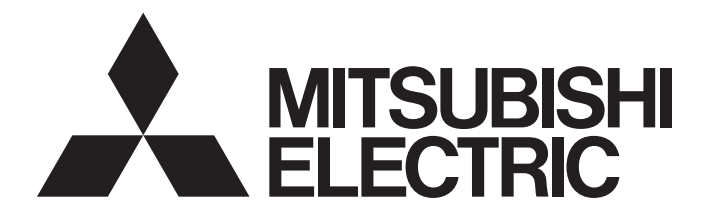

# Mitsubishi Programmable Controller

MELSEG **Q** series

# AS-i Master Module User's Manual

-QJ71AS92 -GX Configurator-AS (SW1D5C-QASU-E)

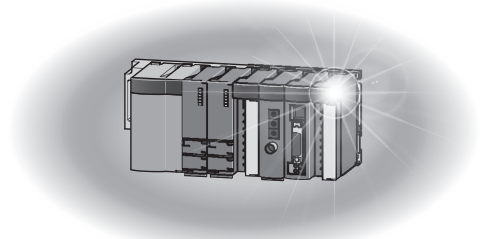

## • SAFETY PRECAUTIONS •

(Always read these instructions before using this equipment.)

Before using this product, please read this manual and the relevant manuals introduced in this manual carefully and pay full attention to safety to handle the product correctly.

The instructions given in this manual are concerned with this product only. For the safety instructions of the programmable controller system, please read the user's manual for the CPU module to use. In this manual, the safety precautions are ranked as "DANGER" and "CAUTION".

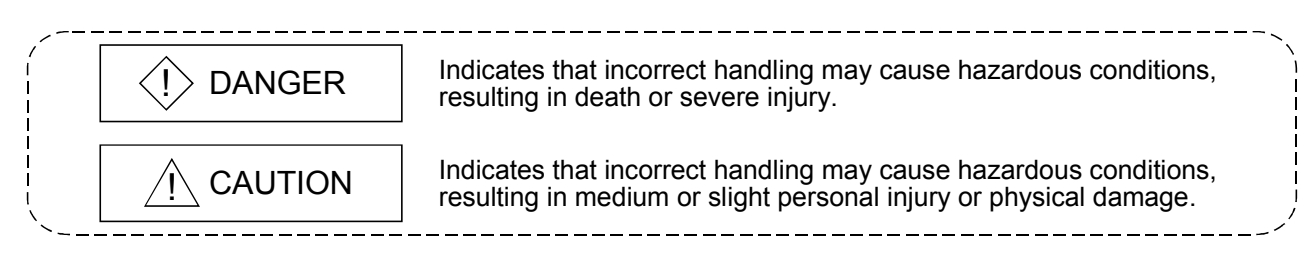

Note that the  $\triangle$ CAUTION level may lead to a serious consequence according to the circumstances. Always follow the instructions of both levels because they are important to personal safety.

Please store this manual in a safe place and make it accessible when required. Always forward it to the end user.

## [DESIGN PRECAUTIONS]

## $\Diamond$  DANGER

• If a communication error occurs in the AS-i system, the input will turn OFF from the slave having the communication error.

Output to the slave having the communication error will be held or cleared depending on the slave specifications.

The AS-i system communication error can be confirmed with the buffer memory's List of Active Slaves (LAS) (15H to 18H) and with the input signal Configuration error (X4).

Using the above information, configure an interlock circuit on the sequence program so that the system activates safely.

There is a risk of accidents caused by incorrect outputs or operations.

• Depending on the module fault, the input/output could enter ON or OFF status. Provide an external monitoring circuit for I/O signals that could lead to major accidents.

## $\land$  CAUTION

• Do not bundle AS-i cable together with main circuit or power lines, or lay them close to these lines.

As a guide, separate these lines by a distance of at least 100 mm, otherwise malfunctions may occur due to noise.

## [INSTALLATION PRECAUTIONS]

## A CAUTION

• Use the programmable controller in an environment that meets the general specifications in CPU module User's Manual.

Using the programmable controller in an environment outside the range of the general specifications could result in cause electric shock, fire, erroneous operation, and damage to or deterioration of the product.

- Do not touch conductive parts or electronic components of the module with your bare hands. This could cause malfunction or failure of the module.
- While pressing the lever on the lower part of the module, fully insert the module fixing latch into the hole of the base unit, snap the module into place, and tighten the module fixing screws with the specified torque.

Failure to observe this could result in damage to the screws or module, module falling, short or misoperation.

If the screws are tightened excessively, it may damage the screws and cause the module to short-circuit, malfunction or fall off.

- Always shut off all phases of the programmable controller power supply and AS-i power supply externally before mounting or removing the module.
	- Failure to shut off all phases could lead to product damage.

## [WIRING PRECAUTIONS]

## $\Diamond$  DANGER

• Switch off all phases of the programmable controller power supply and AS-i power supply outside the programmable controller before starting installing or wiring work. There is a risk of electric shock or malfunction.

## [WIRING PRECAUTIONS]

## A CAUTION

- Always confirm the products terminal layout before wiring to the module. Incorrect wiring could lead to fires or faults.
- Wiring installation screws to the specified torque. If a wiring installation screws is not tightened to the specified torque, the module may fall out, short circuit, or malfunction.

If a wiring installation screws is tightened excessively, exceeding the specified torque, the module may fall out, short circuit, or malfunction due to breakage of the screw or the module.

- Make sure that no foreign matter such as chips or wire offcuts gets inside the module. It will cause fire, failure, or malfunction.
- A label is installed at the upper part of a module to prevent the entry of foreign matters. Do not remove the label during wiring. However, be sure to remove it for heat dissipation during system operation.

## [WIRING PRECAUTIONS]

## $\land$  CAUTION

• To connect the AS-i cable to the module, the cable must be securely fixed. Please be sure to run it in a duct, or clamp it.

Failure to observe this could cause the unstable cable connection, resulting in damage to the cable or module by carelessly pulling the cable, or the system malfunction due to poor cable connection.

• When removing the AS-i cable from a module, do not pull it out by hand. Always be sure to unscrew the module mounting screws in advance. If the cable is pulled while being connected to the module, it could cause damage to the cable or

module, or the system malfunction due to poor cable connection.

## [STARTING AND MAINTENANCE PRECAUTIONS]

## $A$  CAUTION

- Do not touch terminals while the power is ON. This could cause misoperations.
- Do not disassemble or modify any module. This could cause failure, misoperation, injuries, or fire.
- When cleaning a module or retightening terminal screws, always be sure to externally switch off all the phases of the programmable controller power supply and AS-i power supply in advance. Failure to observe this could result in module failure or misoperation. Loose or excessive tightening could cause damage to the module or screws, module falling, short or misoperation.
- When mounting or removing a module, always be sure to externally switch off all the phases of the programmable controller power supply and AS-i power supply in advance. Failure to observe this could result in module failure or misoperation.
- Do not mount/remove the module to/from the base unit more than 50 times after the first use of the product. (IEC 61131-2 compliant)

Failure to do so may cause malfunction.

• Always make sure to touch the grounded metal to discharge the electricity charged in the body, etc., before touching the module.

Failure to do so may cause a failure or malfunctions of the module.

## [DISPOSAL PRECAUTIONS]

## A CAUTION

• When disposing of this product, treat it as industrial waste.

#### REVISIONS

 $*$  The manual number is given on the bottom left of the back cover.

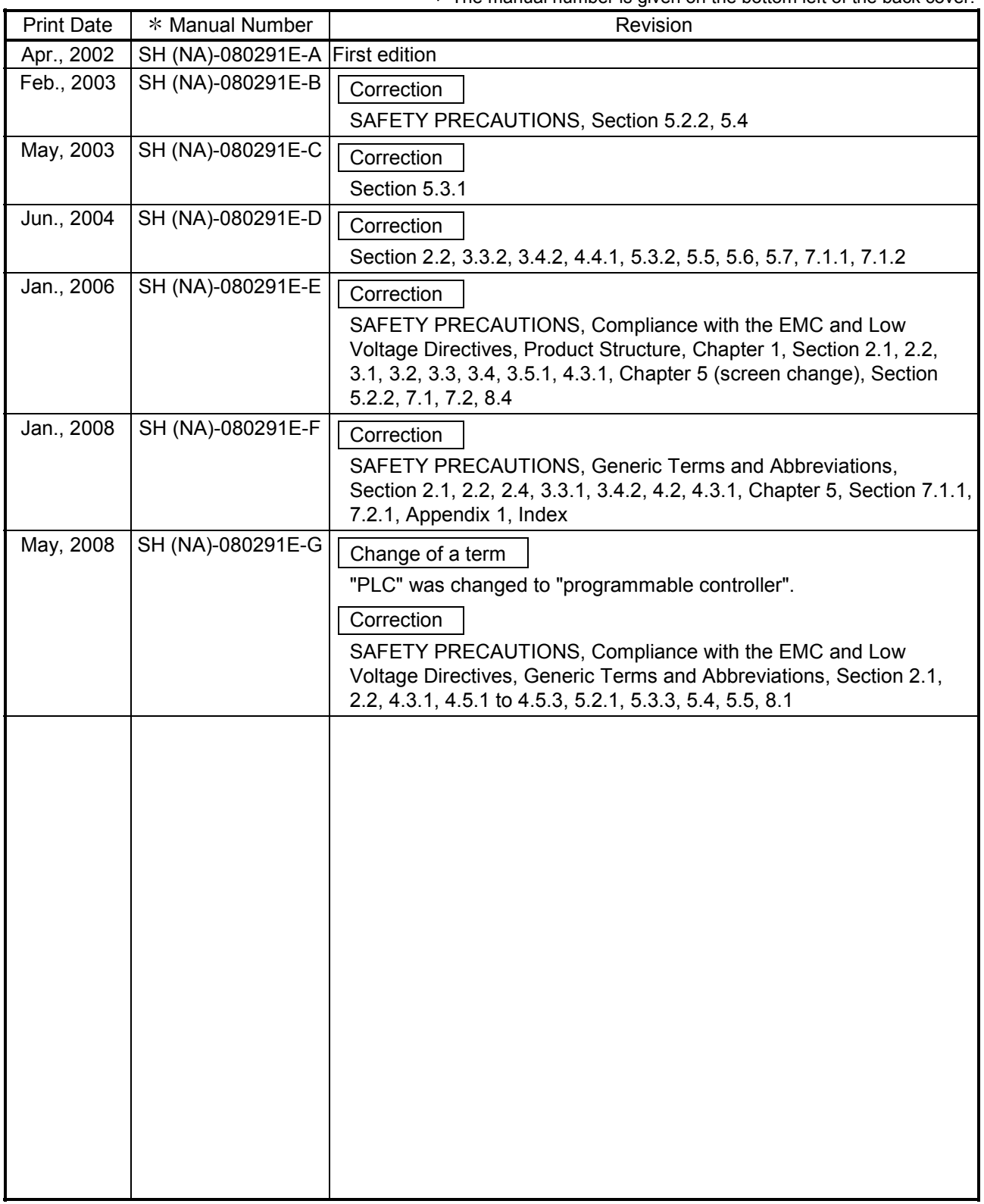

Japanese Manual Version SH-080276-G

This manual confers no industrial property rights or any rights of any other kind, nor does it confer any patent licenses. Mitsubishi Electric Corporation cannot be held responsible for any problems involving industrial property rights which may occur as a result of using the contents noted in this manual.

#### **INTRODUCTION**

Thank you for purchasing the MELSEC-Q Series programmable controller. Before using the equipment, please read this manual carefully to develop full familiarity with the functions and performance of the Q Series programmable controller you have purchased, so as to ensure correct use.

#### **CONTENTS**

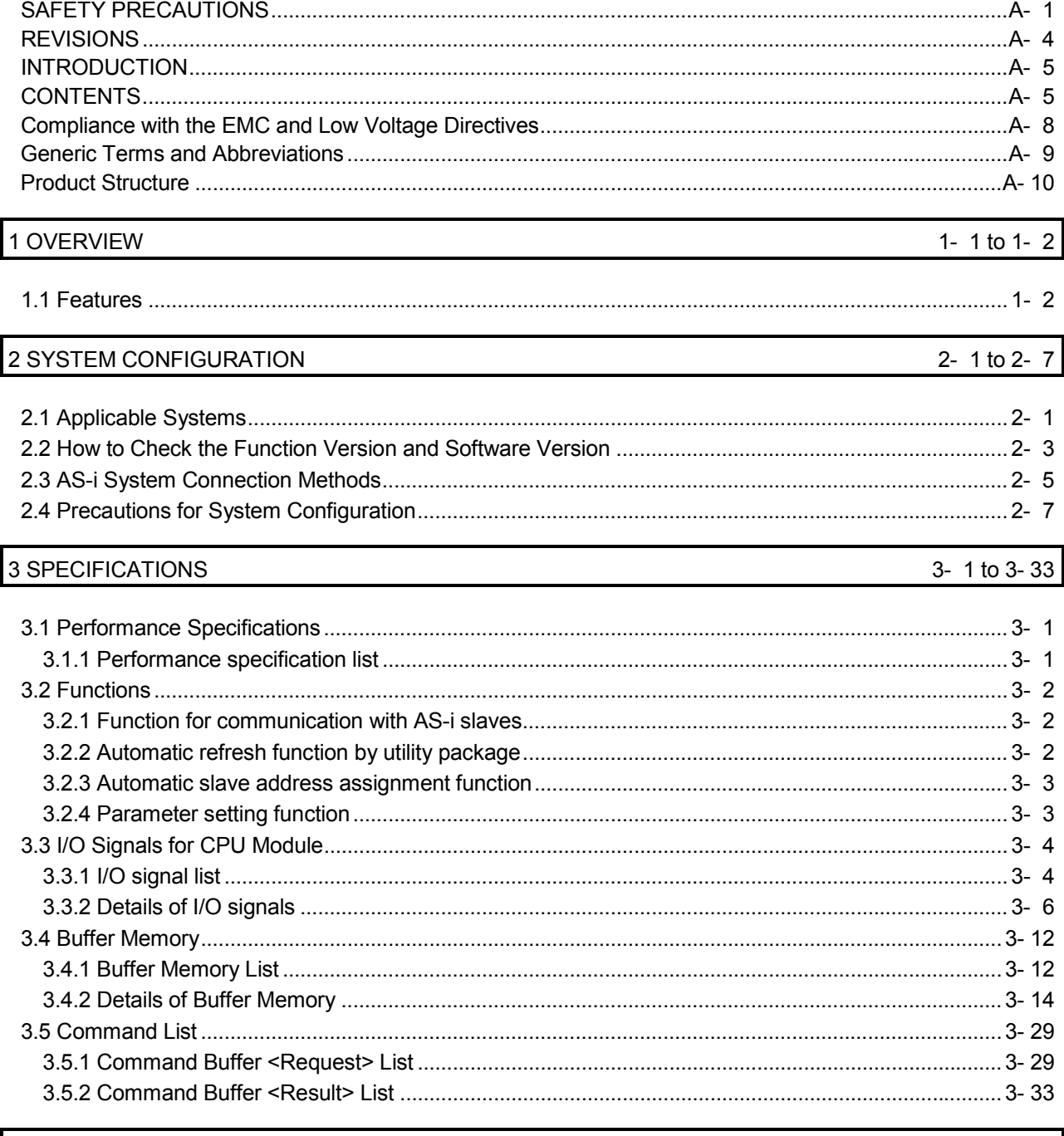

## 4 SETTINGS AND PROCEDURES FOR OPERATION

4- 1 to 4-14

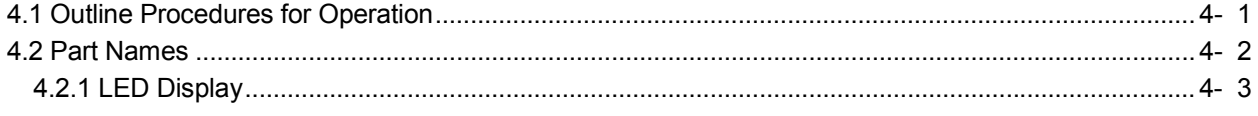

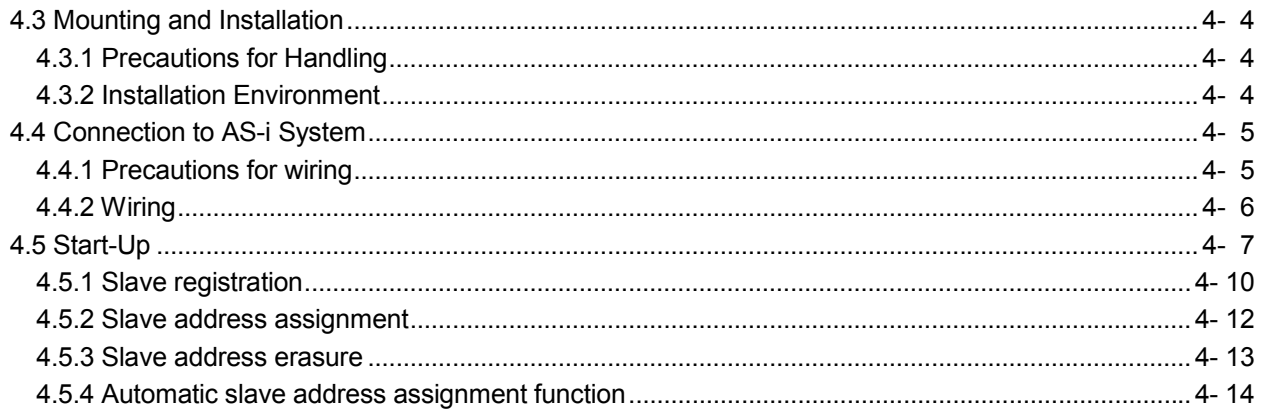

## 5 UTILITY PACKAGE (GX Configurator-AS)

 $5 - 1$  to  $5 - 43$ 

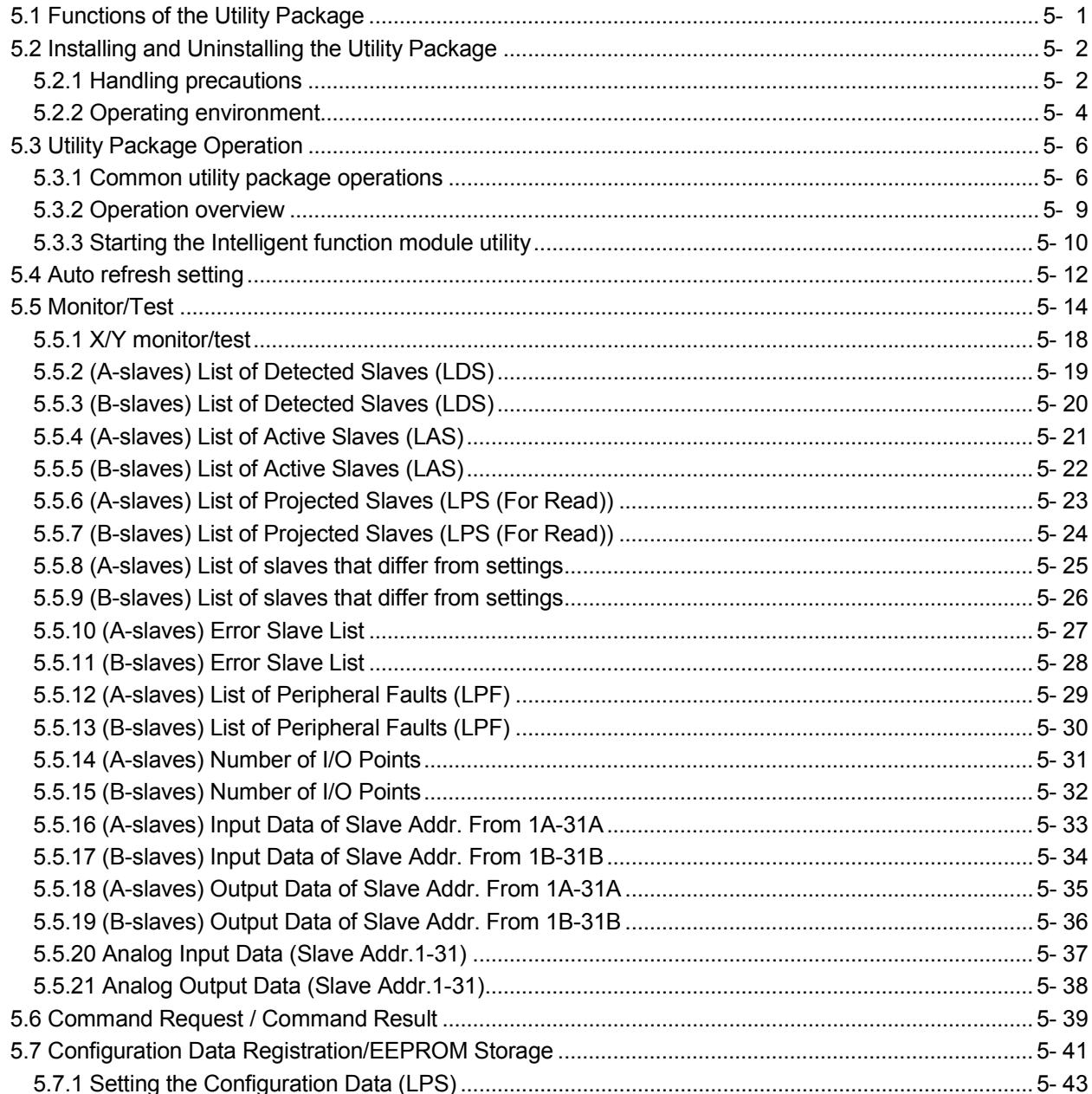

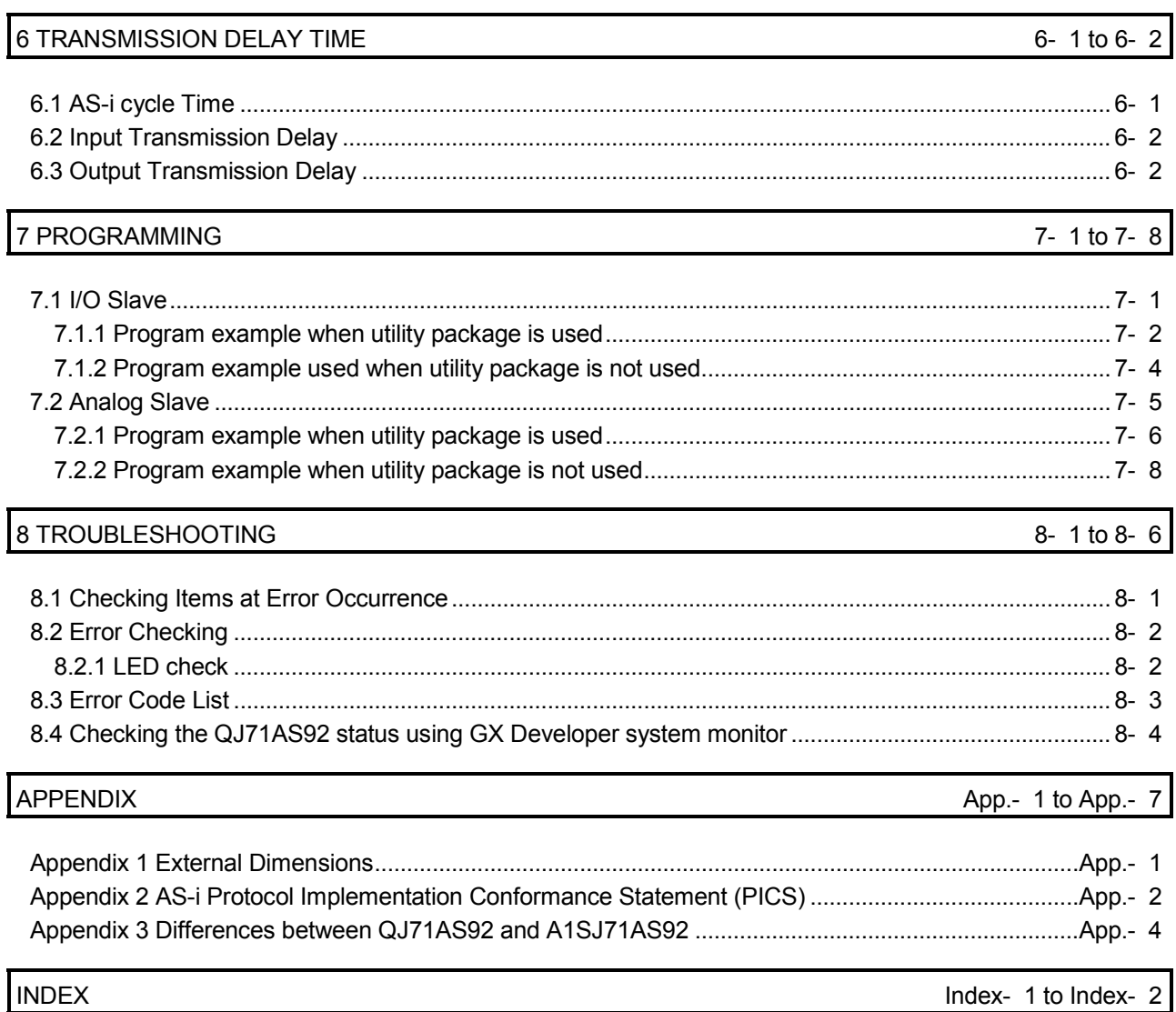

#### Compliance with the EMC and Low Voltage Directives

- (1) For programmable controller system To configure a system meeting the requirements of the EMC and Low Voltage Directives when incorporating the Mitsubishi programmable controller (EMC and Low Voltage Directives compliant) into other machinery or equipment, refer to Chapter 9 "EMC AND LOW VOLTAGE DIRECTIVES" of the QCPU User's Manual (Hardware Design, Maintenance and Inspection). The CE mark, indicating compliance with the EMC and Low Voltage Directives, is printed on the rating plate of the programmable controller.
- (2) For the product

No additional measures are necessary for the compliance of this product with the EMC and Low Voltage Directives.

### Generic Terms and Abbreviations

Unless otherwise specified, the following generic terms and abbreviations are used to explain the QJ71AS92 type AS-i master module in this manual.

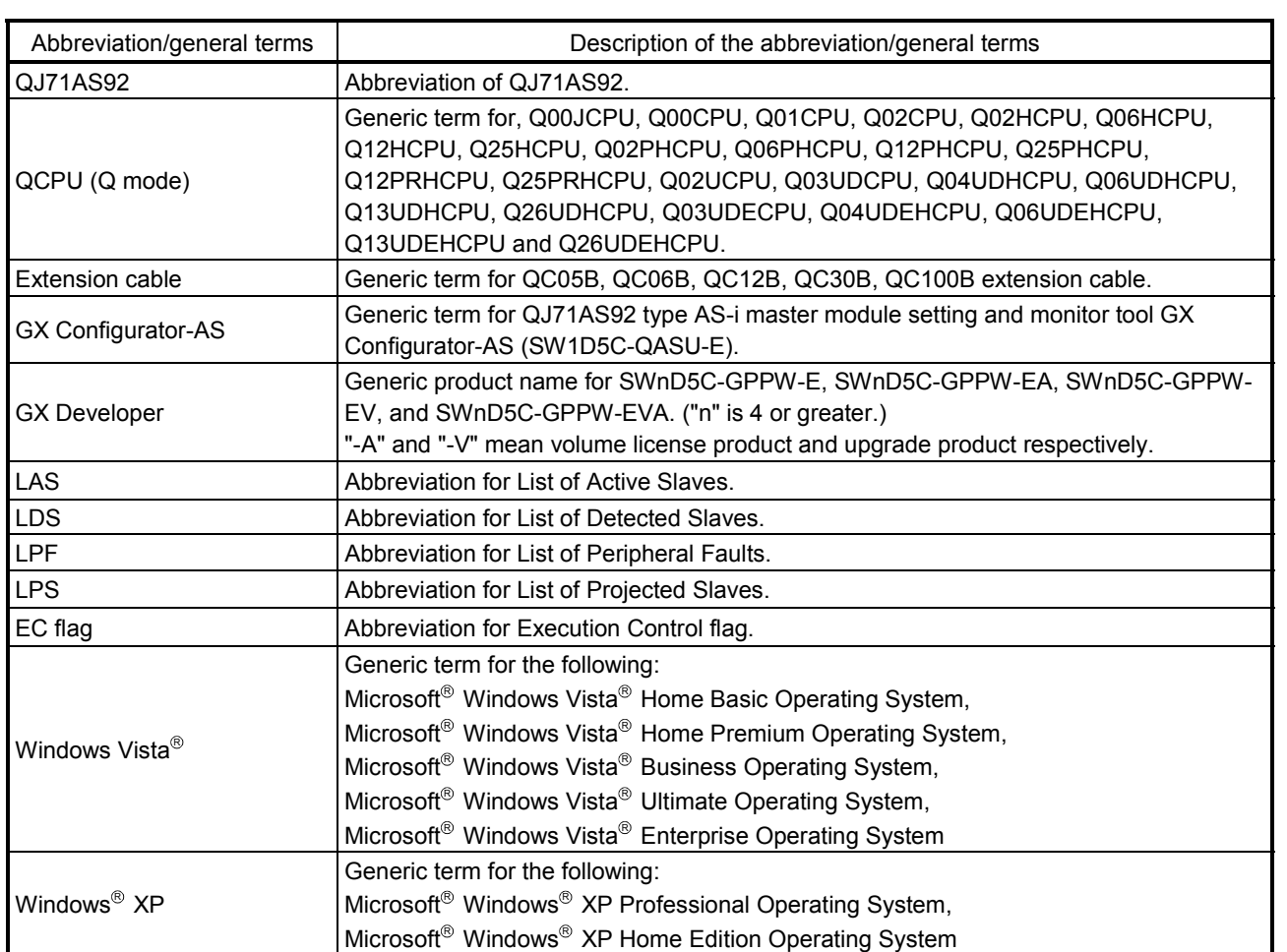

#### **Product Structure**

### The follow table shows the product stricture.

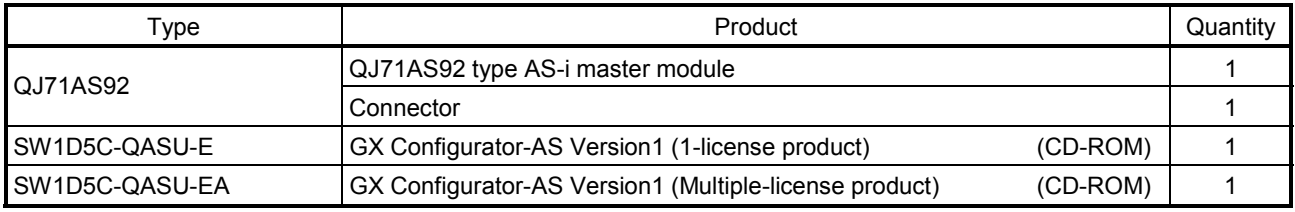

## 1 OVERVIEW

This manual explains the specifications, procedures for operation and troubleshooting of the QJ71AS92 type AS-i master module (hereinafter, QJ71AS92).

The AS-i (Actuator-Sensor-Interface) is a network system specified by the IEC standard: IEC 62026-2.

The QJ71AS92 is compatible with the AS-Interface Specification Version 2.11 (hereinafter, AS-i Ver.2.11), and can be used as the master module of the AS-i system.

Refer to IEC 62026-2 for details on the specifications related to the AS-i system described in this manual.

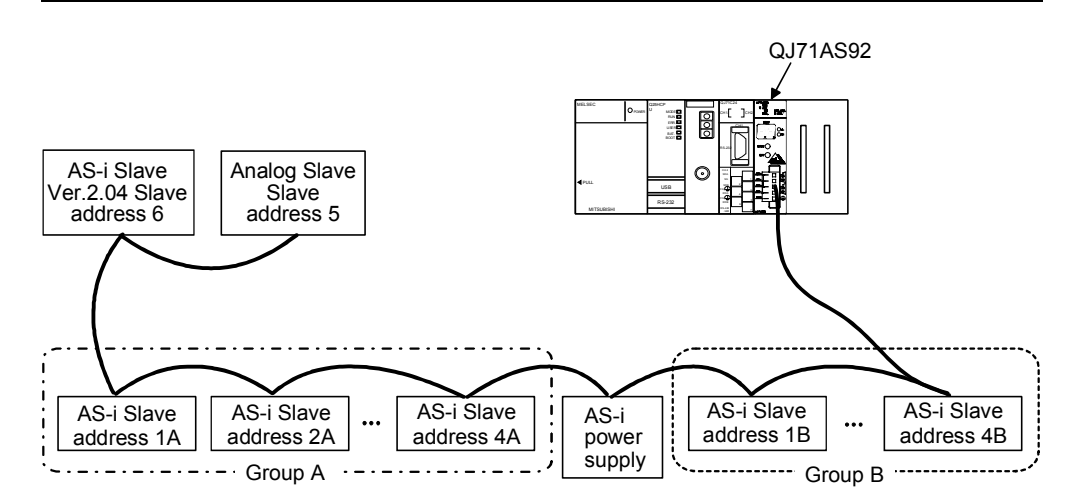

Use the AS-i cables, AS-i power supply and slaves that are compatible with AS-i Ver. 2.11 or AS-i Ver. 2.04.

The CPU module communicates the I/O data of the slaves via the QJ71AS92 buffer memory according to instructions.

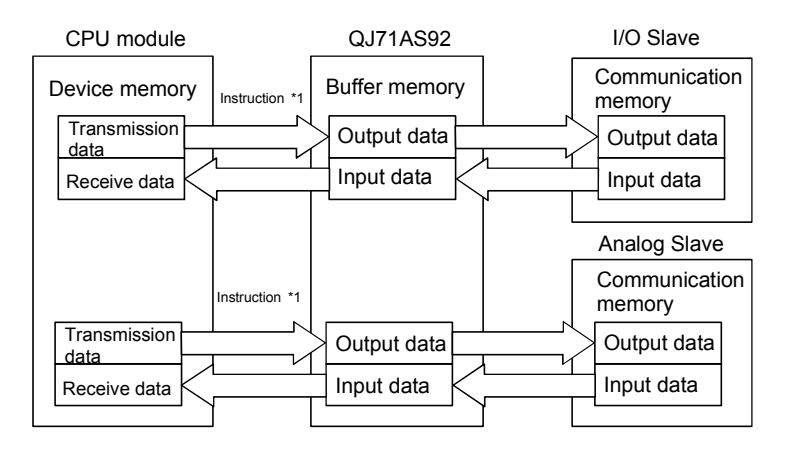

\*1: Use of GX Configurator-AS enables automatic refresh without programs. See Chapter 5 for details.

### 1.1 Features

The QJ71AS92 has the following features.

- (1) Maximum number of connected slaves As the AS-i master, the QJ71AS92 can control a maximum of 62 slaves by splitting the slave addresses into two groups (A and B).
- (2) Communication with analog slaves Provided that one channel is equal to 16 bits, the QJ71AS92 can communicate with AS-i analog input or output slaves of one to four channels.
- (3) Overall distance The overall distance is 100m. Note that the overall distance can be extended to up to 300m by using two repeaters.
- (4) Automatic slave address assignment function (Automatic address assignment function) The QJ71AS92 can automatically assign the same address to the new slave (same type of product), whose slave address is 0, when changing a slave.
- (5) Easy setting by using utility package (Sold separately) GX Configurator-AS is available as an utility package (Sold separately). Although not necessarily required, GX Configurator-AS enables the automatic refresh to be set from within the software, resulting in easy sequence programming, slave address setting, and monitoring of the setting and operation statuses.

1

## 2 SYSTEM CONFIGURATION

This chapter explains the system configuration of the QJ71AS92.

### 2.1 Applicable Systems

This section describes the applicable systems.

- (1) Applicable modules and base units, and No. of modules
	- (a) When mounted with a CPU module The table below shows the CPU modules and base units applicable to the QJ71AS92 and quantities for each CPU model. Depending on the combination with other modules or the number of mounted modules, power supply capacity may be insufficient. Pay attention to the power supply capacity before mounting modules, and if the power supply capacity is insufficient, change the combination of the modules.

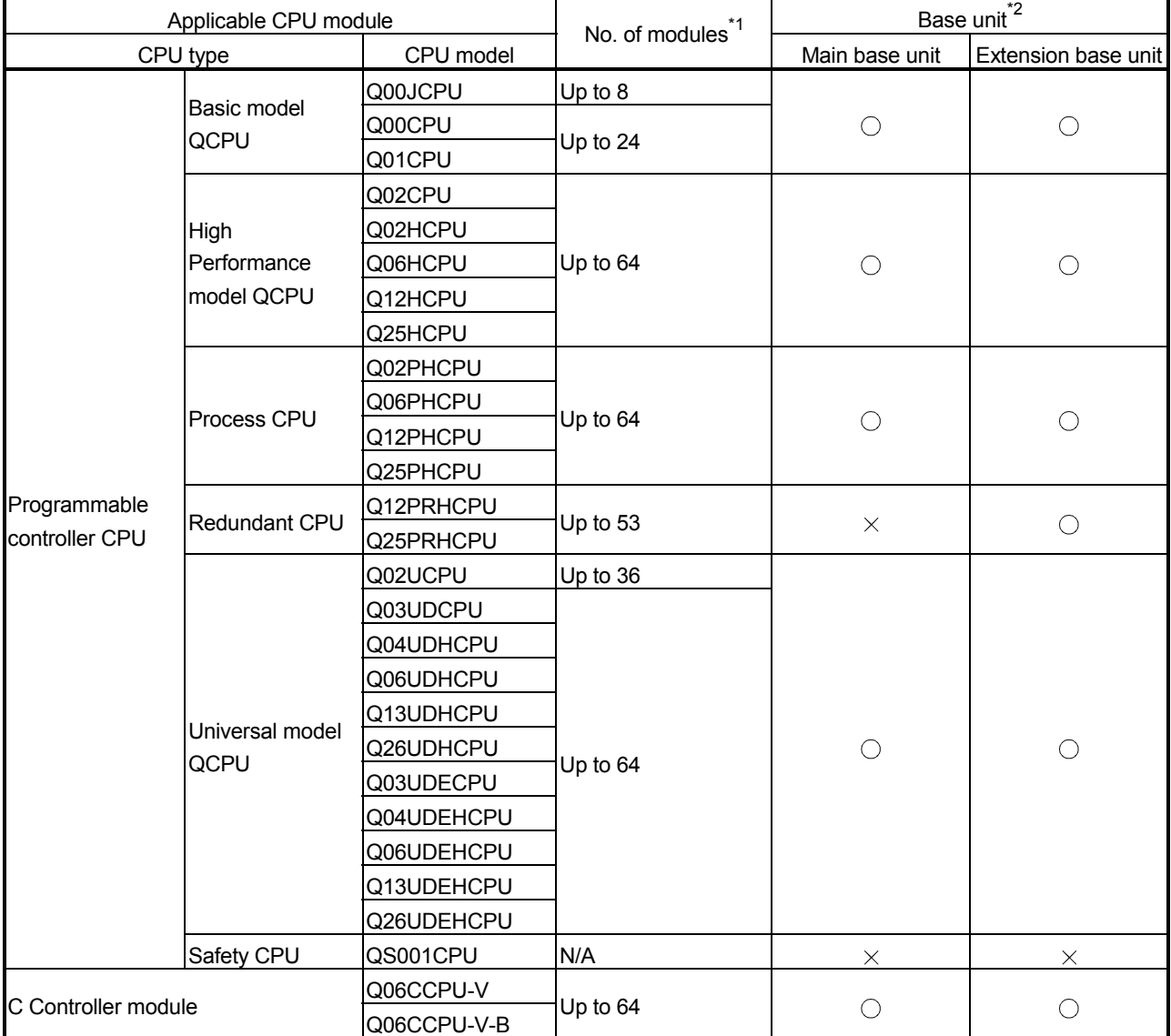

 $\bigcirc$ : Applicable,  $\times$ : N/A

- \*1: Limited within the range of I/O points for the CPU module.
- \*2: Can be installed to any I/O slot of a base unit.
- (b) Mounting to a MELSECNET/H remote I/O station The QJ71AS92 cannot be mounted to any MELSECNET/H remote I/O station.

Mount it to a CPU module on a master station.

- (2) Support of the multiple CPU system When using the QJ71AS92 in a multiple CPU system, refer to the QPU User's Manual (Multiple CPU System) first.
	- (a) Compatible QJ71AS92 The function version of the first released QJ71AS92 is B, and it supports multiple CPU systems.
	- (b) Intelligent function module parameters Write intelligent function module parameters to only the control CPU of the QJ71AS92.

#### (3) Supported software packages

Relation between the system containing the QJ71AS92 and software package is shown in the following table.

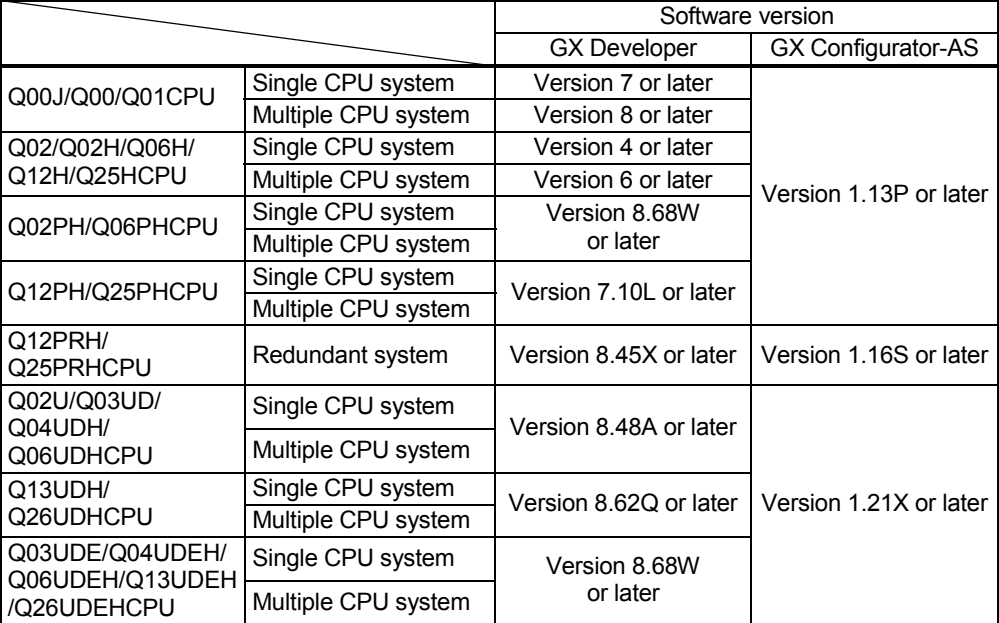

GX Developer is necessary when using the QJ71AS92.

#### 2.2 How to Check the Function Version and Software Version

This section describes how to check the function version of the QJ71AS92 and the GX Configuration-AS software version.

- (1) Checking the function version of the QJ71AS92
	- (a) Checking at "the SERIAL field of the rating plate" located on the side of the module

The serial No. and function version of the module is shown in the SERIAL field of the rating plate.

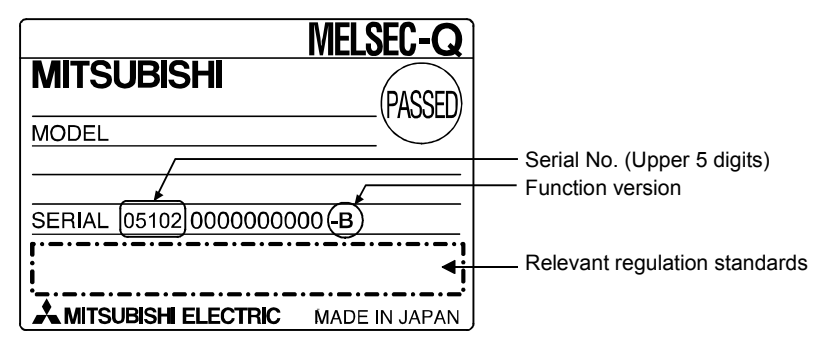

(b) Checking by GX Developer

The serial No. and function version of the module are displayed on the "Production Info. List" and "Module's Detailed Information" screens of GX Developer.

The following explains how to check them on the "Production Info. List" screen. (For the case of "Module's Detailed Information", refer to Section 8.4.)

[Operating procedure]

[Diagnostics]  $\rightarrow$  [System monitor]  $\rightarrow$  [Product Inf. List]

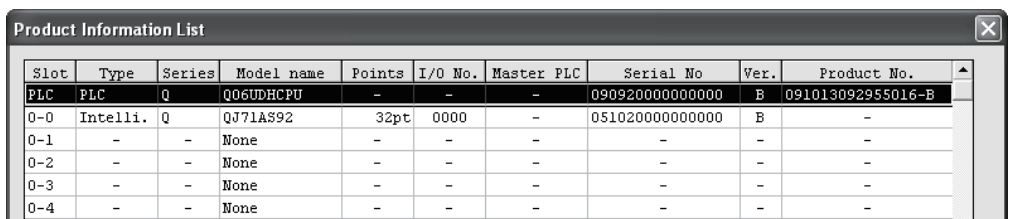

[Serial No., Ver., Product No.]

- Serial No. of the module is displayed in the Serial No. column.
- Function version of the module is displayed in the Ver. column.
- Serial No. printed on the rating plate is displayed in the Production No. column.\*1

Note that, because the QJ71AS92 does not support the production No. display, "-" is displayed.

\*1: The Production No. column display is active only when the CPU used is a Universal model QCPU.

#### POINT

The serial No. on the rating plate may be different from the serial No. displayed on the product information screen of GX Developer.

- The serial No. on the rating plate indicates the management information of the product.
- The serial No. displayed on the product information screen of GX Developer indicates the function information of the product.

The function information of the product is updated when a new function is added.

#### (2) Checking the software version of GX Configurator-AS

The software version of GX Configurator-AS can be checked in GX Developer's "Product information" screen.

#### [Operating procedure]

 $GX$  Developer  $\rightarrow$  [Help]  $\rightarrow$  [Product information]

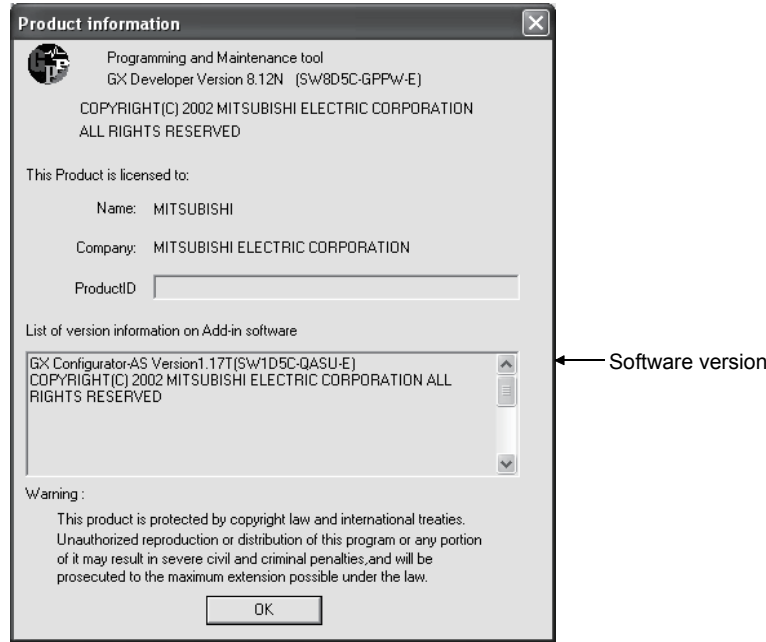

(In the case of GX Developer Version 8)

#### 2.3 AS-i System Connection Methods

The following methods can be used to connect the AS-i system.

- (1) The star method, line method, tree method or ring method can be used to connect the AS-i system.
- (2) The AS-i system does not require a terminator. The overall distance is 100m when a repeater is not used, and 300m when two repeaters are used.
- (3) One AS-i power supply unit is connected to the AS-i system. The power supply can be connected at any place on the AS-i system. When using a repeater, connect an AS-i power supply unit after the repeater is connected.

Examples of the connection method are shown below.

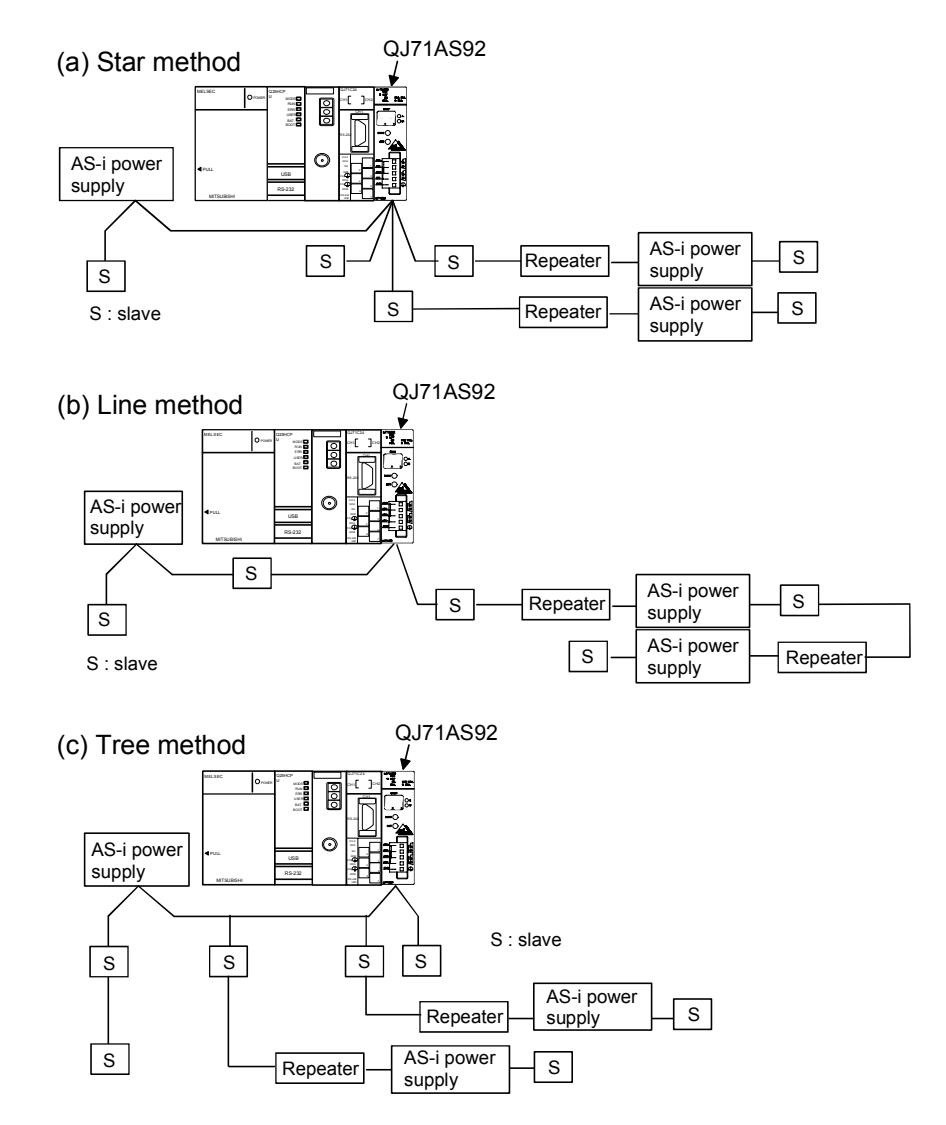

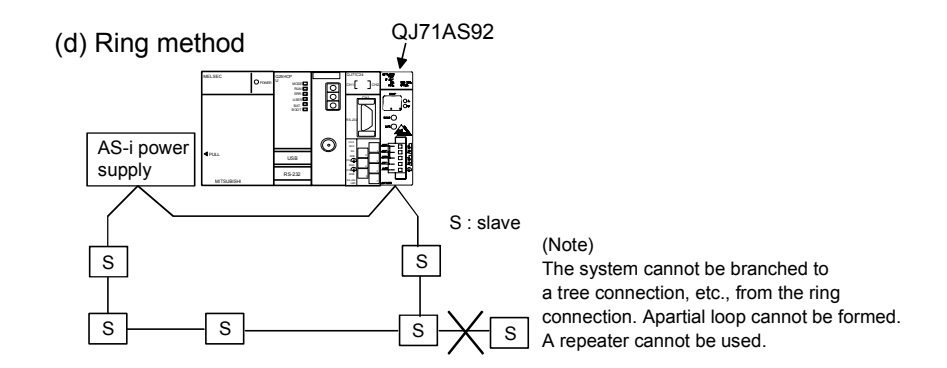

## 2.4 Precautions for System Configuration

- (1) The QJ71AS92 can be mounted in any slot of the base unit. If the QJ71AS92 is mounted on an extension base unit (Q52B, Q55B) to which the power supply module cannot be mounted, the power supply capacity may be insufficient.
- (2) The QJ71AS92 cannot be mounted on a remote I/O station in a MELSECNET/H network system.
- (3) The QJ71AS92 can use the slave addresses assigned to AS-i Ver. 2.11-compatible slaves by grouping them into A and B.  $*^1$ The other slaves  $*^2$  than the AS-i Ver. 2.11-compatible I/O slaves cannot be grouped into A and B because of the AS-i specifications. Assign them to the slave addresses other than those used for group A and B.
	- \*1: Check whether the slaves can be grouped or not by reference to the manuals of the slaves used.
	- \*2: Analog slave, AS-i Ver. 2.04-compatible I/O slave, etc.
- (4) For Use with Q12PRH/Q25PRHCPU
	- (a) GX Configurator-AS connection GX Configurator-AS cannot be used when accessing the Q12PRH/Q25PRHCPU via an intelligent function module on an extension base unit from GX Developer.

Connect a personal computer with a communication path indicated below.

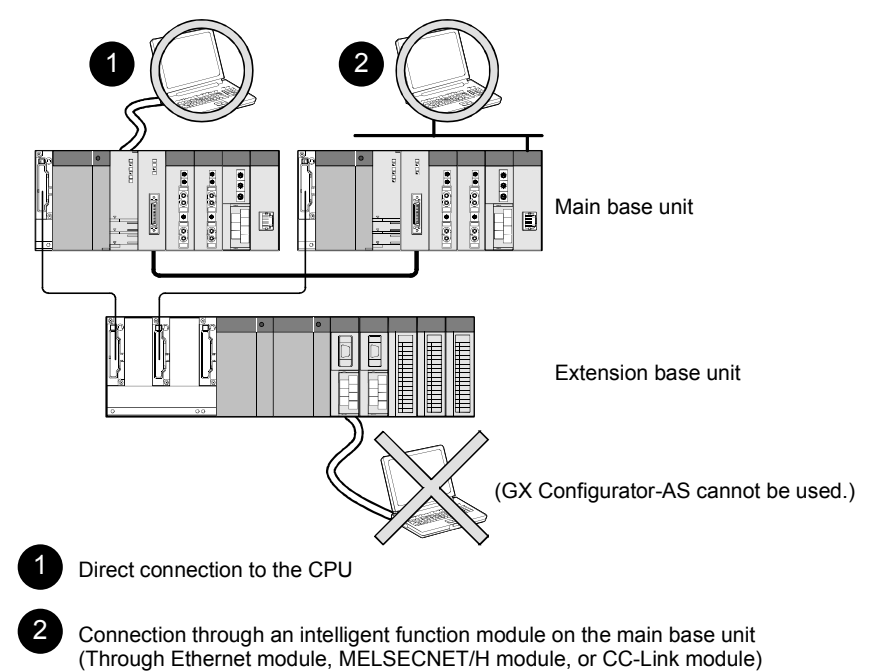

## 3 SPECIFICATIONS

#### 3.1 Performance Specifications

The following are the performance specifications of the QJ71AS92.

#### 3.1.1 Performance specification list

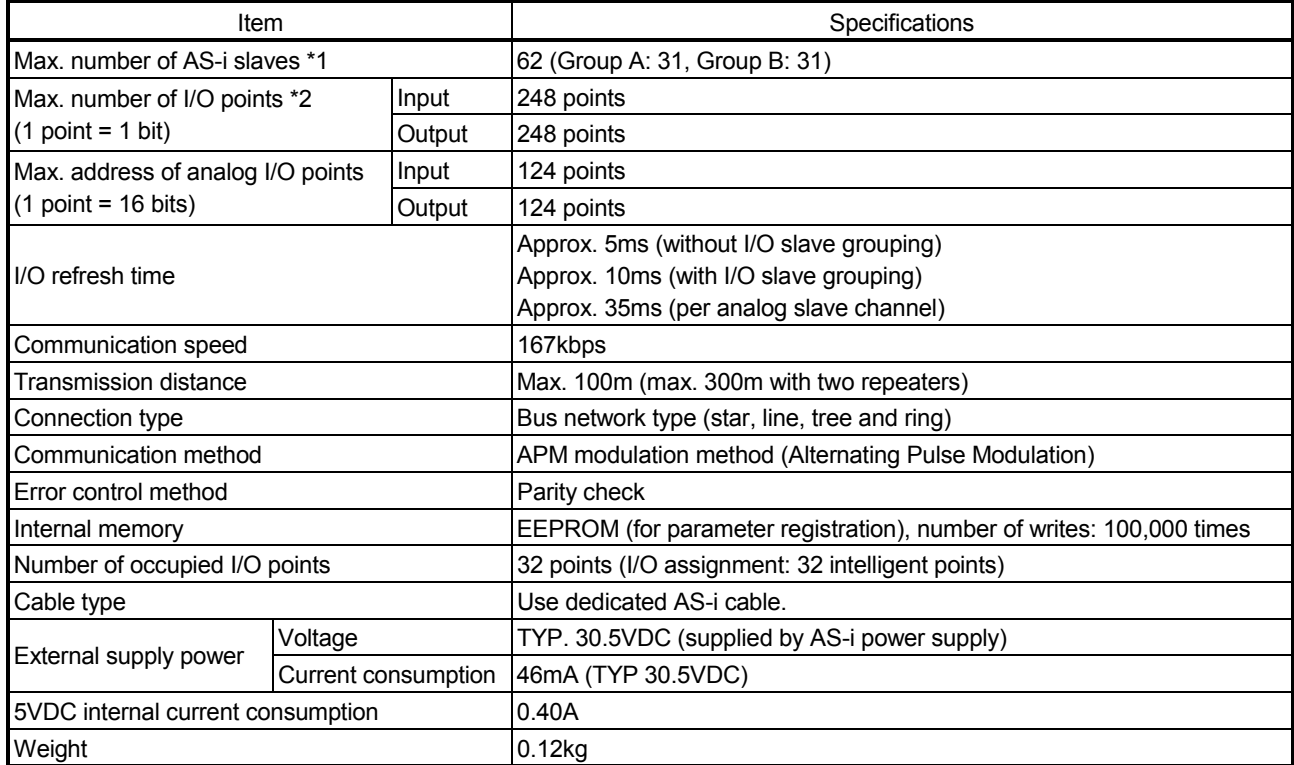

\*1: This is the max. number of Ver. 2.11-compatible I/O slave stations (can be grouped) configured in the same system. If Ver.2.11-compatible I/O slaves that cannot be grouped, analog slaves, and Ver. 2.04-compatible I/O slaves are used together in the same system, calculate the max. number of slaves using the following expression.

 $(N_{IO-A} + N_{IO-B}) + 2 \times (N_A + N_{IO}) \leq 62$  (Group A 31, Group B 31) Number of Group A Ver. 2.11-compatible I/O slaves: N<sub>IO-A</sub> Number of Group B Ver. 2.11-compatible I/O slaves: NI<sub>O-B</sub>

Number of Ver. 2.11-compatible analog slaves: NA Number of Ver. 2.04-compatible I/O slaves: Nio

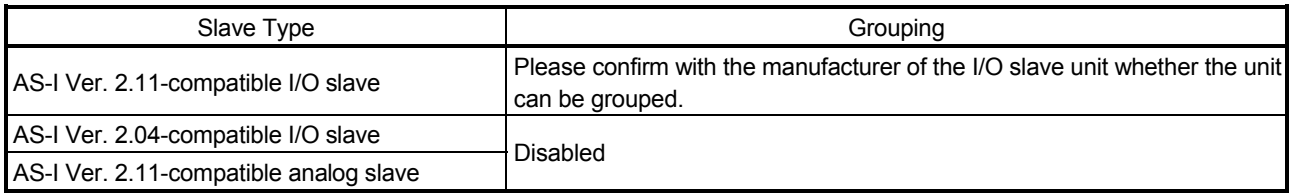

\*2: One slave uses four inputs and four outputs.

One analog slave also uses four inputs and four outputs.

For the noise immunity, withstand voltage, insulation resistance and others in the programmable controller system using this module, Refer to the power supply module specifications given in the used CPU module User's Manual. For the general specifications of the QJ71AS92, Refer to the User's Manual of the used CPU module.

## 3.2 Functions

The following table lists the QJ71AS92 functions.

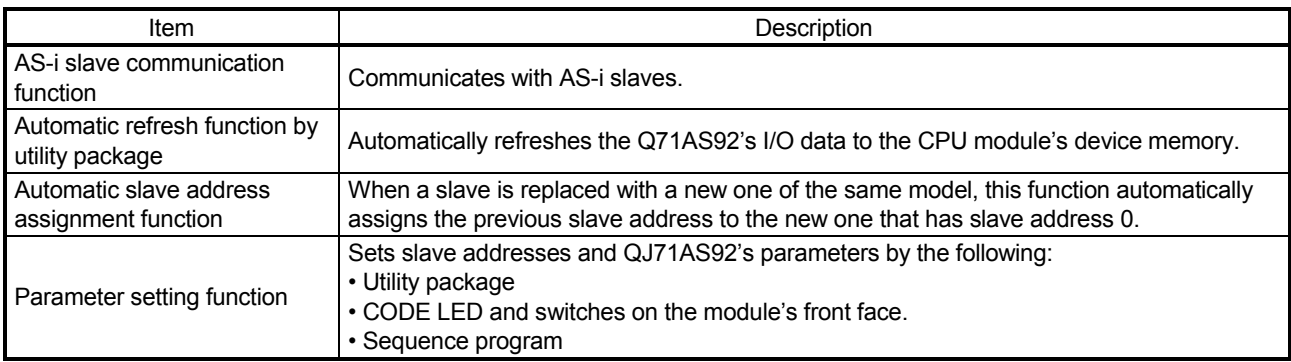

#### 3.2.1 Function for communication with AS-i slaves

The QJ71AS92 complies with AS-i Ver. 2.11 and can communicate with AS-i slaves. The QJ71AS92 can be connected with the following slaves.

- AS-i Ver. 2.11-compatible I/O slave
- AS-i Ver. 2.04-compatible I/O slave
- AS-i Ver. 2.11-compatible analog slave

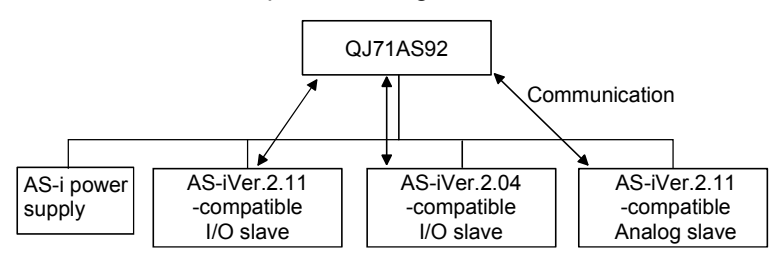

### 3.2.2 Automatic refresh function by utility package

The Q71AS92's I/O data can be automatically refreshed to the CPU module's device memory using utility package (GX Configurator-AS).

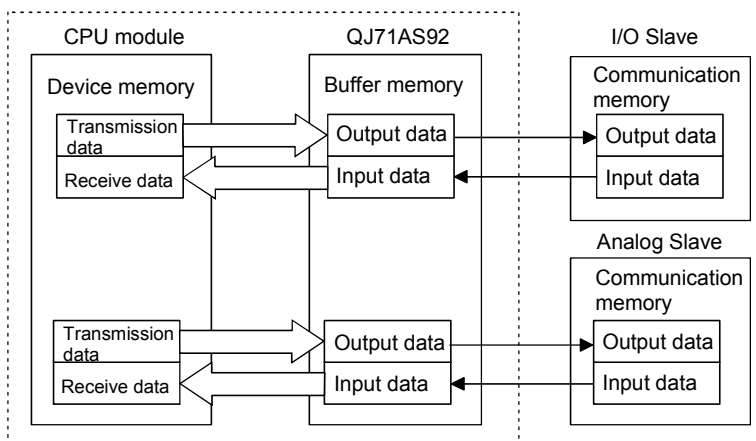

Automatic refresh at END processing of CPU module t.

#### 3.2.3 Automatic slave address assignment function

This function automatically sets the slave address of the old slave to the new slave of the same product having slave No. 0 at the time of slave replacement. Refer to Section 4.5.4 for details.

#### 3.2.4 Parameter setting function

Slave addresses and QJ71AS92's parameters can be set by any of the following methods.

- (1) Using the utility package (GX Configurator-AS) (Refer to "Chapter 5 UTILITY PACKAGE (GX Configurator-AS)".)
- (2) Using the CODE LED and switches (Refer to "Section 4.5 Start-Up".)
- (3) Using the sequence program (Refer to "Section 3.4.2 (15) Command buffer <request>".)

## 3.3 I/O Signals for CPU Module

### 3.3.1 I/O signal list

Table 3.3 lists QJ71AS92 I/O signals.

The following I/O signal assignment is based on the case where the start I/O No. of the QJ71AS92 is "0000" (installed to slot 0 of the main base unit).

Device X represents an input signal from the QJ71AS92 to the programmable controller CPU.

Device Y shows an output signal from the programmable controller CPU to the QJ71AS92.

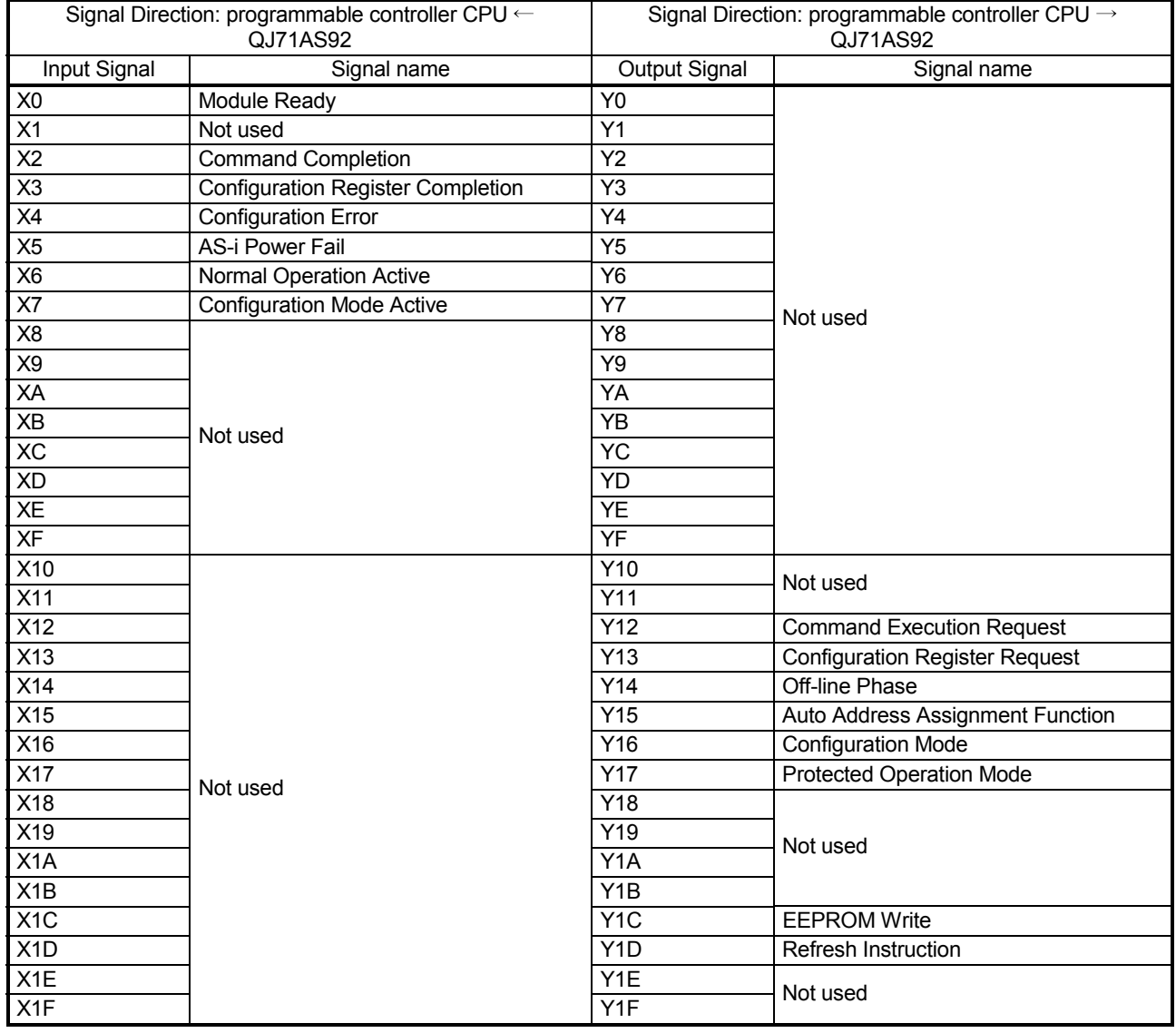

### Table 3.3 List of I/O signals

### TIP

The signals indicated as "Not used" in Table 3.3 are used by the system and cannot be used by the user.

If they are turned ON/OFF by the sequence program, correct operation of the module cannot be guaranteed.

### 3.3.2 Details of I/O signals

This section describes the details of the QJ71AS92 I/O signals.

(1) X0: Module Ready

X0 turns ON when the QJ71AS92 enters the operation enabled status after the power is turned ON or the CPU module is reset. X0 turns OFF when a hardware fault occurs.

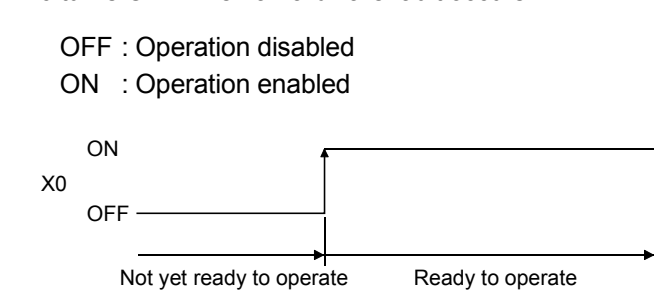

(2) X2: Command Completion, Y12: Command Execution Request A request to execute the command specified for Command Buffer Request of the buffer memory is made when Y12 turns ON. The command requested when Y12 turned ON is executed, and X2 turns ON at completion of that command.  $*^1$ (Refer to Section 3.4.2)

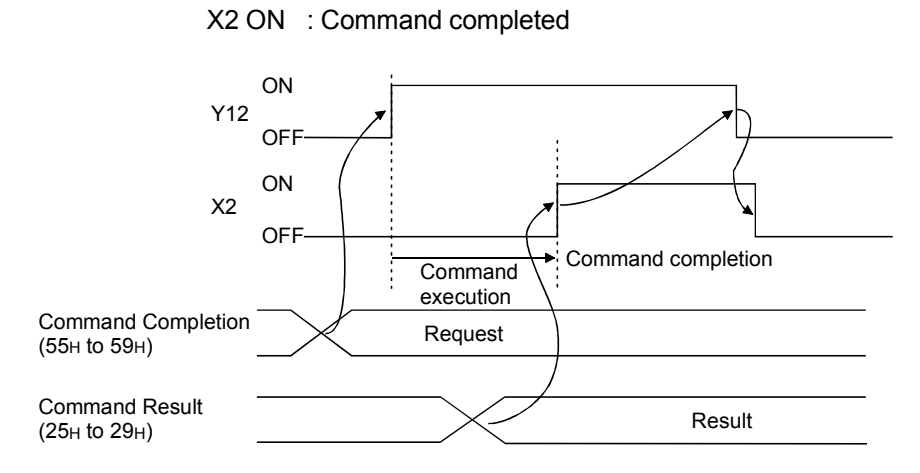

Y12 ON : Command requested

\*1: Do not turn Y12 OFF until X2 turns ON during command execution.

(3) X3: Configuration Registration Completion, Y13: Configuration Registration Request

A request to register the projected slave list (LPS) of the buffer memory is made when Y13 turns ON.

When Y13 turns ON, the QJ71AS92 executes registration of configuration data, and X3 turns ON upon completion of the registration.  $*$ <sup>1</sup>

Y13 is valid in the configuration mode (X7: ON).  $*^2$ 

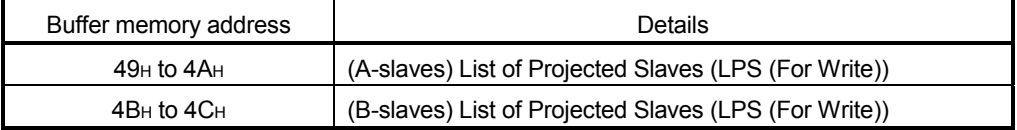

- Y13 ON : Configuration registration requested
- X3 ON : Configuration registration completed

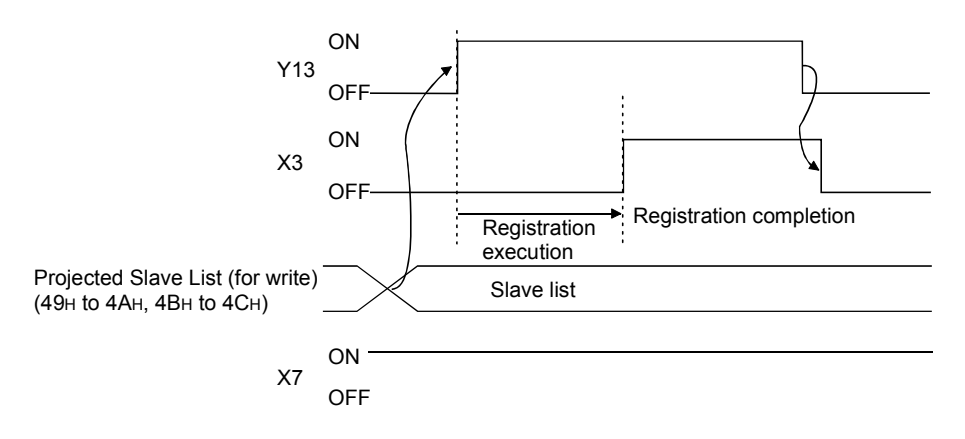

- \*1: Do not turn Y13 OFF until X3 turns ON during registration request. Refer to Section 4.5 for details of configuration mode.
- \*2: If Y13 is turned ON in a mode other than configuration mode (X7: OFF), configuration data will not be registered although X3 turns ON.

## (4) X4: Configuration Error

X4 checks for a configuration error.

A configuration error occurs if the projected slave list (LPS) and detected slave list (LDS) are different in the configuration contents.

On detection of a configuration error in the AS-i system, the QJ71AS92 turns ON the corresponding bit of the slave list (addresses: 1DH to 20H) that differs from the buffer memory settings and turns X4 ON.

X4 automatically turns OFF when the configuration error is all resolved. When X4 is ON, check whether the projected slave list (LPS) is the same as the

detected slave list (LDS), for example. OFF : No configuration error

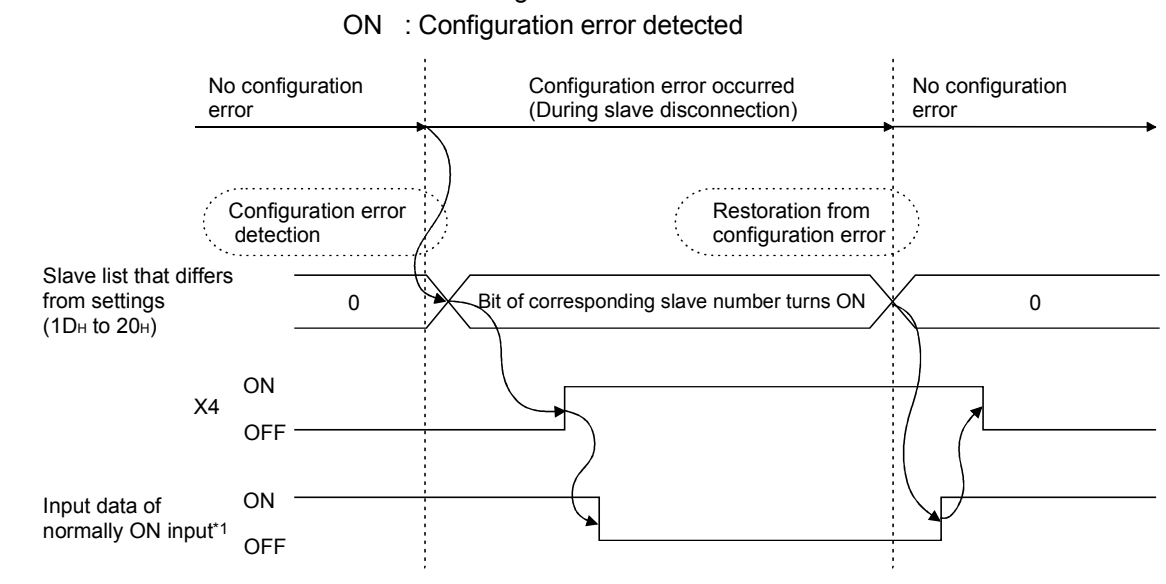

\*1: Shows the timing with the input data when the normally-ON input slave is disconnected.

#### (5) X5: AS-i Power Fail

X5 checks the AS-i power supply status.

The QJ71AS92 turns X5 ON when the voltage supplied by the AS-i power supply is insufficient. It turns OFF automatically when the supplied voltage is restored. When X5 is ON, check the rated current value of the AS-i power supply, the wiring, and the overall distance of the system.

OFF : AS-i power supply normal ON : AS-i power supply abnormal

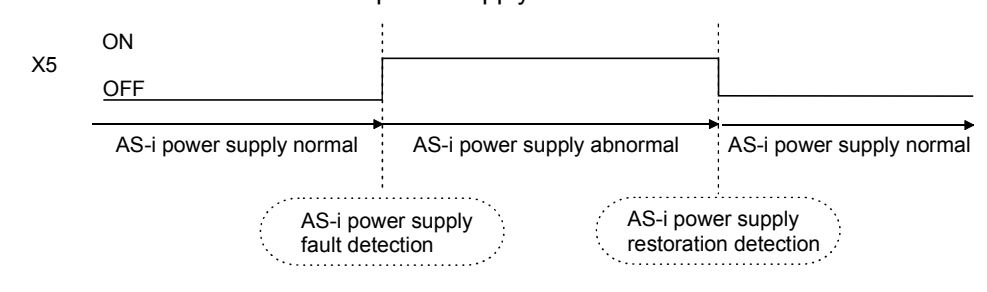

For details of the AS-i power supply specifications, contact the manufacture of the AS-i power supply used.

(6) X6: Normal Operation Active

X6 checks the operation status.

X6 turns ON when the QJ71AS92 is not in the normal operation status. (Refer to section 4.5)

OFF : Normal operation ON : Phase other than normal operation

(7) X7: Configuration Mode Active

X7 checks the configuration mode.

X7 turns ON when the QJ71AS92 is in the configuration mode.

X7 turns OFF when the QJ71AS92 is in the mode other than configuration mode. (Refer to section 4.5)

- OFF : Mode other than configuration mode
- ON : Configuration mode

#### Relationships between QJ71AS92 Operating Status and X6/X7

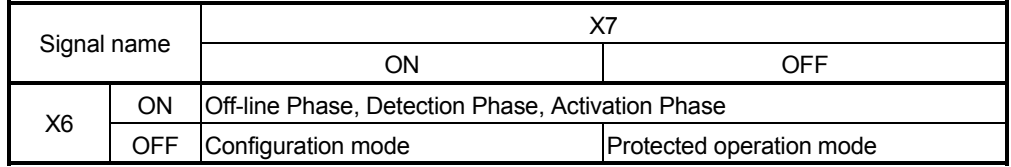

### (8) Y14: Off-line Phase

Y14 is initialises AS-i communication.

- OFF  $\rightarrow$  ON: The QJ71AS92 is set in the off-line phase.
- $ON \rightarrow OFF$ : The QJ71AS92 changes to normal operation from the off-line phase.

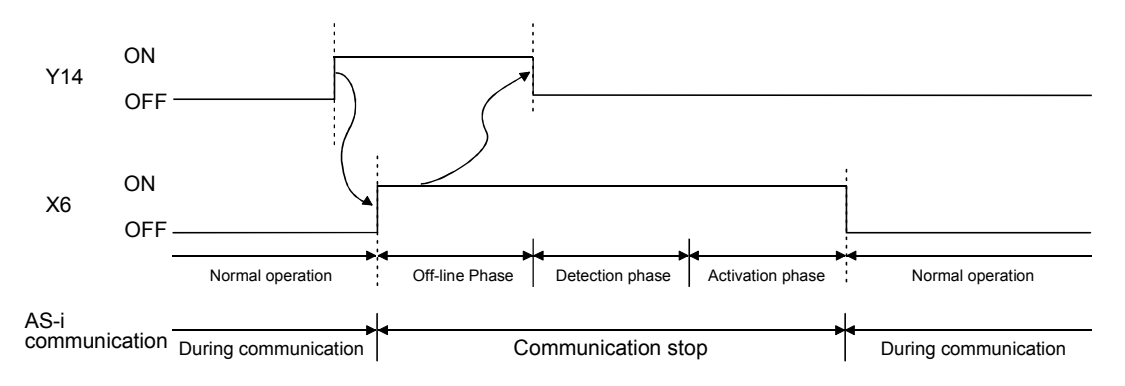

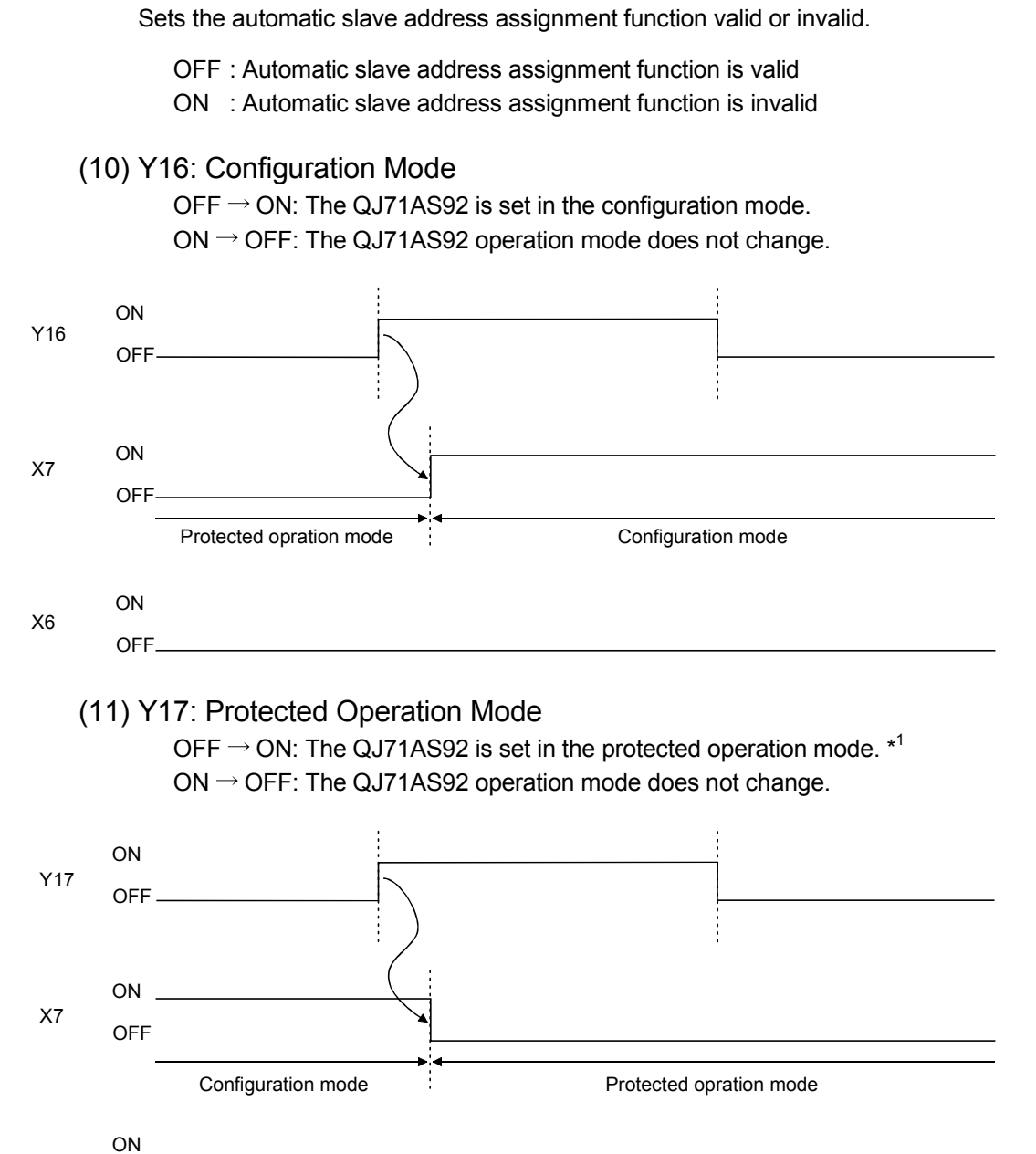

(9) Y15: Auto Address Assignment Function

X6

OFF

\*1: When the QJ71AS92 has recognized the slave address 0, it cannot terminate

the configuration mode. In this case, note that X7 remains ON.

## (12) Y1C: EEPROM write

Turning Y1C ON writes the configuration data to the EEPROM.

"Write to EEPROM" can be operated in either the protected operation mode or configuration mode.

From the next time on, the QJ71AS92 will start in the operation mode used when write to EEPROM was performed.

After write is completed, the phase remains in normal operation.

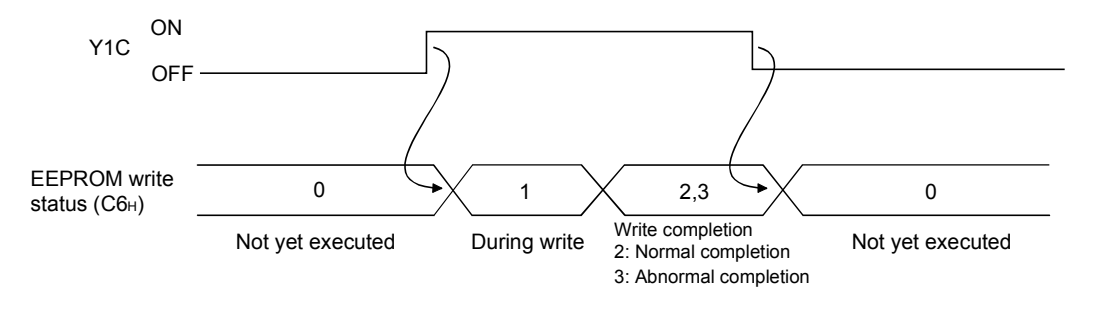

TIP

- (1) The address of writes to the EEPROM is 100,000 times. If the address of writes exceeds 100,000 times, the error code "F70H" is written to the QJ71AS92 buffer memory (address: C0H). This means that the hardware is faulty. Please consult your local Mitsubishi serves center or representative, explaining a detailed description of the problem.
- (2) If write to EEPROM is executed 1000 or more times during continuous operation of the CPU module, the error code "F74H " is written to the QJ71AS92 buffer memory (address: C0H).

If "F74H" is written, examine the sequence program again, make sure that write processing has not been performed many times, and restart the CPU module.

(3) The configuration data written to the EEPROM are the operation mode, protected slave list (LPS), permanent configuration and permanent parameters.

(13) Y1D: Refresh instruction

Y1D determines whether the contents of the "data output to slaves" in buffer memory are valid.

- OFF : Not output to slaves
- ON : Output to slaves

## 3.4 Buffer Memory

## 3.4.1 Buffer Memory List

#### Table 3.4 lists the QJ71AS92 buffer memories.

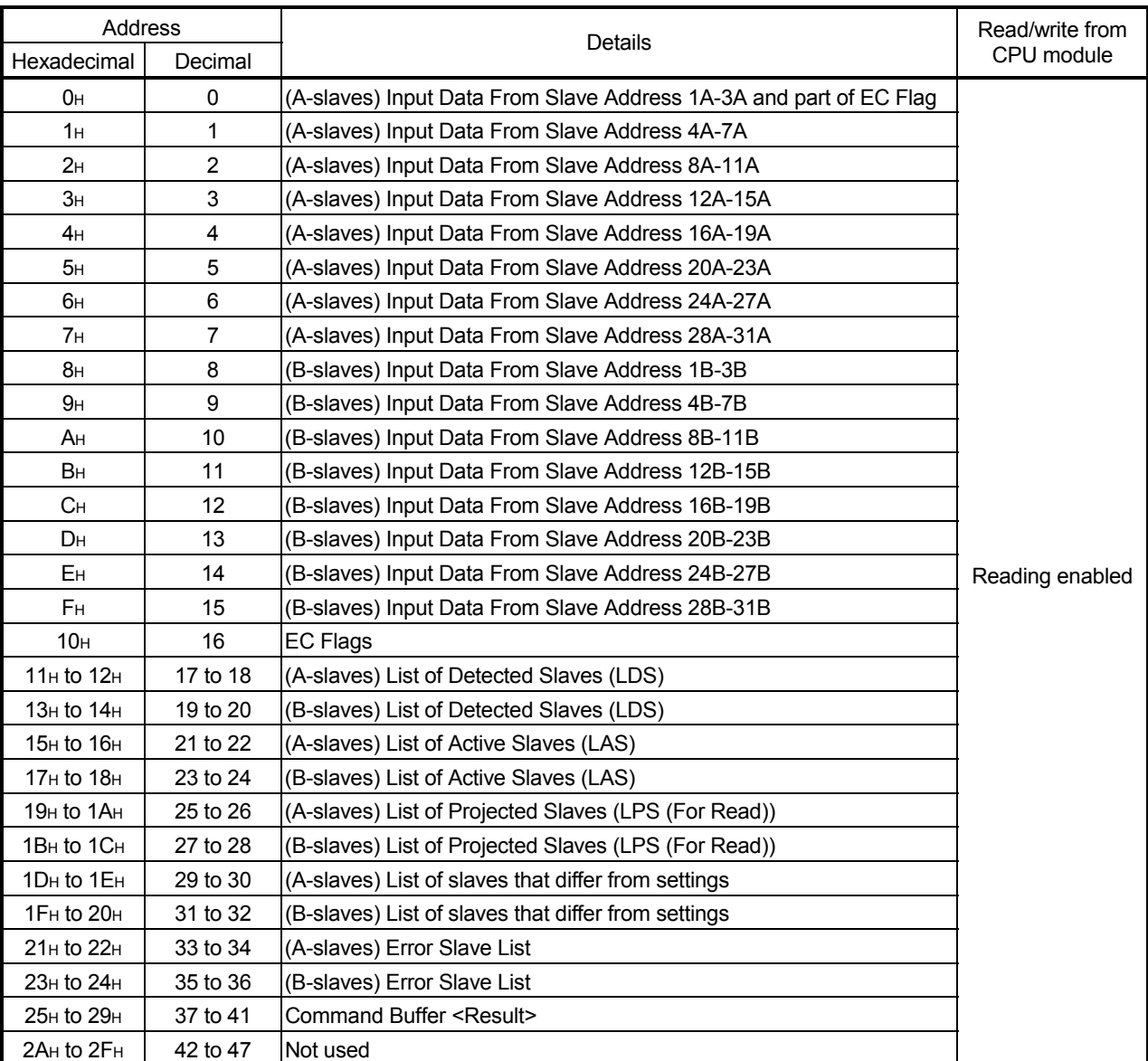

#### Table 3.4 Buffer memory list

TIP The slaves other than the AS-i Ver. 2.11-compatible I/O slaves assigned to group B use the buffer memory addresses of group A.

# 3 SPECIFICATIONS MELSEC-Q

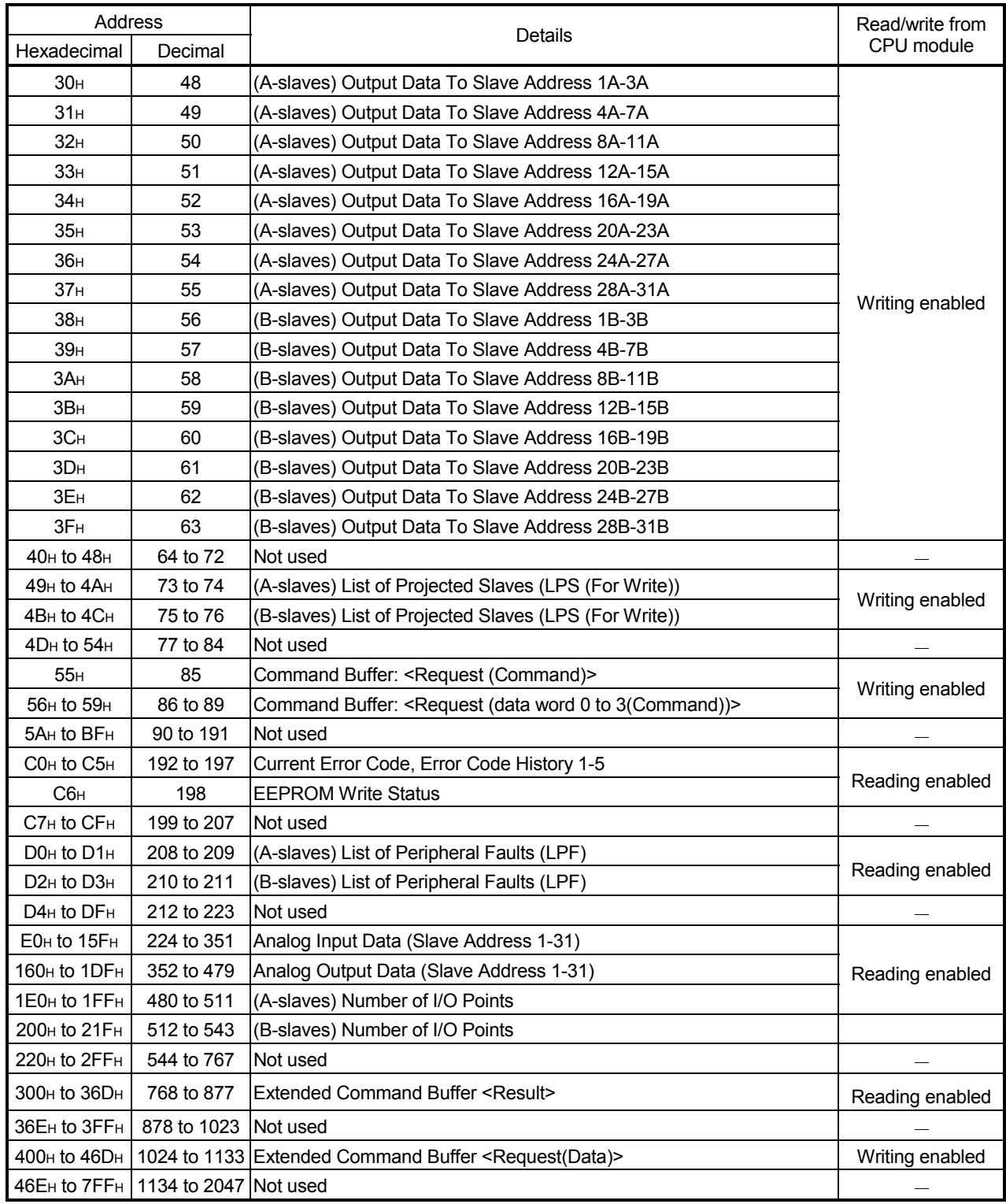

### 3.4.2 Details of Buffer Memory

This section describes the details of each item in the buffer memory, shown in Table 3.4 of section 3.4.1.

(1) Input data from slave address 1A to 3A, and some EC flags (Buffer memory address 0H: Un\G0)

The input data from the AS-i Ver. 2.11-compatible (Group A) and AS-i Ver. 2.04 compatible I/O slaves and part of the EC flag of the QJ71AS92 are stored.

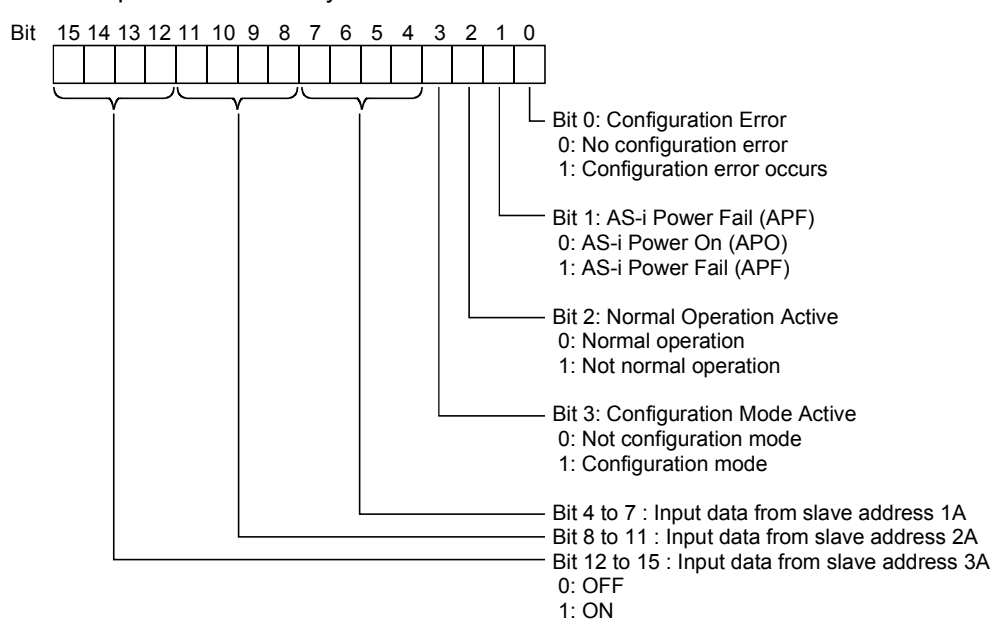

Example: Buffer memory address Un\G0

### (a) Bit 0: Configuration Error

Bit 0 checks for a configuration error.

A configuration error occurs if the projected slave list (LPS (for read)) and detected slave list (LDS) are different in the configuration contents. On detection of a configuration error in the AS-i system, the QJ71AS92 turns ON the corresponding bit of the slave list (addresses: 1DH to 20H) that differs from the buffer memory settings and turns bit 0 ON. Bit 0 automatically turns OFF when the configuration error is all resolved. When bit 0 is ON, check whether the wiring is proper and the projected slave list (LPS (for read)) is the same as the detected slave list (LDS), for

example. (This bit corresponds to the input signal X4.) (b) Bit 1: AS-i Power Fail (APF)

Bit 1 checks the AS-i power supply status.

The QJ71AS92 turns bit 1 ON when the voltage supplied by the AS-i power supply is insufficient. It turns OFF automatically when the supplied voltage is restored.

When bit 1 is ON, check the rated current value of the AS-i power supply, the wiring, and the overall distance of the system. (This bit corresponds to the input signal X5.)

- (c) Bit 2: Normal Operation Active Bit 2 checks the operating status. Bit 2 turns OFF when the QJ71AS92 is in the normal operation status after module ready (X0) has turned ON. (This bit corresponds to the input signal X6.)
- (d) Bit 3: Configuration Mode Active Bit 3 checks the operation mode. Bit 3 turns ON when the QJ71AS92 is in the configuration mode. Bit 3 turns OFF when the QJ71AS92 is in the mode other than configuration mode. (This bit corresponds to the input signal X7.)
- (e) Bit 4 to 7 : Input data from slave address 1A
- (f) Bit 8 to 11 : Input data from slave address 2A
- (g) Bit 12 to 15 : Input data from slave address 3A

#### TIP

• 0 is stored as the input from a non-connected slave.

• As the input from the slave address corresponding to the analog slave, the data used for communication is stored.

(2) Input data from slave address 4A to 31A (Buffer memory address 1H to 7H: Un\G1 to Un\G7)

The input data from the AS-i Ver. 2.11-compatible (Group A) and AS-i Ver. 2.04 compatible I/O slaves are stored.

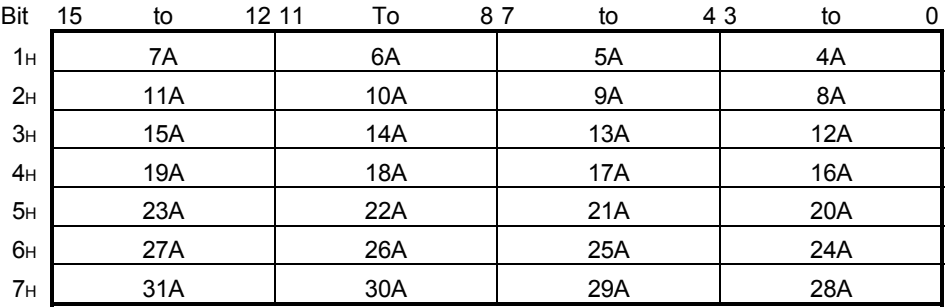

ON: 1, OFF: 0

Example:

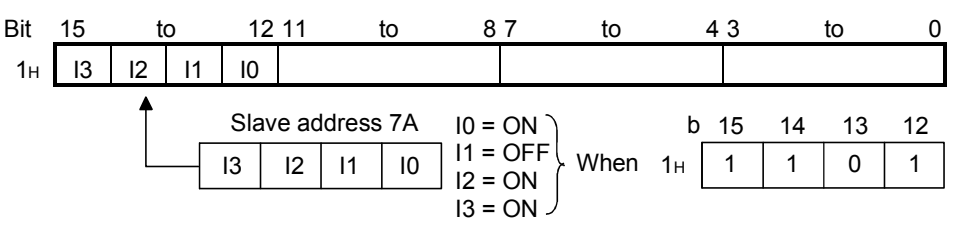

#### TIP

- 0 is stored as the input from a non-connected slave.
- As the input from the slave address corresponding to the analog slave, the data used for communication is stored.
(3) Input data from slave address 1B to 31B (Buffer memory address 8H to FH: Un\G8 to Un\G15)

The input data from the AS-i Ver. 2.11-compatible (Group B) I/O slaves are stored.

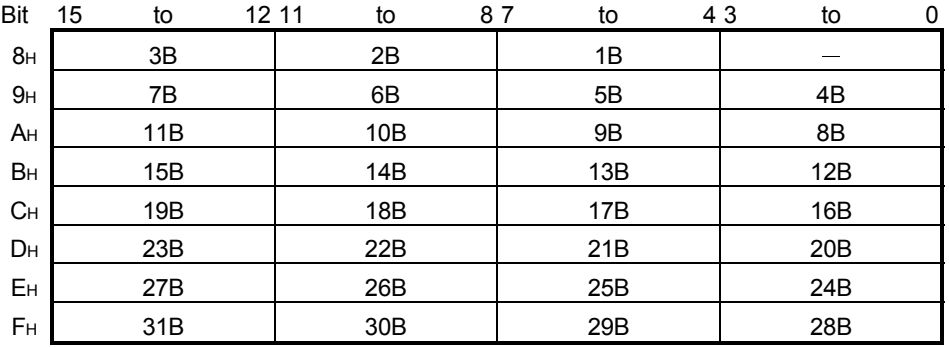

 $-$ : Not used (0 fixed) ON: 1, OFF: 0

Example:

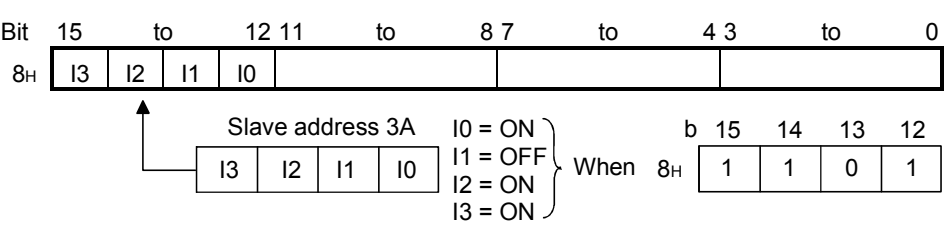

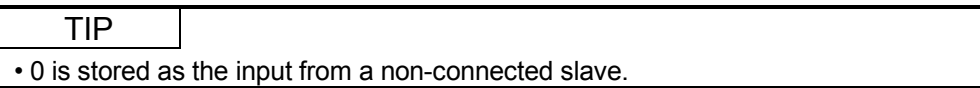

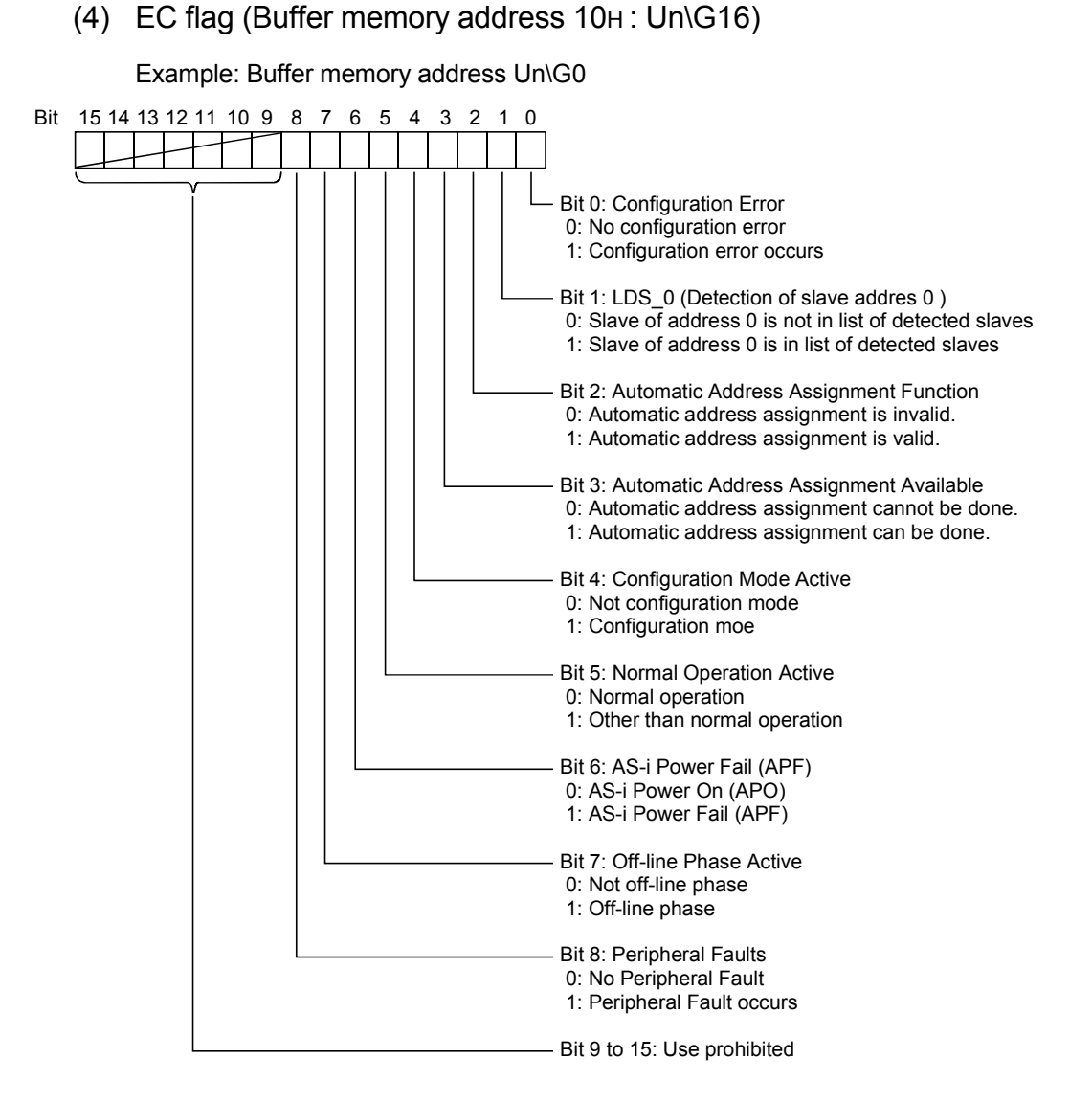

- (a) Bit 0: Configuration Error Refer to "Section 3.4.2 (1) (a)".
- (b) Bit 1: LDS\_0 (Detection of slave address 0) Bit 1 checks whether the AS-i system has a slave of slave address 0 or not. Bit 1 turns ON when the QJ71AS92 detects slave 0.
- (c) Bit 2: Automatic Address Assignment Function Bit 2 checks whether the automatic slave address assignment function is valid or invalid. Bit 2 turns ON when the automatic slave address assignment function is enabled in the protected operation mode. (Related item: Section 3.3.2 (9))
- (d) Bit 3: Automatic Address Assignment Available Bit 3 checks the operation conditions of the automatic slave address assignment function. Bit 3 turns ON when the automatic slave address assignment function is enabled and only one of the set slaves is not recognised in the protected operation mode. (Refer to Section 4.5.4)
- (e) Bit 4: Configuration Mode Active Refer to "Section 3.4.2 (1) (d)".
- (f) Bit 5: Normal Operation Active Refer to "Section 3.4.2 (1) (c)".
- (g) Bit 6: AS-i Power Fail (APF) Refer to "Section 3.4.2 (1) (b)".
- (h) Bit 7: Off-line Phase Active Bit 7 checks whether the QJ71AS92 is in the offline phase or not. Bit 7 turns ON when the QJ71AS92 is in the offline phase.
- (i) Bit 8: Peripheral Faults Bit 8 detects the peripheral fault of the slave. Bit 8 turns ON when the QJ71AS92 detects the peripheral fault of the slave. Check the detection conditions of a peripheral fault in the manual of the slave.

Bit 8 turns ON when the QJ71AS92 is in the phase other than the normal operation mode.

(5) List of Detected Slaves (LDS) (Buffer memory address 11H to 12H, 13H to 14H: Un\G17 to Un\G18, Un\G19 to Un\G20)

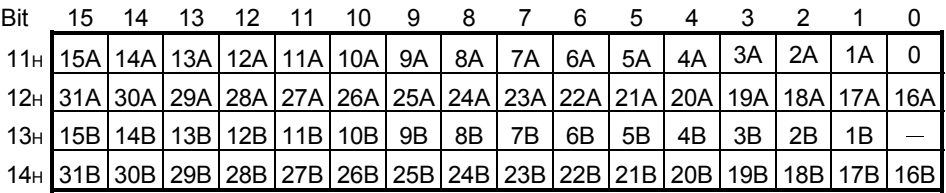

 $-$ : Not used (0 fixed)

The bits corresponding to the slave addresses detected at startup of the QJ71AS92 turn ON.

When the bit is ON, the slave corresponding to that bit is in the AS-i system. When the bit is OFF, the slave corresponding to that bit is not in the AS-i system. (6) List of Active Slaves (LAS) (Buffer memory address 15H to 16H, 17H to 18H: Un\G21 to Un\G22, Un\G23 to Un\G24)

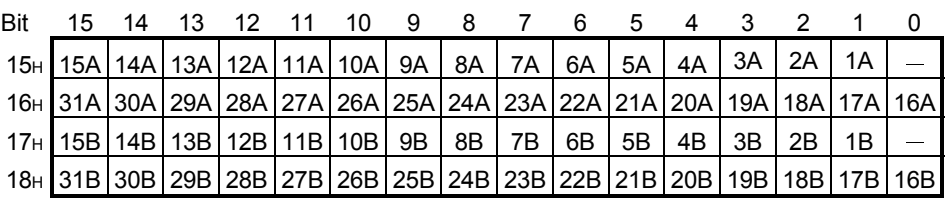

 $-$ : Not used (0 fixed)

The bits corresponding to the slave addresses ready for communication turn ON. When the bit is ON, the slave corresponding to that bit is ready for communication in the AS-i system.

When the bit is OFF, the slave corresponding to that bit is not ready for communication in the AS-i system.

The active slave list (LAS) is made up as described below.

(a) In the configuration mode

The active slave list (LAS) has the same contents as the detected slave list (LDS). Namely, the detected slaves are always ready for communication.

(b) In the protected operating mode

The active slave list (LAS) consists of the slaves that are ON in both the detected slave list (LDS) and projected slave list (LPS (for read)). Namely, only the slaves already registered to the projected slave list (LPS (for read)) from among the detected slaves (slaves that are ON in the detected slave list (LDS)) are ready for communication.

(Related items: Section 3.4.2 (5), Section 3.4.2 (7))

(7) List of Projected Slaves (LPS (For Read)) (Buffer memory address 19H to 1AH, 1BH to 1CH: Un\G25 to Un\G26, Un\G27 to Un\G28)

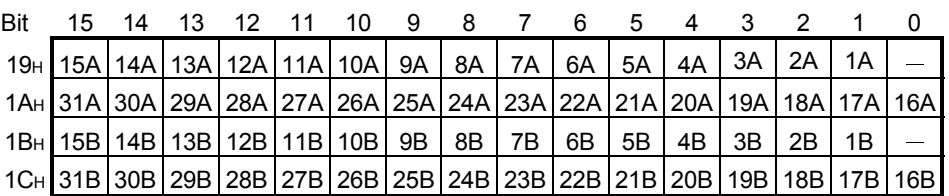

 $-$ : Not used (0 fixed)

The bits corresponding to the registered slave addresses as the projected slaves in the QJ71AS92 turn on.

When the bit is ON, the slave corresponding to that bit is ready for communication in the AS-i system in the projected operation mode. When the bit is OFF, the slave corresponding to that bit is not ready for communication in the AS-i system in the projected operation mode. At power-on of the programmable controller, the data Stored on the EEPROM in the QJ71AS92 are used to make initialization.

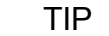

- If the LPS has been set, communication cannot be made when the permanent configuration differs from the actual configuration. (Related item: Section 3.5.1)
- To read/write the configuration, use the command buffer <request> (buffer memory addresses: 101H to 13FH/141H to 17FH).

Refer to Section 3.5.1 for command details. (Related item: Section 4.5 (2))

(8) List of slaves that differ from the settings (Buffer memory address 1DH to 1EH, 1FH to 20H: Un\G29 to Un\G30, Un\G31 to Un\G32)

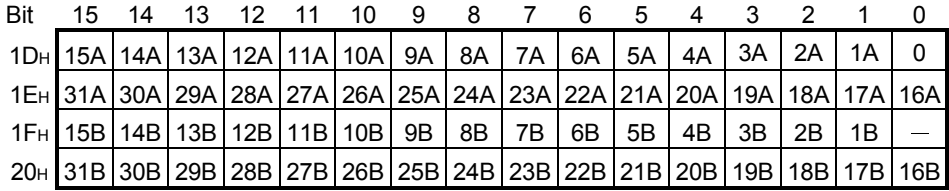

 $-$ : Not used (0 fixed)

A configuration error occurs if the projected slave list (LPS (for read)) and detected slave list (LDS) are different in the configuration contents. The logical operation OR on the detected slave list (LDS) and projected slave list (LPS (for read)) are performed. Then, the logical operation exclusive OR on the result of the logical operation OR and the active slave list (LAS) is performed. Conclusively, the result of the logical operation exclusive OR is stored. The slave list that differs from the settings can be used to check the slave for a configuration error occurrence.

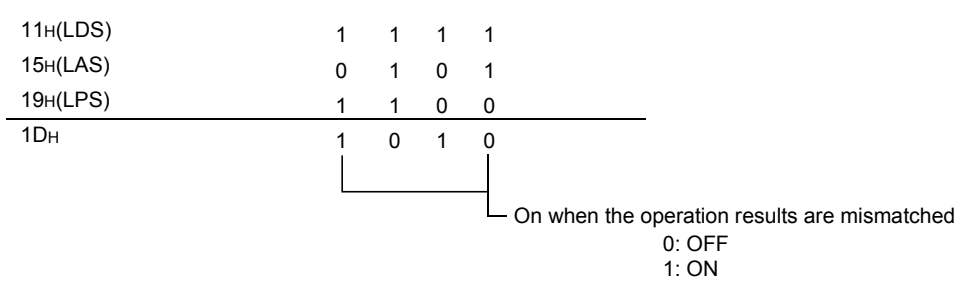

(9) Error Slave List (Buffer memory address 21H to 22H, 23H to 24H: Un\G33 to Un\G34, Un\G35 to Un\G36)

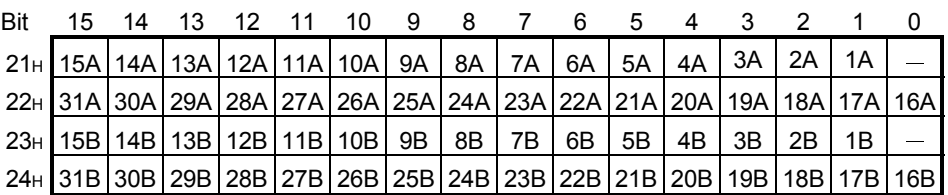

: Not used (0 fixed)

The error slave list can be used to check the slave for a communication error occurrence in the projected operation mode.

The result of Logical AND on the reverse active slave list (LAS) and the projected slave list (LPS (for read)) is stored.

Example:

 $\overline{\phantom{a}}$ 

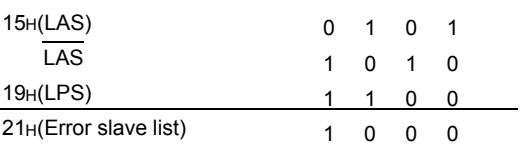

(10) Output data to slave addresses 1A to 3A (Buffer memory address 30H: Un\G48)

Output data to I/O slaves compatible with AS-i Ver. 2.11 (System A) or AS-i Ver. 2.04 are stored.

The values stored in the areas corresponding to the analog, non-connected and non-detected slaves are invalid (ignored).

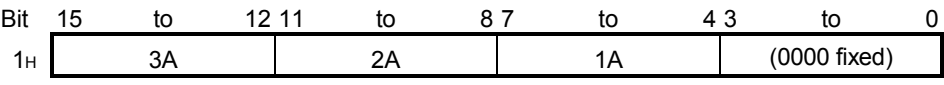

ON: 1, OFF: 0

Example:

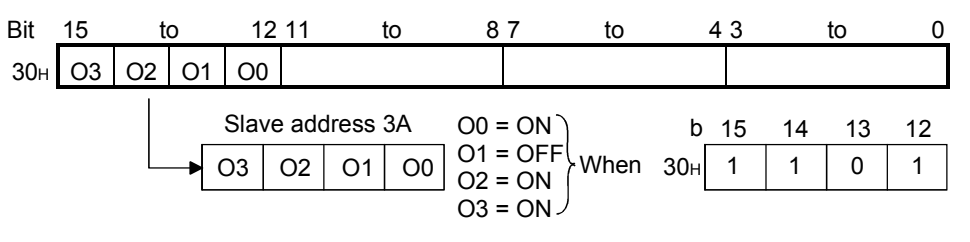

## (11) Output data to slave address 4A to 31A (Buffer memory address 31H to 37H: Un\G49 to Un\G55)

Output data to I/O slaves compatible with AS-i Ver. 2.11 (System A) or AS-i Ver. 2.04 are stored.

The values stored in the areas corresponding to the analog, non-connected and non-detected slaves are invalid (ignored).

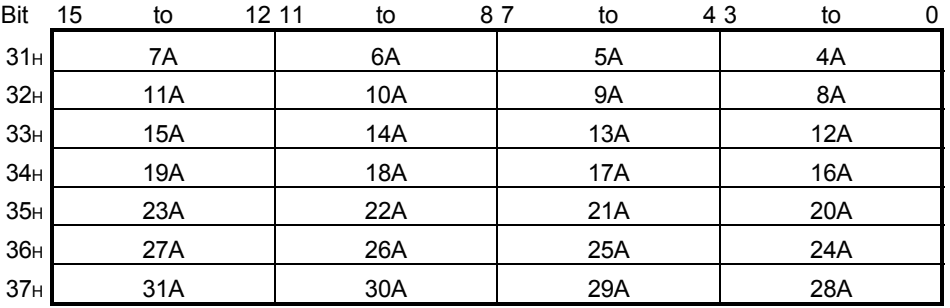

Example:

ON: 1, OFF: 0

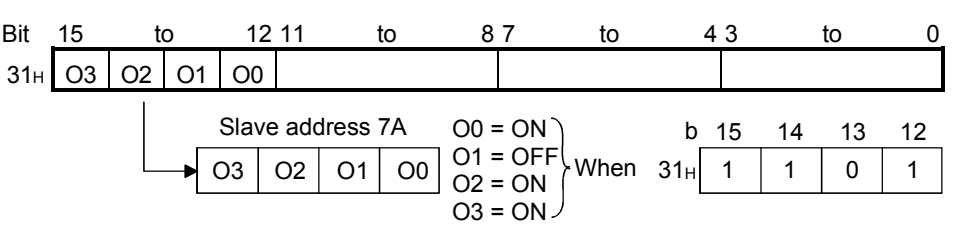

## (12) Output data to slave address 1B to 3B (Buffer memory address 38H: Un\G56)

Output data to I/O slaves compatible with AS-i Ver. 2.11 (System B) are stored. The values stored in the areas corresponding to the non-connected and nondetected slaves are invalid (ignored).

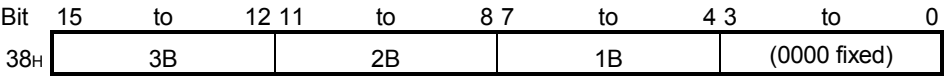

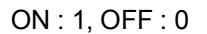

Example:

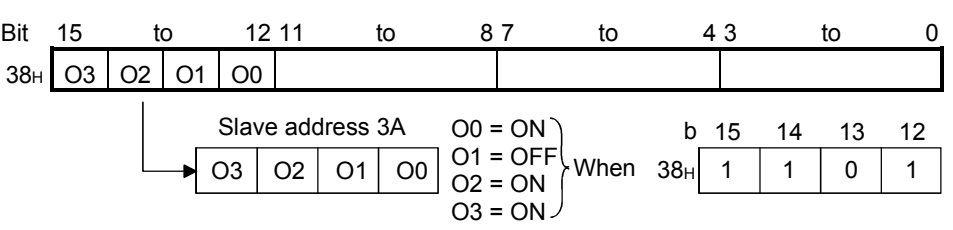

## (13) Output data to slave addresses 4B to 31B (Buffer memory address 39H to 3FH: Un\G57 to Un\G63)

Output data to I/O slaves compatible with AS-i Ver. 2.11 (System B) are stored. The values stored into the areas corresponding to the non-connected and nondetected slaves are invalid (ignored).

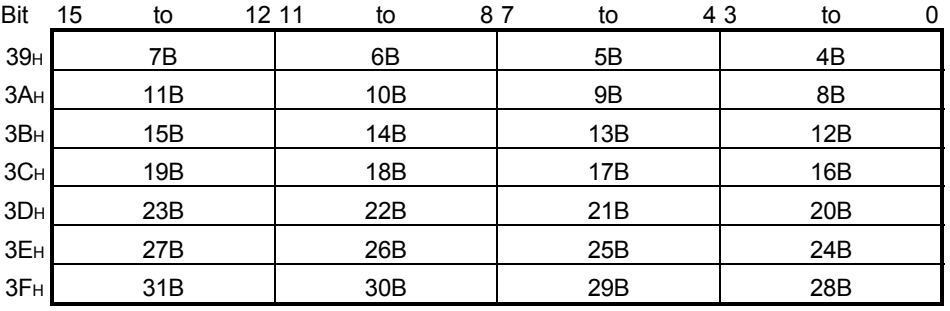

#### ON: 1, OFF: 0

Example:

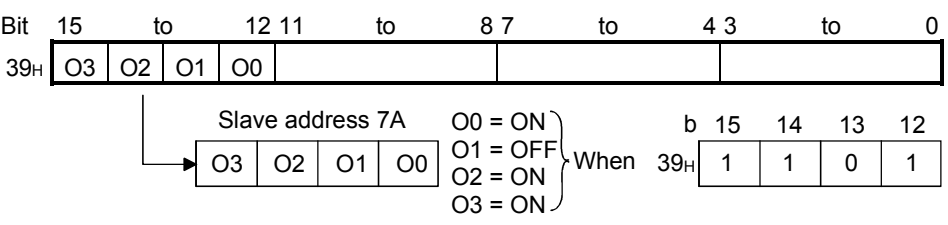

### (14) List of Projected Slaves (LPS (For Write)) (Buffer memory address 49H to 4AH, 4BH to 4CH: Un\G73 to Un\G74, Un\G75 to Un\G76)

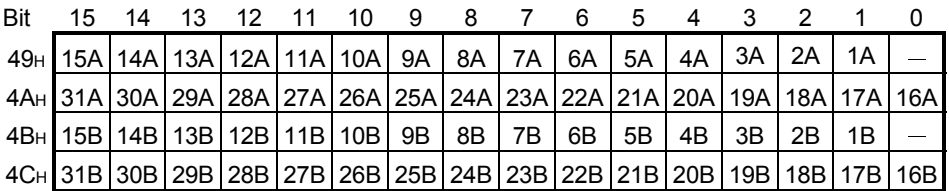

 $-$ : Not used (0 fixed)

If the bit corresponding to the number of the slave to be communicated with and Y13 are turned ON, data in this area will be registered in the QJ71AS92 and be reflected into the List of projected slaves (LPS (for read)) (buffer memory address: 19<sub>H</sub> to 1C<sub>H</sub>).

(Related item: Section 4.5 (2))

#### TIP

- The projected slave list (LPS (for write)) is handled as a 64-bit length in the QJ71AS92. Therefore, if data is written to only the buffer memory address 49<sub>H</sub>, the contents of the buffer memory address 4AH to 4CH are also made valid as data.
- When communicating with the slave that has been judged as ready for communication in the active slave list (LAS) (buffer memory addresses: 15H to 18H), easy registration of the projected slave list (LPS (for read)) and configuration are enabled by using the command buffer <request> 201H.

# (15) Command buffer <request>

(Buffer memory address 55H to 59H: Un\G85 to Un\G89)

| Buffer memory address | Item                                           |
|-----------------------|------------------------------------------------|
| 55H(85)               | AS-i command buffer <request></request>        |
| 56H (86)              | AS-i command buffer <data 0="" word=""></data> |
| 57 <sub>H</sub> (87)  | AS-i command buffer <data 1="" word=""></data> |
| 58H (88)              | AS-i command buffer <data 2="" word=""></data> |
| 59H (89)              | AS-i command buffer <data 3="" word=""></data> |

- (a) After data is written to the command buffer <request> and <data words 0 to 3> and, Y12 is turned ON.
- (b) The QJ71AS92 executes the command buffer <request> when Y12 turns ON. At this time, "08" (request code in execution) is stored into the command buffer <result>. \*1
	- \*1 If necessary, the QJ71AS92 reads the command buffer <data words 0 to 3>.
- (c) After the command execution is completed, the QJ71AS92 stores the result into the command buffer <result> and turns ON  $X2.$ <sup>\*2</sup>
	- \*2 When the results are added with data, the data is stored into the data word for extended command buffer <result>.

(Related item: Section 3.4.2 (22))

TIP

Refer to Section 3.5.1 for the command buffer <request> list.

### (16) Command buffer <result>

#### (Buffer memory address 25H to 29H: Un\G37 to Un\G41)

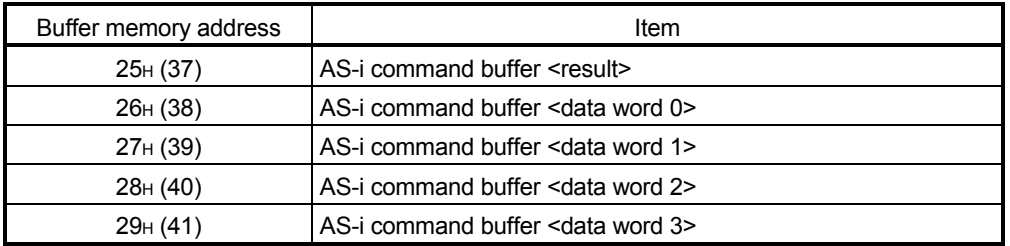

The QJ71AS92 stores the result of executing the command buffer <request>. (Related item: Section 3.4.2 (21))

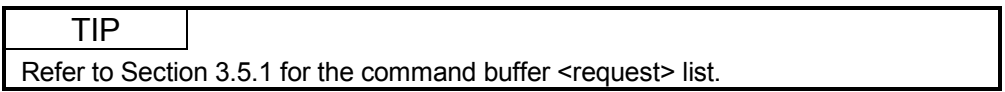

# (17) Current Error Code, Error Code History 1-5 (Buffer memory address C0H to C5H: Un\G192 to Un\G197) The error code currently detected by the QJ71AS92 and the history of maximum

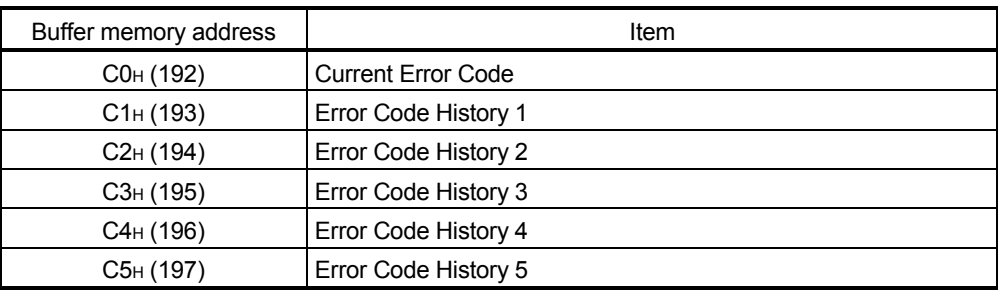

C0 $H$  and C1 $H$  store the latest error code. When the error is reset, C0 $H$  stores "0". In C1H, the error code remains as-is.

Example) When an error occurs, the error codes are stored as indicated below.

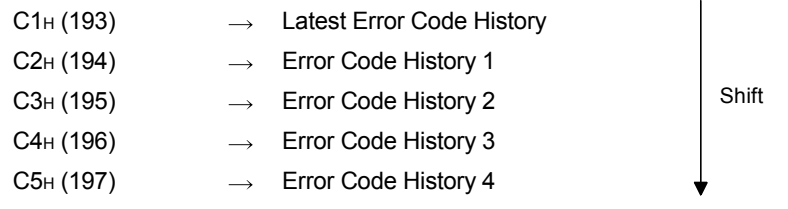

#### TIP

Refer to Section 8.3.1 for error codes.

five error codes are stored.

(18) List of Peripheral Faults (LPF) (Buffer memory address D0H to D1H, D2H to D3H: Un\G208 to Un\G209, Un\G210 to Un\G211)

Each bit corresponds to the peripheral fault occurrence status of the corresponding slave address (1A to 31A, 1B to 31B).

When the bit is ON, it indicates that a peripheral fault has occurred in the slave corresponding to that bit. (When any of the bits is ON, the peripheral fault bit of the EC flag (buffer memory address: 10H) turns ON.)

When the bit is OFF, it indicates that a peripheral fault has not occurred in the slave corresponding to that bit.

The peripheral fault slave list is a function compatible with AS-i Ver. 2.11. For the peripheral fault detection conditions, refer to the manual of the slave used.

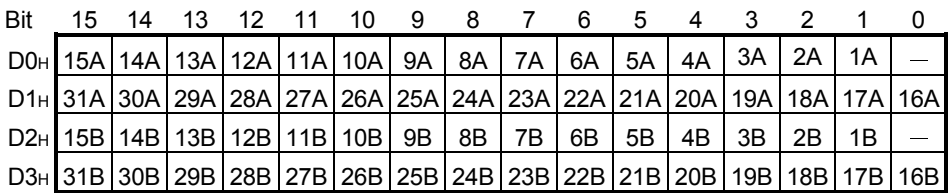

 $-$ : Not used (0 fixed)

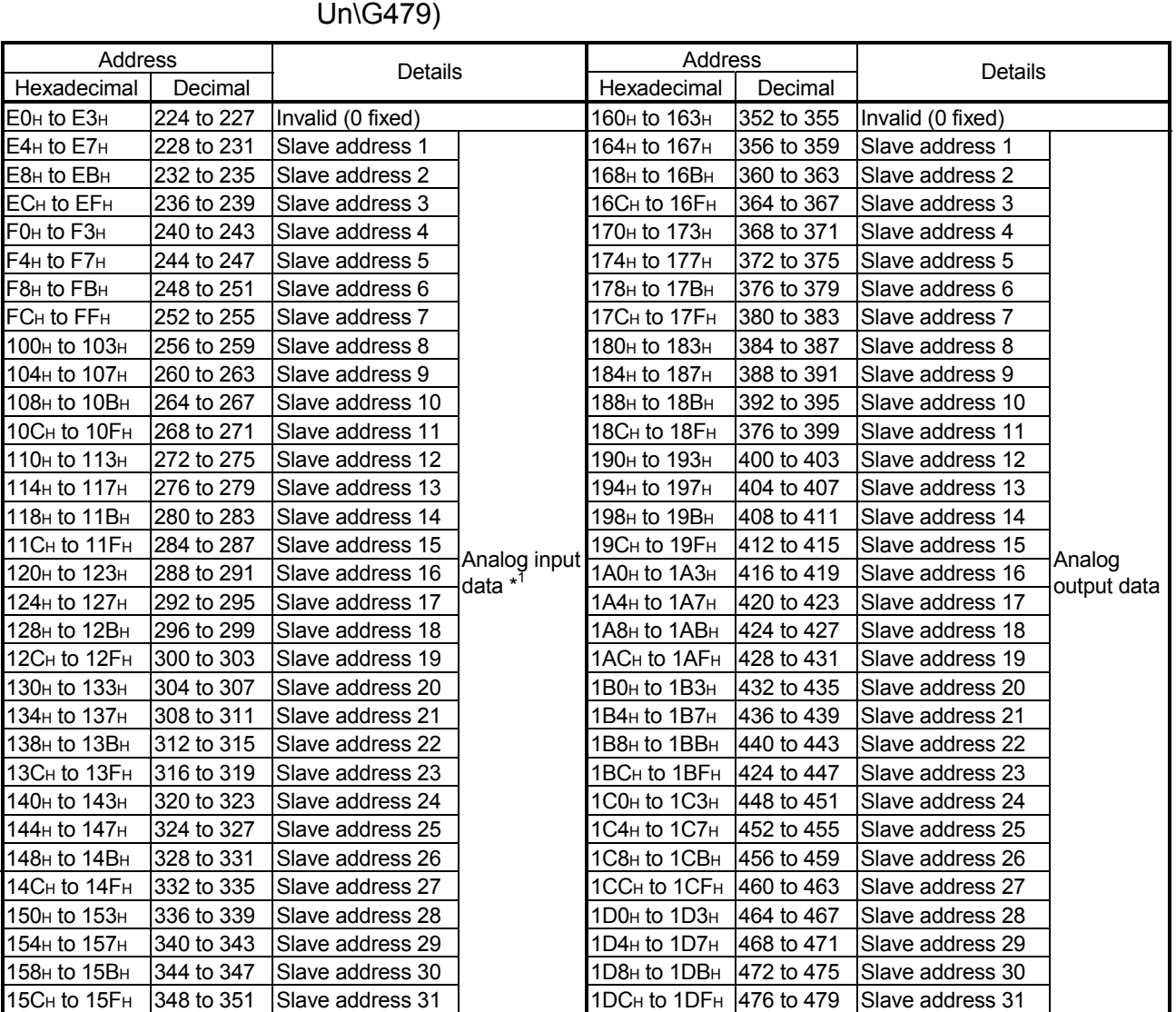

# (19) Analog input data, Analog output data (Buffer memory address E0H to 15FH, 160H to 1DFH: Un\G224 to Un\G351, Un\G352 to

\*1: "7FFFH" is stored when no communication is made.

#### Example: Buffer memory address: Un\G228 to Un\G231

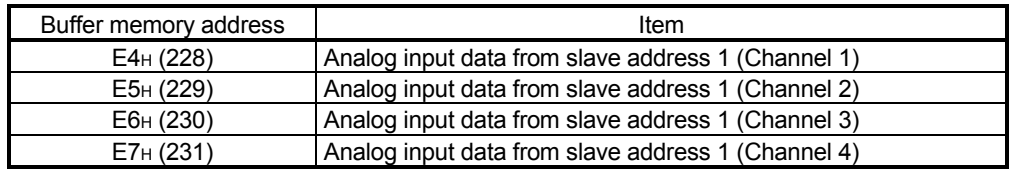

#### Example: Buffer memory address: Un\G356 to Un\G359

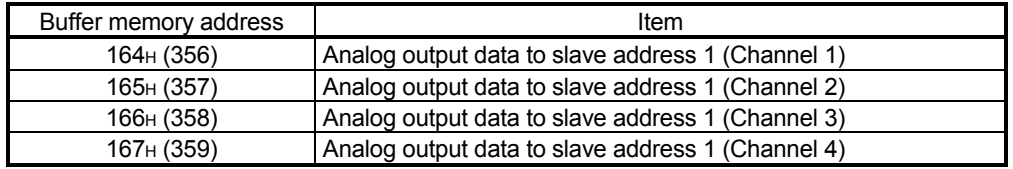

# REMARK

For the range of analog output data, refer to the manual of each analog slave.

# (20) Number of I/O Points (Buffer memory address 1E0H to 1FFH, 200H to 21FH: Un\G480 to Un\G511, Un\G512 to Un\G543)

The following table lists the numbers of I/O points and analog I/O points of the slaves in the configuration are displayed.

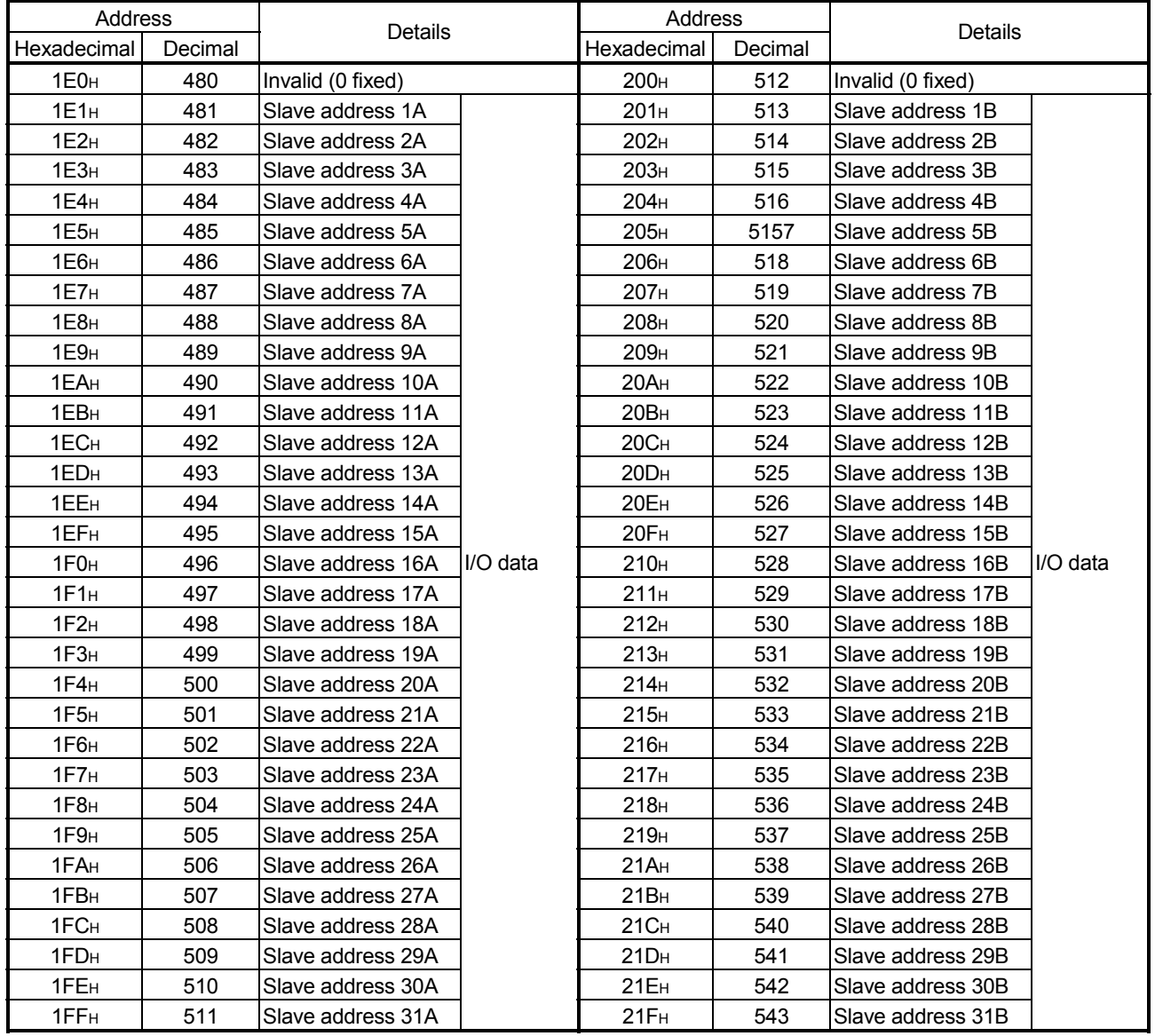

Example: Buffer memory address Un\G481

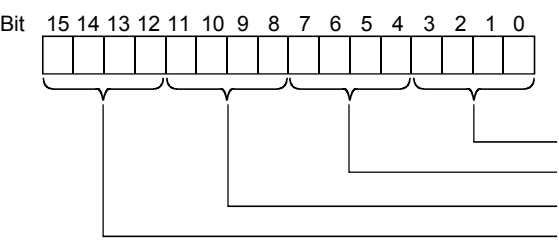

- Bits 0 to 3: Input points of slave address 1A (unit: bit) Bits 4 to 7: Output points of slave address 1A (unit: bit) Bits 8 to 11: Analog input points of slave address 1A (unit: word) Bits 12 to 15: Analog output points of slave address 1A (unit: word)

# (21) Extended Command Buffer <Result>

(Buffer memory address 300H to 36DH: Un\G768 to Un\G877)

The result of executing any of the following commands with the command buffer <request> (buffer memory address: 55H) is stored.

- Slave ID read command (command:  $301H$ )  $*^1$
- Slave diagnostic information read command (command: 303H) \*<sup>1</sup>
- Slave parameter read command (command:  $305H$ )  $*^1$
- \*1: Refer to Section 3.5.1 for command details.

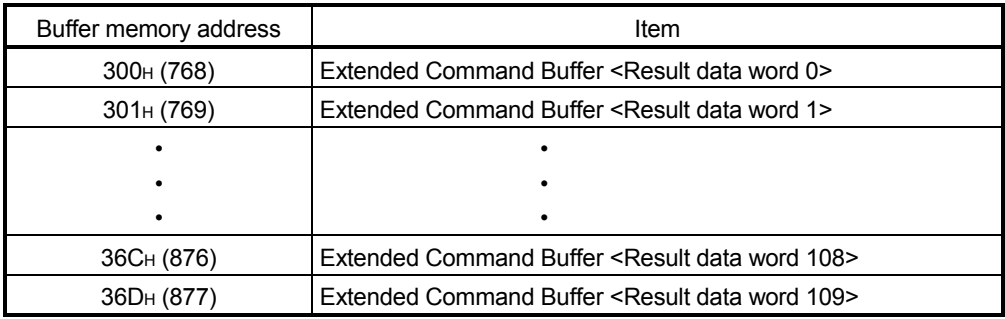

### (22) Extended Command Buffer <Request (Data)>

(Buffer memory address 400H to 46DH: Un\G1024 to Un\G1133) Used when the following command is executed with the command buffer <request> (buffer memory address: 55H).

- Slave parameter write command (command: 307H) \*<sup>1</sup>
- \*1: Refer to Section 3.5.1 for command details.

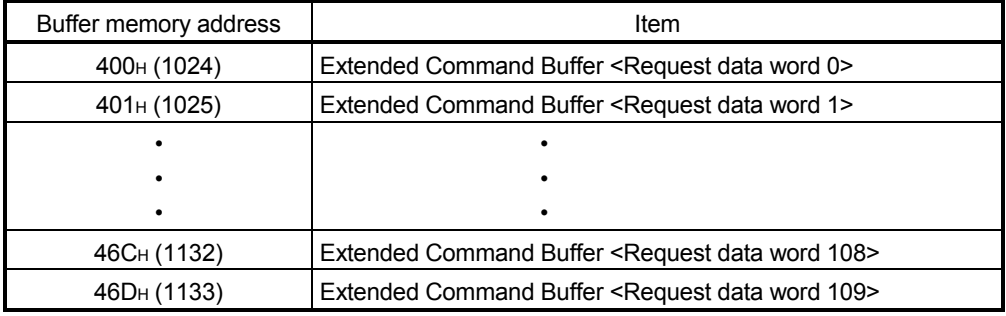

 $\circ$ : Enabled,  $-$ : Disabled

# 3.5 Command List

This section provides the command buffer <request>/<result>.

## 3.5.1 Command Buffer <Request> List

The command buffer <request> lists are indicated below.

A: AS-i Ver. 2.11-compatible Group A I/O slave, Analog slave, AS-i Ver. 2.04-compatible I/O slave

- B: AS-i Ver. 2.11-compatible Group B I/O slave
- 1): Off-line phase
- 2): Configuration mode
- 3): Protected operation mode

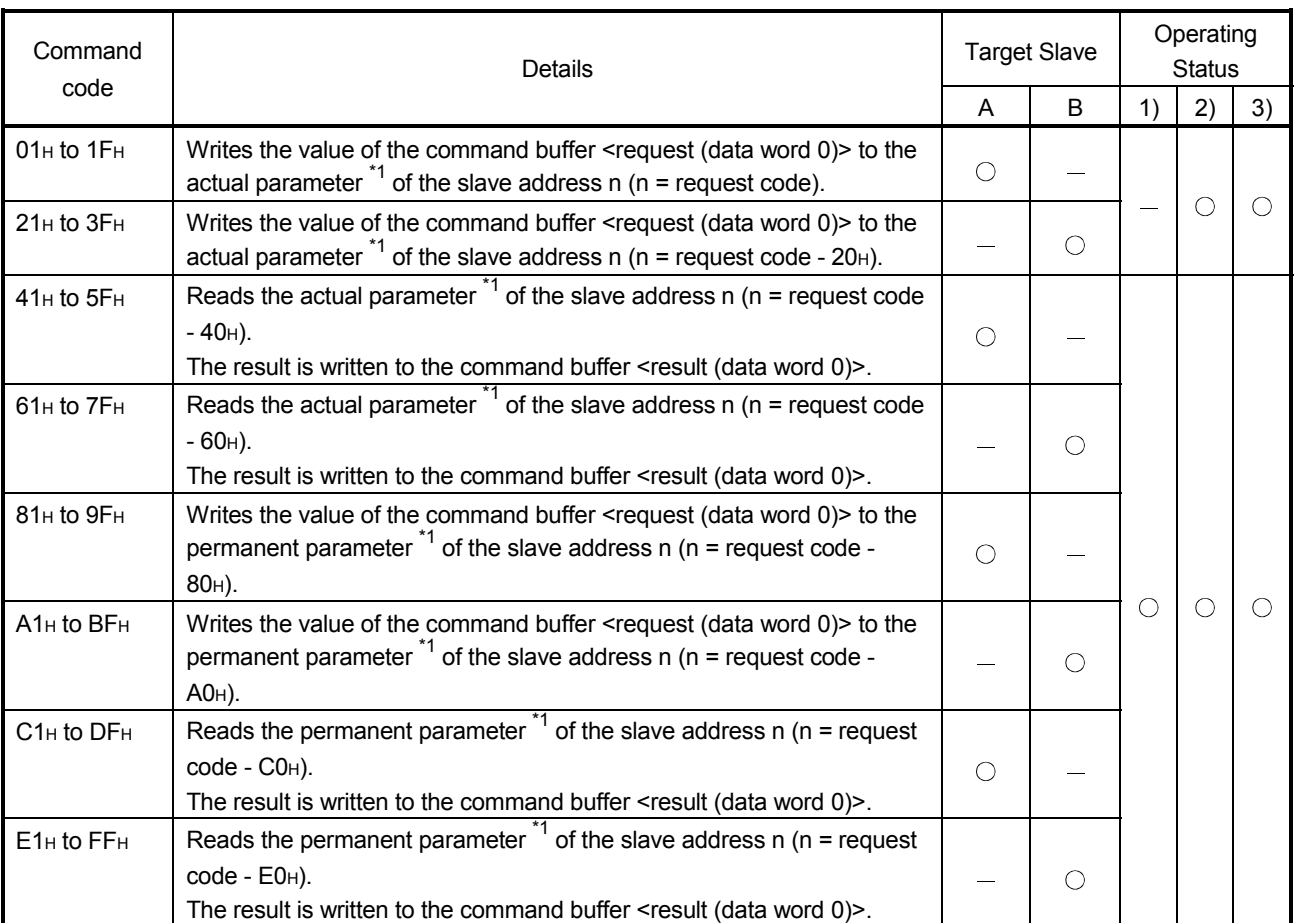

 $\bigcirc$ : Enabled,  $-$ : Disabled

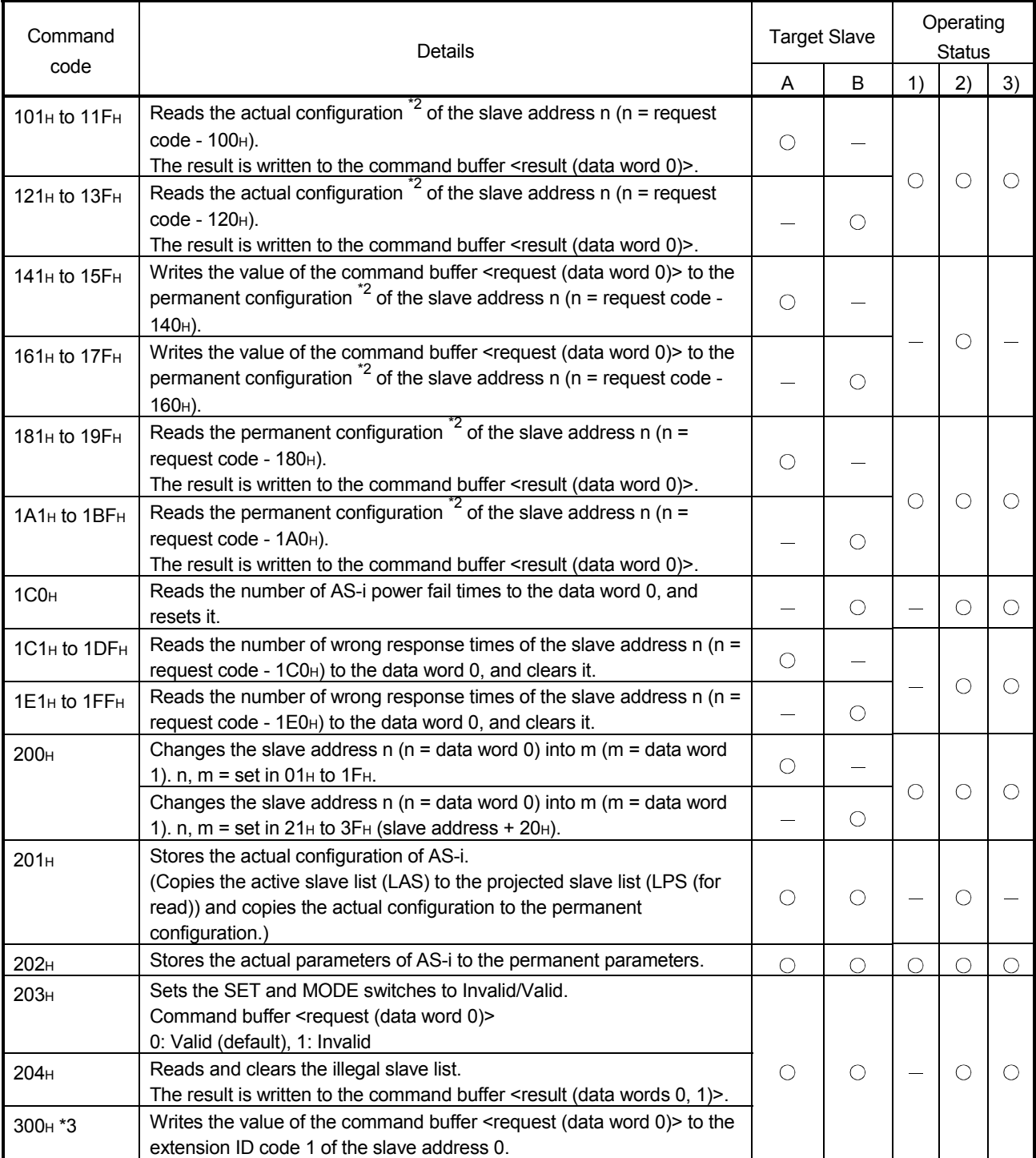

 $\circ$ : Enabled,  $-$ : Disabled

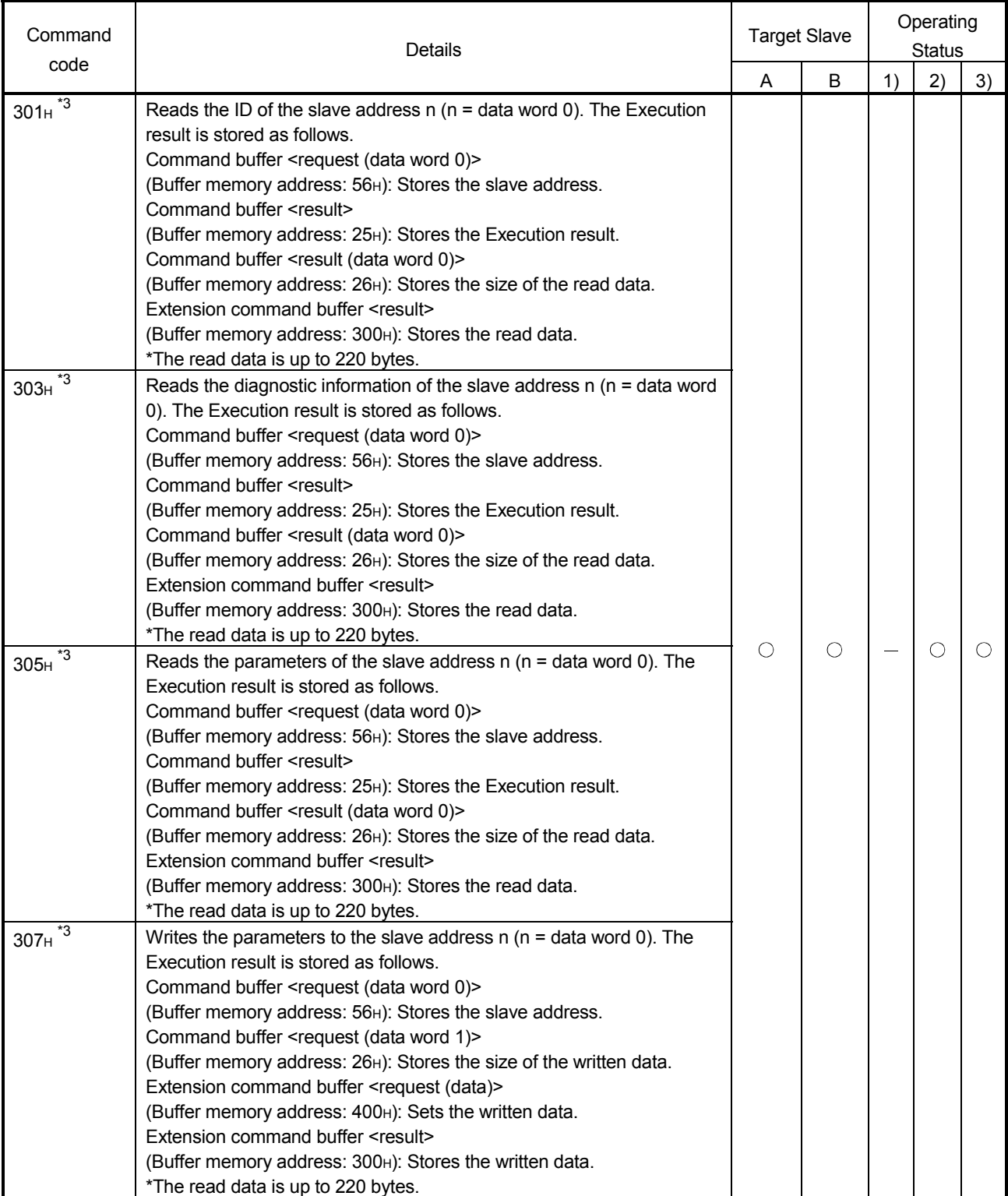

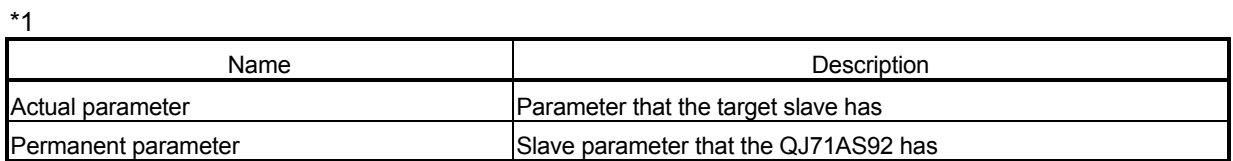

For the actual parameters, refer to the manual of the slave used.

\*2: Consists of the I/O code and ID code of the slave. The data of the inactive slave are default values  $(FFH)$ .

When communicating in the projected operation mode, the permanent configuration of the slave whose bit in the LPS (for read) (buffer memory addresses:  $19H$  to  $1CH$ ) is ON must match the actual configuration of the corresponding slave connected.

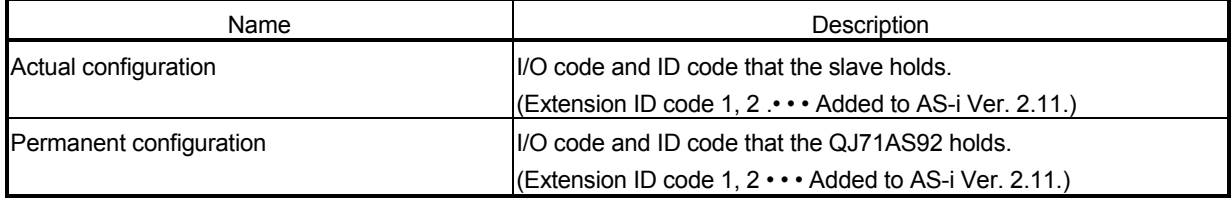

#### Configuration data structure of AS-i Ver. 2.11-compatible slave

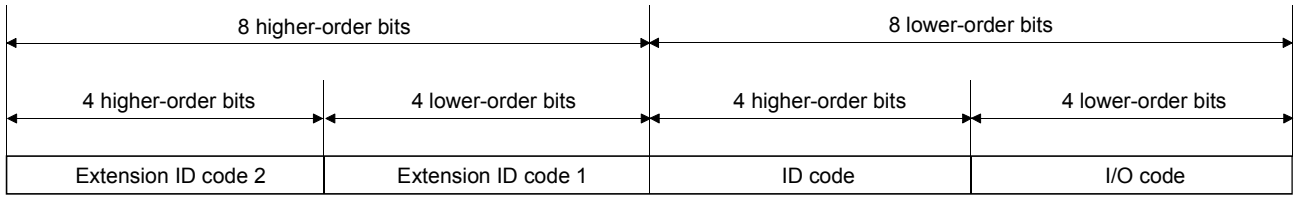

Configuration data structure of AS-i Ver. 2.04-compatible slave

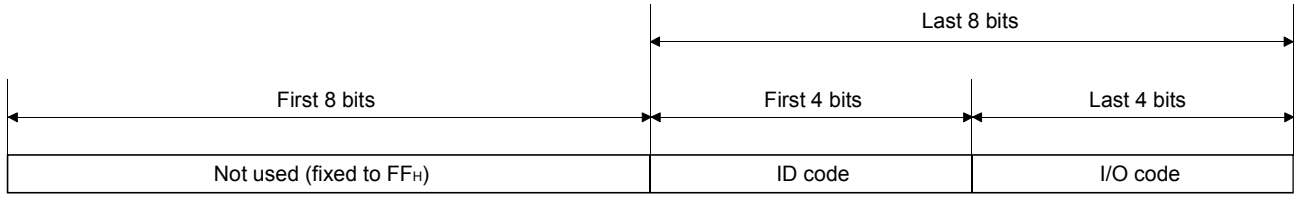

For the I/O and ID codes, refer to the manual of the slave used.

This data can be stored on the EEPROM of the QJ71AS92. For how to store the data to the EEPROM, See Section 3.3.2 (12) or Section 4.5.1.

\*3 This command can be used with the slave compatible with the slave profile S-7.4. For the profile of the slave used, refer to the manual of the slave.

# 3.5.2 Command Buffer <Result> List

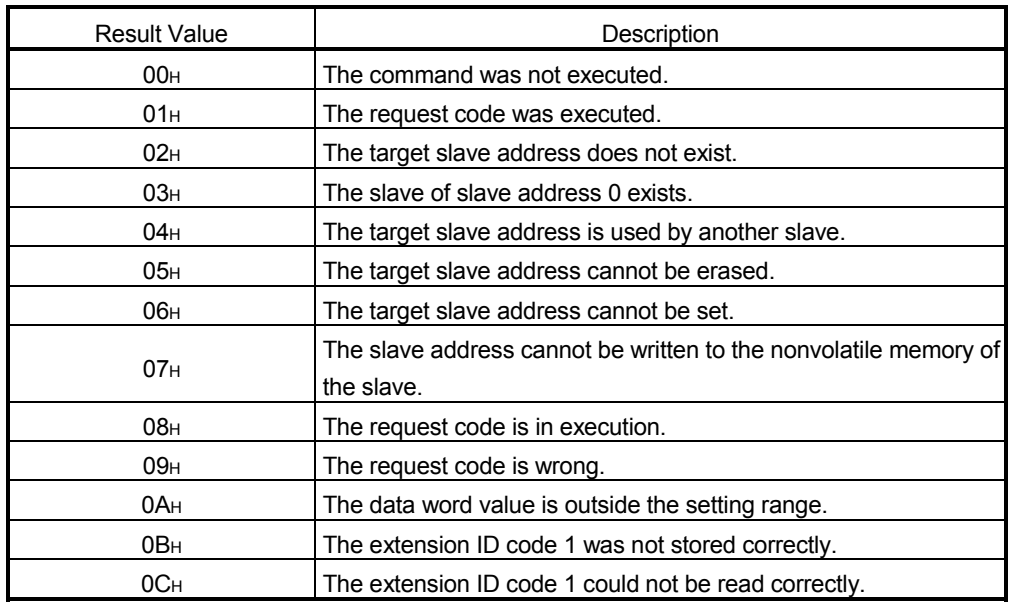

The following table lists the command buffer <result>.

# 4 SETTINGS AND PROCEDURES FOR OPERATION

This section explains the procedures, name of each part, installation, connection to the AS-i system and settings for using the QJ71AS92 in the AS-i system.

#### 4.1 Outline Procedures for Operation

The following chart shows the procedures for using the QJ71AS92 in the AS-i system.

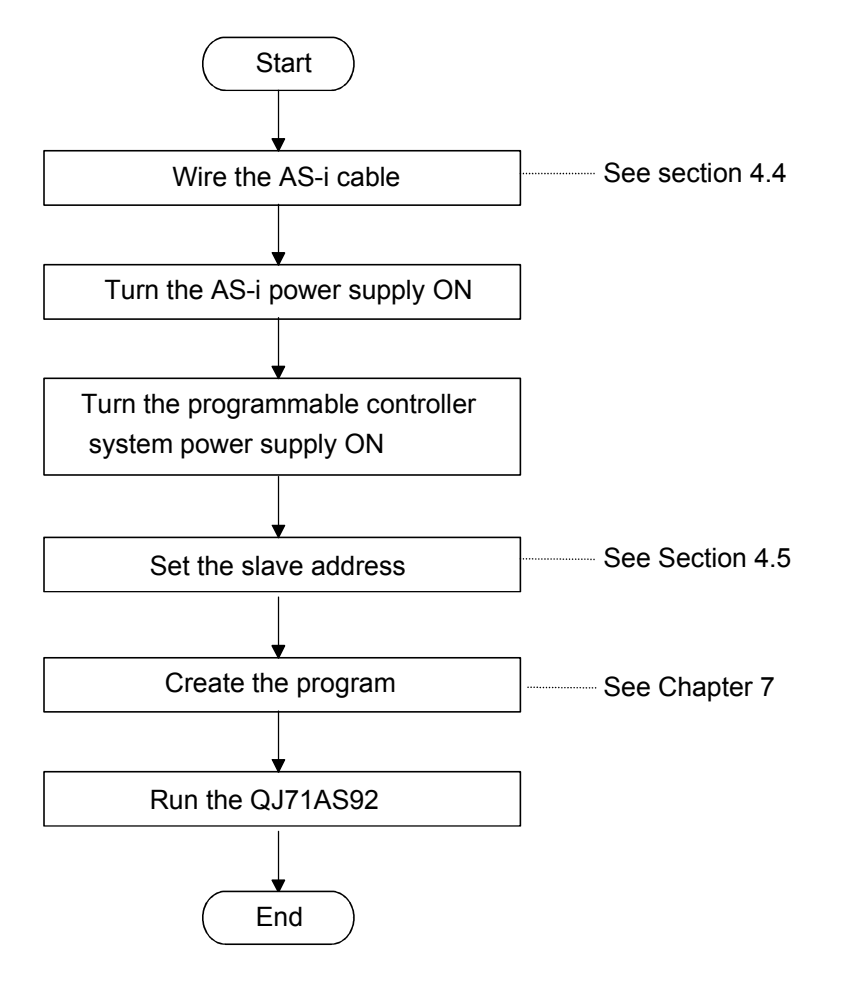

# 4.2 Part Names

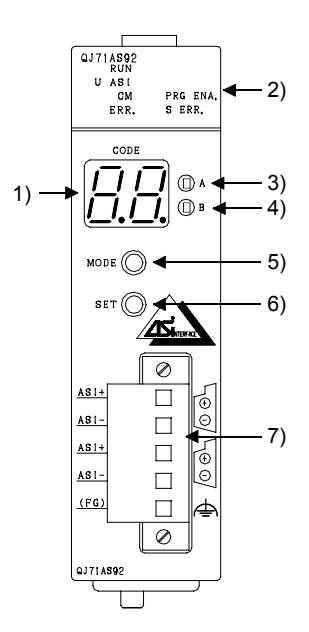

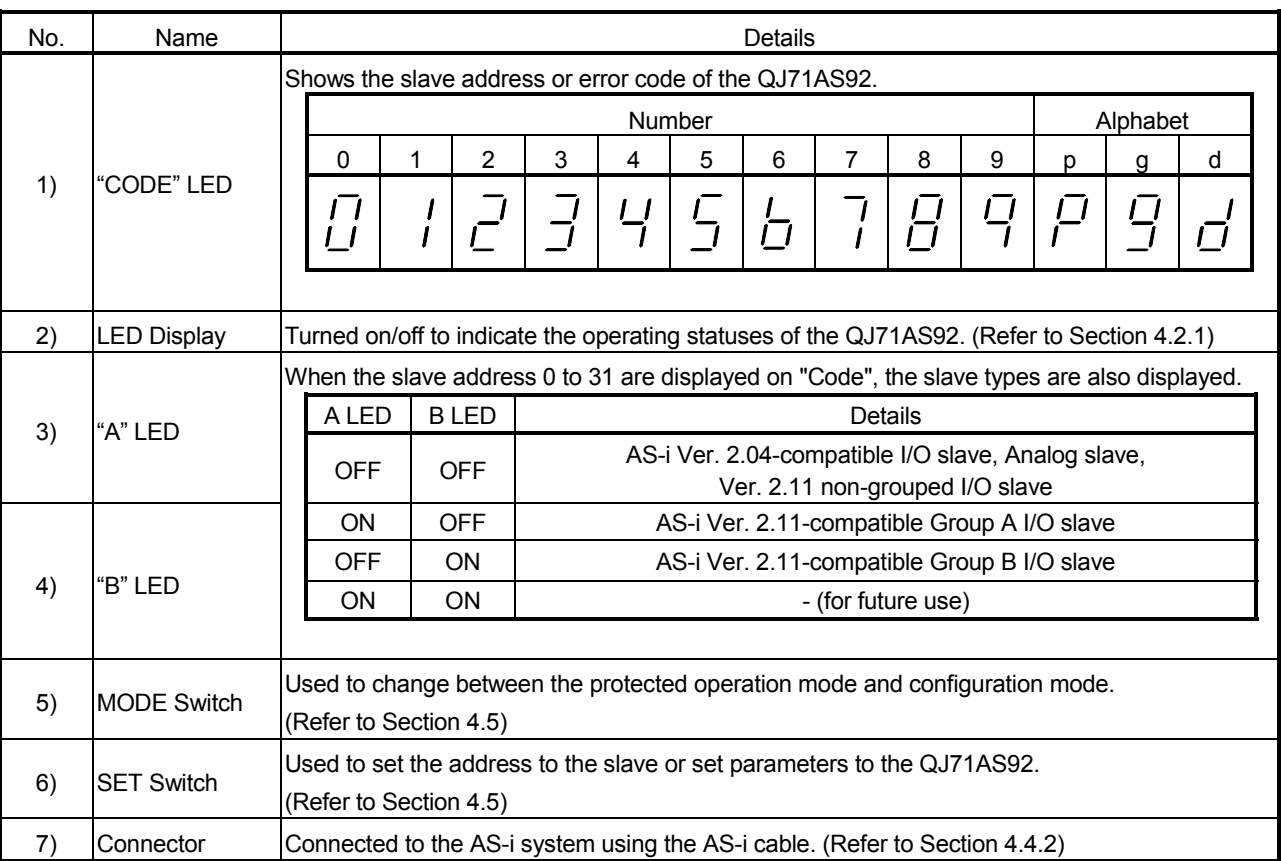

# 4.2.1 LED Display

The QJ71AS92 LEDs display the following details.

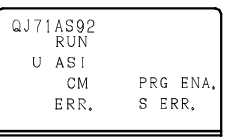

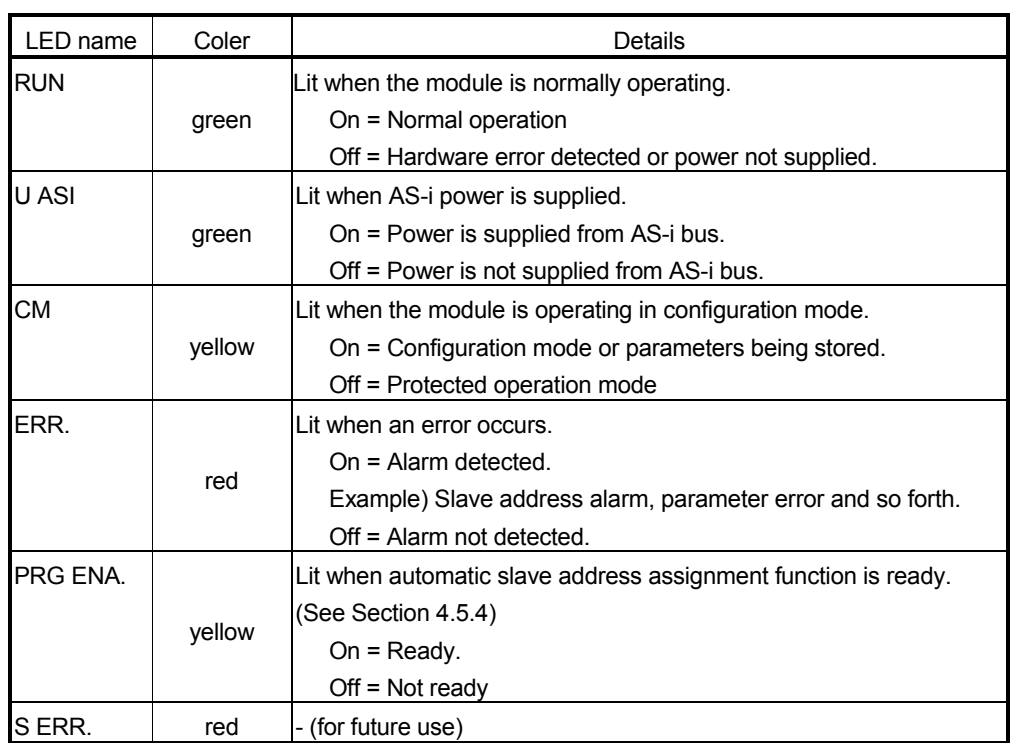

#### 4.3 Mounting and Installation

This section describes the precautions to be observed when handling the QJ71AS92 from unpacking to installation, and the installation environment. are explained in this section.

#### 4.3.1 Precautions for Handling

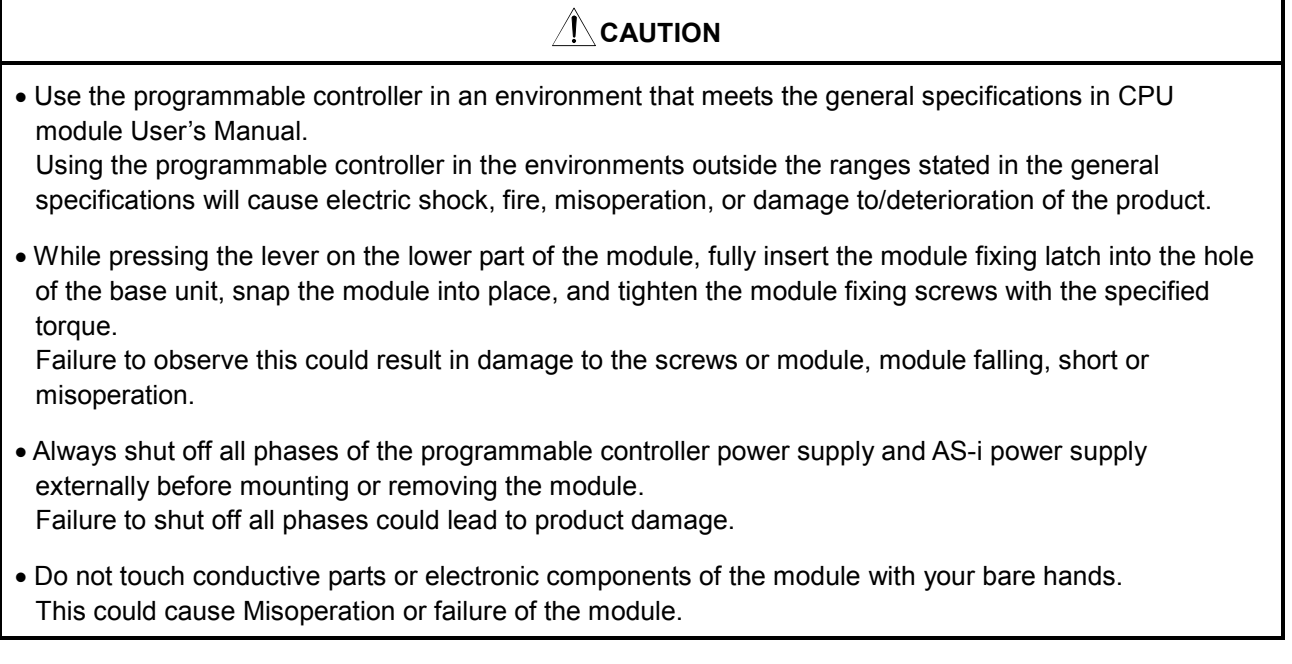

- (1) The module case and communication connector are made of resin, so take care not to drop or apply strong impacts.
- (2) Tighten the screws such as module fixing screws within the following ranges.

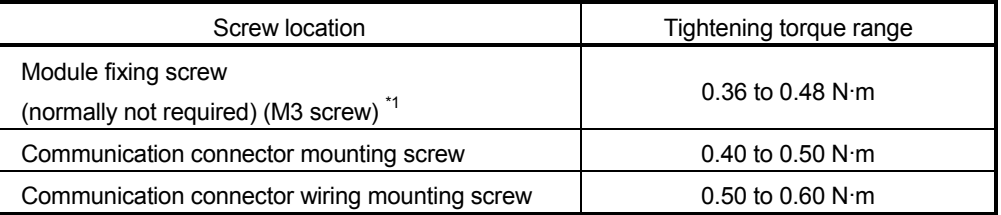

\*1 The module can be easily fixed onto the base unit using the hook at top of the module. However, it is recommended to secure the module with the module fixing screw if the module is subject to significant vibration.

#### 4.3.2 Installation Environment

Refer to the User's Manual of the CPU module being used for details on the installation environment.

#### 4.4 Connection to AS-i System

This section describes the precautions to observe when connecting the QJ71AS92 to the AS-i system, and the wiring methods.

#### 4.4.1 Precautions for wiring

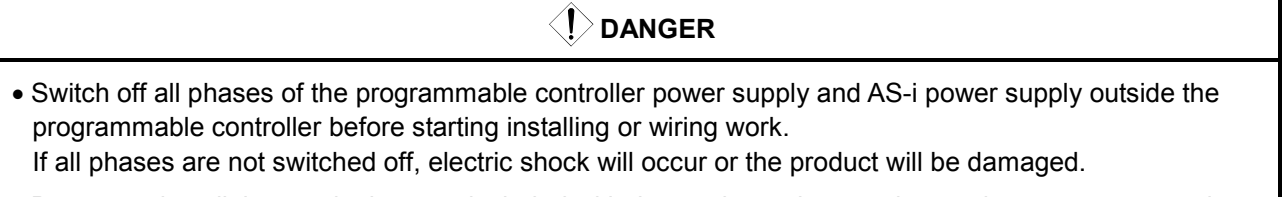

• Be sure to install the terminal covers included with the product, when turning on the power or operating the product after installation and wiring is completed. Failure to install the terminal cover could lead to electric shocks.

# A CAUTION

- Always confirm the products terminal layout before wiring to the module. Miswiring could lead to fires or faults.
- Tighten terminal screws within the specified torque. Failure to observe this could result in damage to the screws or module, short or misoperation.
- Make sure that no foreign matter such as chips or wire offcuts gets inside the module. It will cause fire, failure, or misoperation.
- A label is installed at the upper part of a module to prevent the entry of foreign matters. Do not remove the label during wiring. However, be sure to remove it for heat dissipation during system operation.
- To connect the AS-i cable to the module, the cable must be securely fixed. Please be sure to run it in a duct, or clamp it.

Failure to observe this could cause the unstable cable connection, resulting in damage to the cable or module by carelessly pulling the cable, or the system malfunction due to poor cable connection.

- Do not bundle AS-i cable together with main circuit or power lines, or lay them close to these lines. As a guide, separate these lines by a distance of at least 100 mm, otherwise misoperations may occur due to noise.
- When removing the AS-i cable from a module, do not pull it out by hand. Always be sure to unscrew the module mounting screws in advance. If the cable is pulled while being connected to the module, it could cause damage to the cable or module, or the system malfunction due to poor cable connection.
	- (1) The overall distance is up to 100m. The distance can be increased 100m by use of one repeater. Since up to two repeaters can be used in series, the overall distance can be increased up to 300m.

## 4.4.2 Wiring

Be sure connect the QJ71AS92 to the AS-i system with the AS-i cable.

An example of wiring to the QJ71AS92 is shown below.

(Confirm each module being used for the AS-i power supply and slave terminal layout.) Strip the AS-i cable by about 7mm and plug it to the connector.

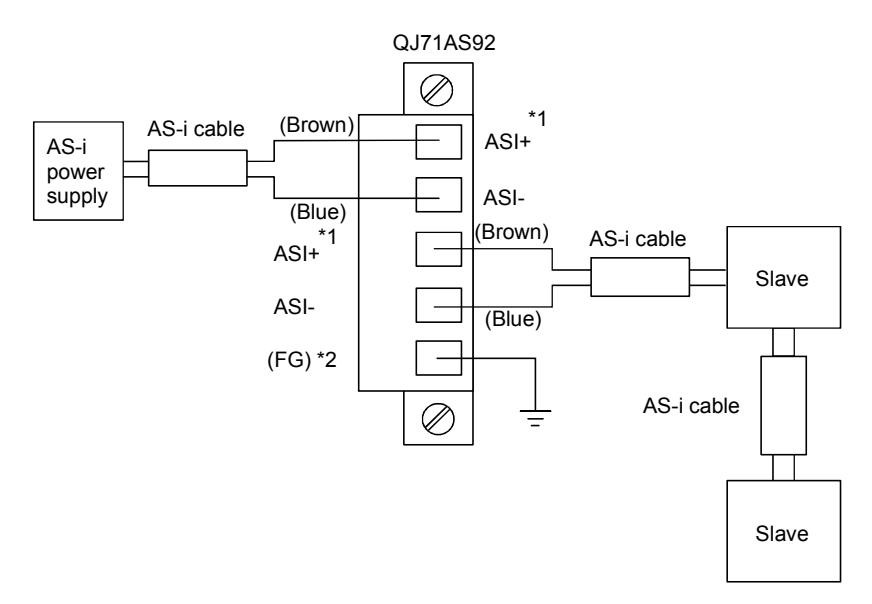

- \*1: The ASI+ and ASI- terminals are connected within the module, respectively.
- \*2: Always ground the FG terminal to the protective ground conductor.

### 4.5 Start-Up

After powering on the programmable controller, the QJ71AS92 is placed in the normal operation status (ready to communicate data with the slaves) via the following communication phases.

#### Off-line phase

In this phase, the QJ71AS92 is initialized. Communication in the AS-i system is not started. If sufficient power is not supplied from the AS-i power supply to the AS-i system, the QJ71AS92 remains in the offline phase. (The "U ASI" LED is not lit.) When AS-i power is supplied, the QJ71AS92 switches to the detection phase.

Detection phase

In this phase, the QJ71AS92 checks for the slaves that are ready for communication in the AS-i system. It remains in the detection phase until it finds at least one slave.

Activation phase

In this phase, the slaves found by the QJ71AS92 in the detection phase become ready to communicate.

#### Normal operation

In the normal operation status, the QJ71AS92 can communicate data with all the slaves that are ready for communication. The QJ71AS92 sends a management message to check for a newly connected slave, and if it exists, makes it ready for communication.

The normal operation phase has the configuration mode and protected operation mode. The QJ71AS92 is put in either mode that has been registered to the EEPROM after powering on.

The configuration mode and protected operation mode can be switched between each other by writing an instruction (command) from the CPU module.

#### (a) Configuration mode

In this mode, the QJ71AS92 communicates with all detected slaves. (However, output data is not output to the slave of slave address 0.) This mode is used to set the slave address.

#### (b) Protected operation mode

In this mode, the QJ71AS92 communicates with all registered slaves. Normally, this mode is used to make communication. To use this mode, the configuration data of the slave must be registered. If a slave not registered as configuration data is detected at start of communication, a configuration error will occur.

- (1) Method of setting the slave address There are two methods of setting the slave address. Select either of the followings as necessary.
	- (a) Using the switches (on the QJ71AS92 front panel): Setting can be made without a peripheral device.
	- (b) Using the command (for the QJ71AS92): Setting can be made in the environment where the module cannot be operated (the module is installed in the inaccessible place far end of an operator panel).

The following chart shows the operation sequence of each method.

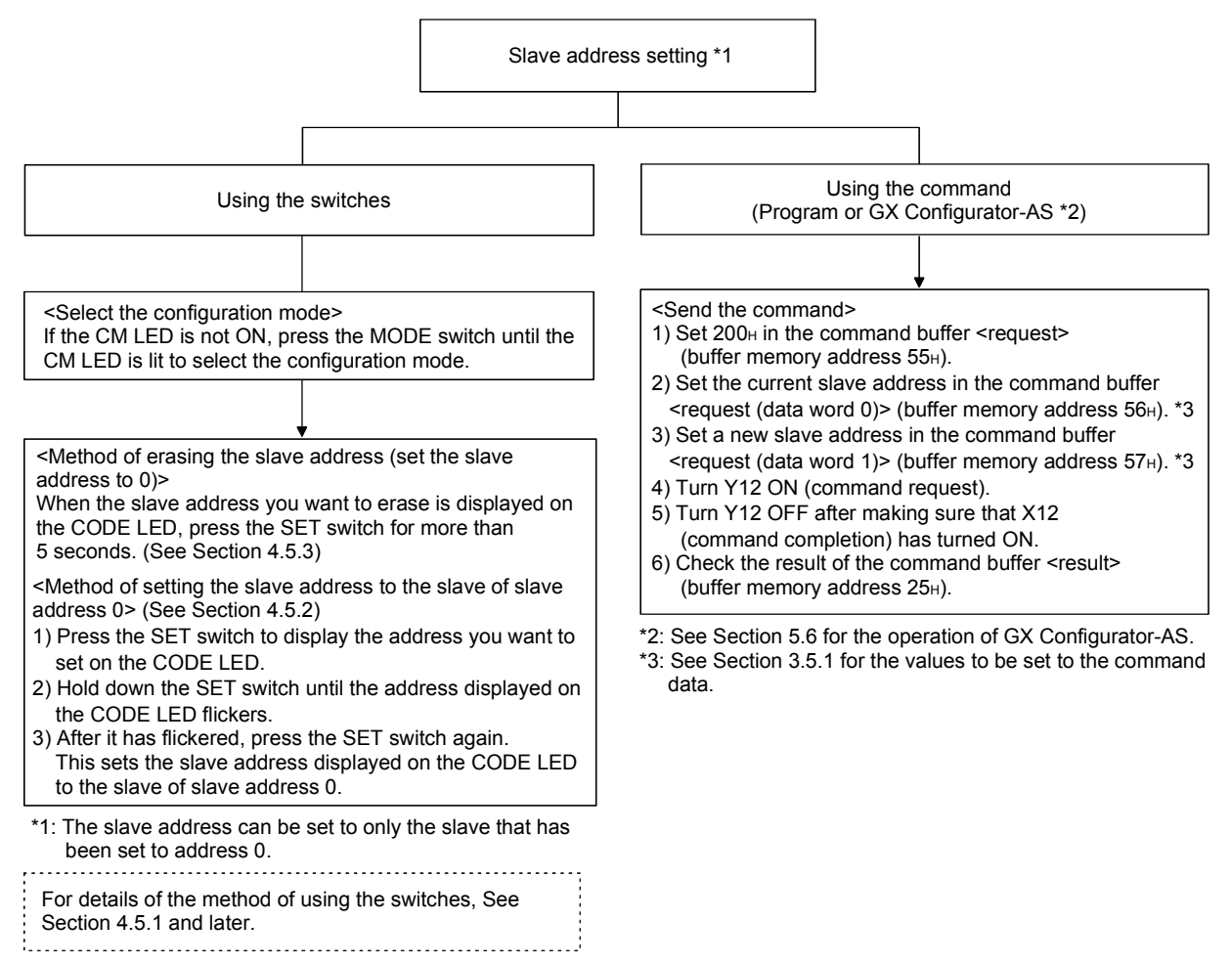

(2) Method of registering the configuration data to the QJ71AS92 Before starting operation in the protected operation mode, the configuration data of the slave that is ready for communication must be registered to the QJ71AS92.

There are two methods of registering the configuration date just as 4.5.(1) "Method of setting the slave address". Register the configuration data by using the switches or by using the command.

The following chart shows the operation sequence of each method.

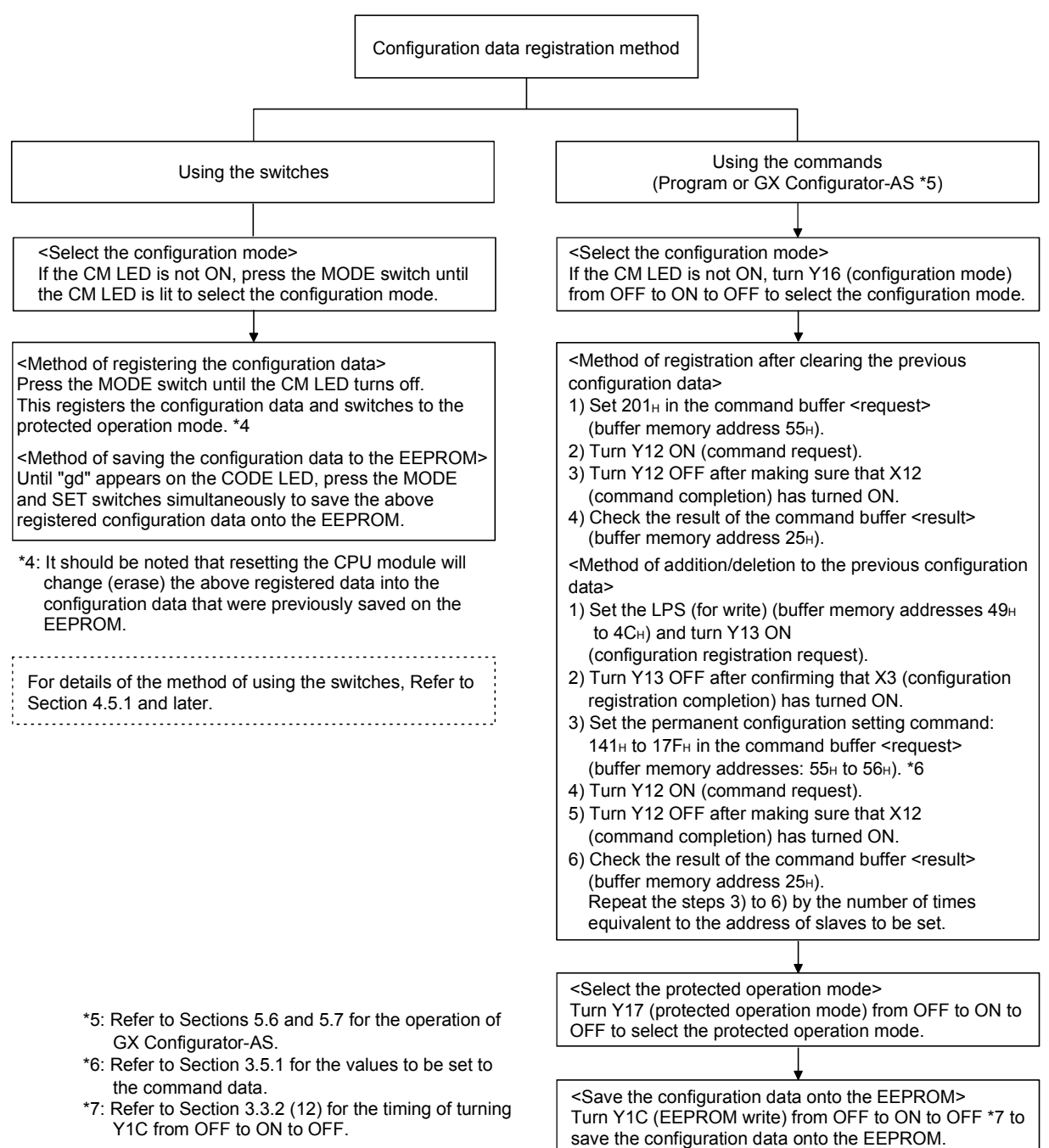

## 4.5.1 Slave registration

The configuration data of the slaves must be registered to the QJ71AS92 before it is operated in the protected operation mode.

Slave registration to the QJ71AS92 can be performed by the switch operation in the following (1) and (2).

However, the data registered to the QJ71AS92 are lost when the programmable controller is powered on or the CPU module is reset. To store the registered data, perform operation up to (3). The data are written to the EEPROM of the QJ71AS92.

(1) Put the QJ71AS92 in the configuration mode and assign addresses to the slaves.

If the CM LED is off, press the MODE switch until the CM LED is lit. Alternatively, turn Y16 ON.

In this mode, assign any slave address to the slave of slave address 0. (Refer to "Section 4.5.2 Slave address assignment".)

# TIP

When assigning the slave address with the QJ71AS92 connected to the slave of slave address 0, please make sure that only one slave of slave address 0 is connected to it.

The QJ71AS92 will not perform slave address assignment when being connected with more than two slaves of slave address 0

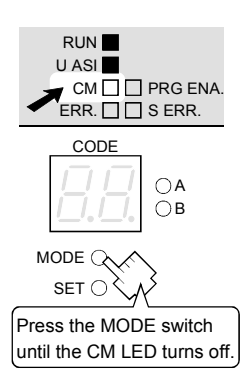

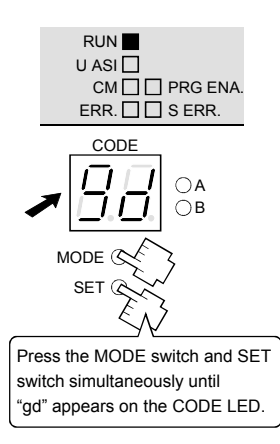

(2) Put the QJ71AS92 in the protected operation mode and register the configuration data of the slaves.

Press the MODE switch until the CM LED is off. Alternatively, turn Y17 ON. Normally, set this mode when operating the AS-i system.

If the MODE switch is not pressed until CM LED turns off, the configuration data of the slaves is not registered properly even though CM LED is on. If the ERR.LED is lit, restart operation from (1).

(3) Press the MODE and SET switches simultaneously until "gd" appears on the CODE LED. Alternatively, turn Y1C ON. (The configuration data are written to the EEPROM.)

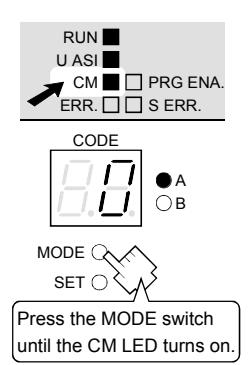

When the programmable controller is powered on or the CPU module is reset next time, communication is performed using the data stored on the EEPROM. Since the data were stored onto the EEPROM in the protected operation mode in the above procedure, the QJ71AS92 will start in the protected operation mode at the next startup. When data were stored onto the EEPROM in the configuration mode, the QJ71AS92 will start in the configuration mode at the next startup.

Normally, store the data onto the EEPROM in the protected operation mode. (Related item: Section 4.5 (2))

#### TIP

The number of writes to the EEPROM is 100,000 times.

If the number of writes exceeds 100,000 times, "F70H" is written to the "error code" of the QJ71AS92 buffer memory.

"F70H" indicates a hardware fault. Please consult your local Mitsubishi service center or representative, explaining a detailed description of the problem.

## 4.5.2 Slave address assignment

This section describes how to assign any slave address to the slave of slave address 0 by using the switches on the front of the QJ71AS92 panel. Following is the example when the slaves of slave No.1 and 2 have been registered.

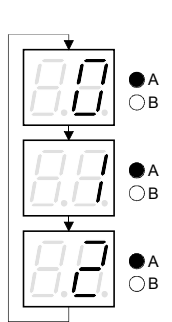

- (1) Put the QJ71AS92 in the configuration mode by reference to Section 4.5.1 (1).
- (2) The QJ71AS92 displays all the slave addresses of the recognised slaves in order on the CODE LED. "0" is displayed if the slave of slave address 0 is connected. If the recognised slave is the Ver. 2.11-compatible grouped slave, the QJ71AS92 lights up the "A"/"B" LED on the right of the CODE LED to indicate that the slave is in group A or B.

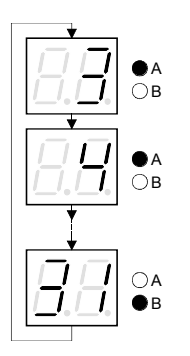

(3) Press the SET switch to display the usable slave addresses. The usable slave address is displayed in order every time the SET switch is pressed. For the Ver. 2.11-compatible grouped slaves, the QJ71AS92 lights up the "A" LED on the right of the CODE LED and displays the slaves in group A. After that, the slave addresses of group B appear consecutively. If the SET or MODE switch is not operated for longer than 10 seconds, the QJ71AS92 returns to the display status in (1).

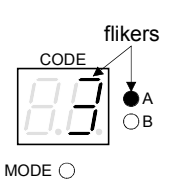

SET Q

- flikers  $(4)$  When the slave address to be set has appeared, press the SET switch until the indicated slave address flickers. This selects the target slave address.
	- (5) When the SET switch is pressed again, the flickering slave address is set to the slave of slave address 0. (It is stored into the nonvolatile memory of the slave.)
	- (6) The slave address of the slave recognized again appears on the CODE LED. (Related item: Section 4.5 (1))

# TIP

When changing the slave address of the slave by using the switches on the front of the panel, the QJ71AS92 assigns the target slave address after assigning the slave address 0 to the slave once.

See Section 4.5.3 for the method to set the slave address to 0.

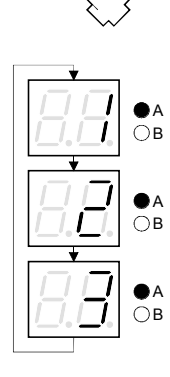

LED in order.

### 4.5.3 Slave address erasure

This section describes the procedure of assigning the slave address 0 to the slave with No.10.

(1) Put the QJ71AS92 in the configuration mode, by reference Section 4.5.1 (1). All the slave addresses recognized in the AS-i system are displayed on the CODE

Following is the example when the slaves of slave No.1 and 2 have been registered.

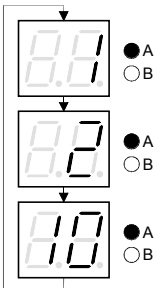

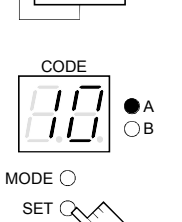

CODE

1 - 1

Press the SET switch for more than five seconds.

MODE O  $SETQ$   $\bullet$ 

 $\bigcap$ B

(2) When the slave No.10 is displayed, press the SET switch for more than five seconds. This sets slave address 0 to the slave. ("0" is stored into the nonvolatile memory of the slave.) At the same time, "0" appears on the CODE LED of the QJ71AS92.

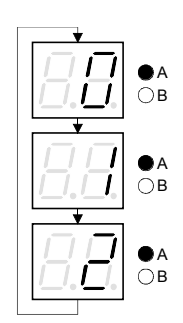

Slave address 0 is set.

(3) When you release the SET switch, the CODE LED displays the slave address of the slave that has been recognized again.

#### 4.5.4 Automatic slave address assignment function

The automatic slave address automatically assigns the same address to the new slave (same type of product) whose slave address is 0, when changing a slave. The following conditions must be satisfied to function the automatic slave address assignment.

- (1) The QJ71AS92 is in the protected operation mode.
- (2) The automatic slave address assignment function is valid. (See Section 3.3.2 (9))
- (3) Only one of the slaves in the configuration is not recognized.

When these conditions are satisfied, the slave address of the slave that is not recognized any more is automatically assigned to the new slave of the slave address  $\Omega$ .

Whether the conditions are satisfied or not can be checked using the PRG ENA. LED or EC flag (buffer memory address: 10H).

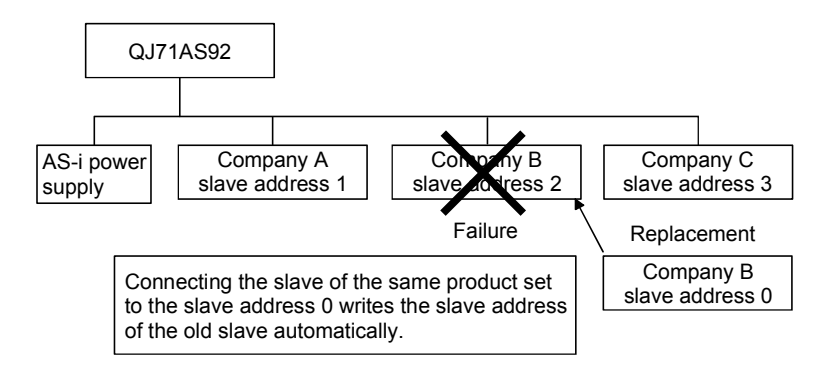

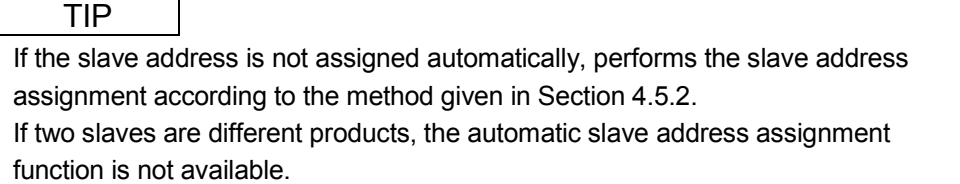

# 5 UTILITY PACKAGE (GX Configurator-AS)

# 5.1 Functions of the Utility Package

Table 5.1 lists the functions of the utility package.

# Table 5.1 Utility Package (GX Configurator-AS) Function List

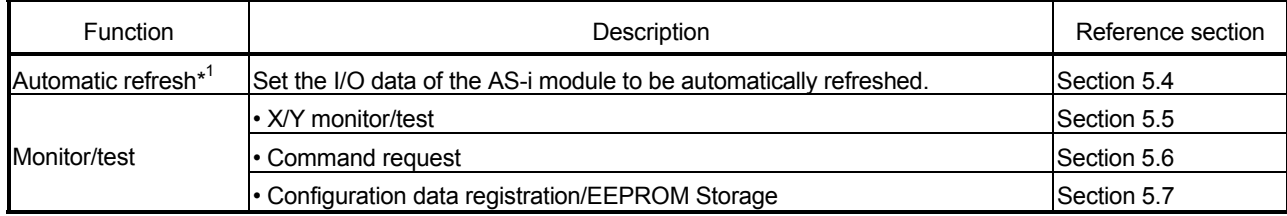

#### TIP

\*1 When auto refresh setting is made, a maximum of 24 bytes of intelligent function module parameters are required per module.

#### 5.2 Installing and Uninstalling the Utility Package

For how to install or uninstall the utility package, refer to "Method of installing the MELSOFT Series" included in the utility package.

#### 5.2.1 Handling precautions

The following explains the precautions on using the GX Configurator-AS.

#### (1) For safety

Since GX Configurator-AS is add-in software for GX Developer, read "Safety Precautions" and the basic operating procedures in the GX Developer Operating Manual.

#### (2) About installation

The GX Configurator-AS is an add-in software for GX Developer Version 4 or later. Therefore, GX Configurator-AS must be installed on the personal computer that has already GX Developer Version 4 or later installed.

# (3) Screen error of Intelligent function module utility

Insufficient system resource may cause the screen to be displayed inappropriately while using the Intelligent function module utility. If this occurs, close the Intelligent function module utility, GX Developer (program, comments, etc.), and other applications, and then start GX Developer and Intelligent function module utility again.

- (4) To start the Intelligent function module utility
	- (a) In GX Developer, select "QCPU (Q mode)" for PLC series and specify a project. If any PLC series other than "QCPU (Q mode)" is selected, or if no project is

specified, the Intelligent function module utility will not start. (b) Multiple Intelligent function module utilities can be started.

- However, [Open parameters] and [Save parameters] operations under [Intelligent function module parameter] are allowed for one Intelligent function module utility only. Only the [Monitor/test] operation is allowed for the other utilities.
- (5) Switching between two or more Intelligent function module utilities When two or more Intelligent function module utility screens cannot be displayed side by side, select a screen to be displayed on the top of others using the task bar.

P MELSOFT series GX D... 2 Intelligent function M... 2 Intelligent function M...  $H$  start

(6) Number of parameters that can be set in GX Configurator-AS When multiple intelligent function modules are mounted, the number of parameter settings must not exceed the following limit.

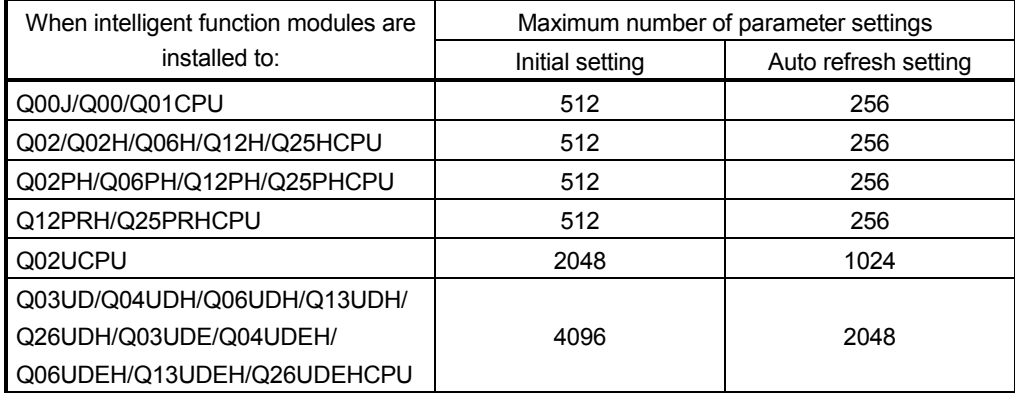

For example, if multiple intelligent function modules are installed to the Q25HCPU, configure the settings in GX Configurator so that the number of parameter settings for all the intelligent function modules does not exceed the limit of the Q25HCPU. Calculate the total number of parameter settings separately for the initial setting and for the auto refresh setting. The number of parameters that can be set for one module in GX Configurator-AS is shown below.

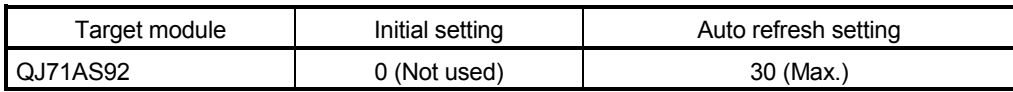

Example) Counting the number of parameter settings in Auto refresh setting

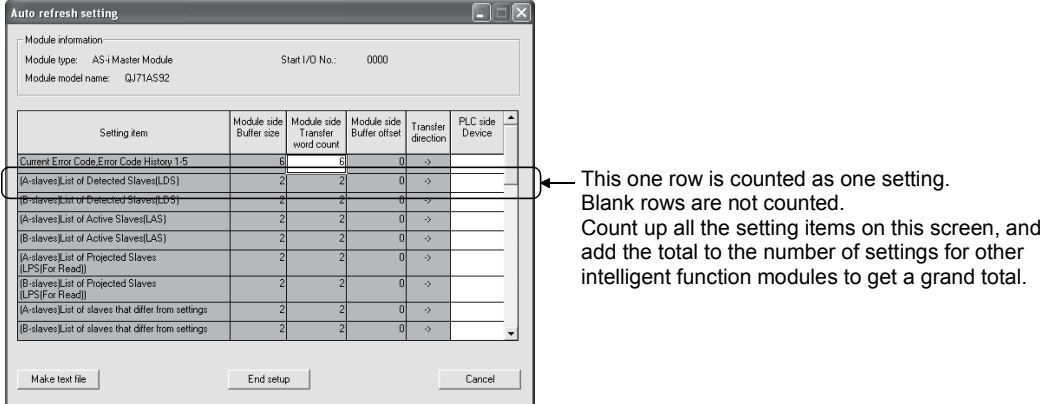

# 5.2.2 Operating environment

This section explains the operating environment of the personal computer that runs GX Configurator-AS.

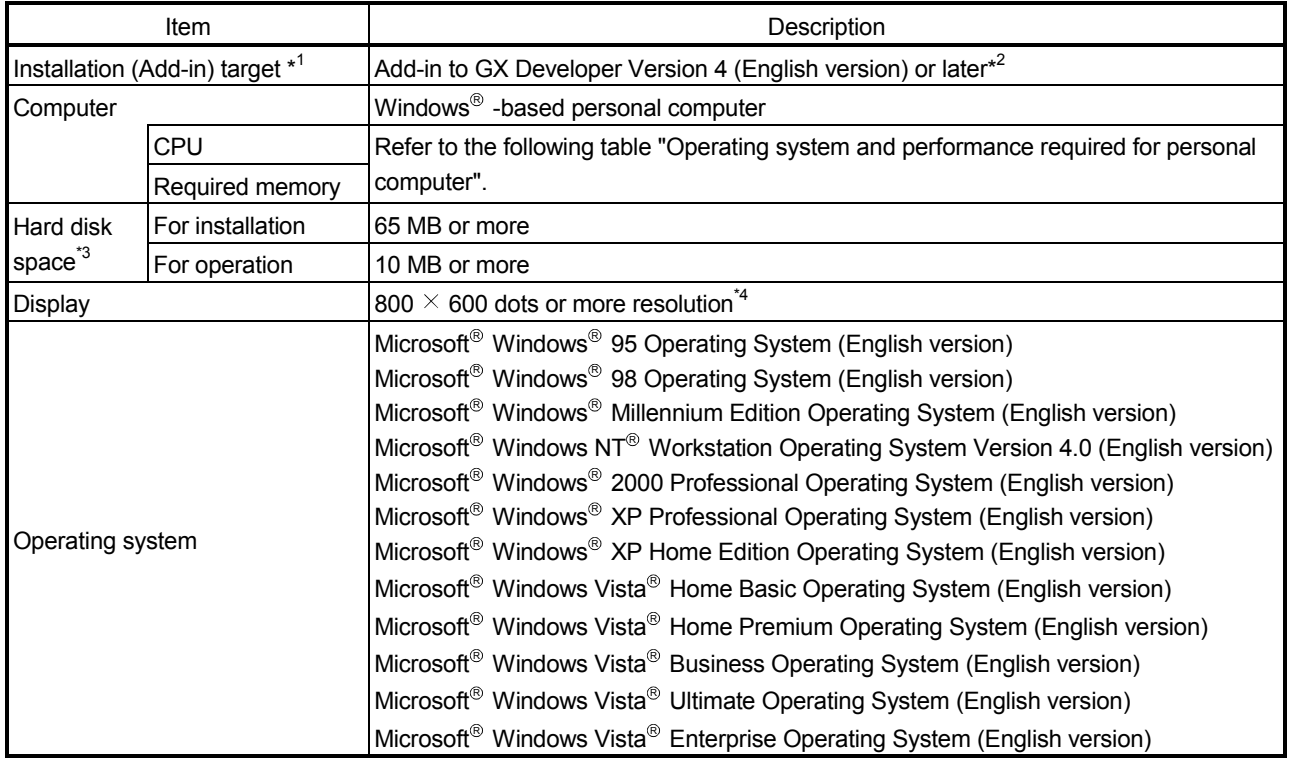

\*1: Install GX Configurator-AS in GX Developer Version 4 or higher in the same language. GX Developer (English version) and GX Configurator-AS (Japanese version) cannot be used in combination, and GX Developer (Japanese version) and GX Configurator-AS (English version) cannot be used in combination.

\*2: GX Configurator-AS is not applicable to GX Developer Version 3 or earlier.

\*3: At least 15GB is required for Windows Vista $^{\circledR}$  .

\*4: Resolution of 1024  $\times$  768 dots or more is recommended for Windows Vista® .

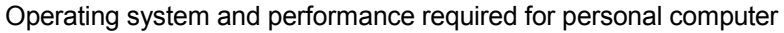

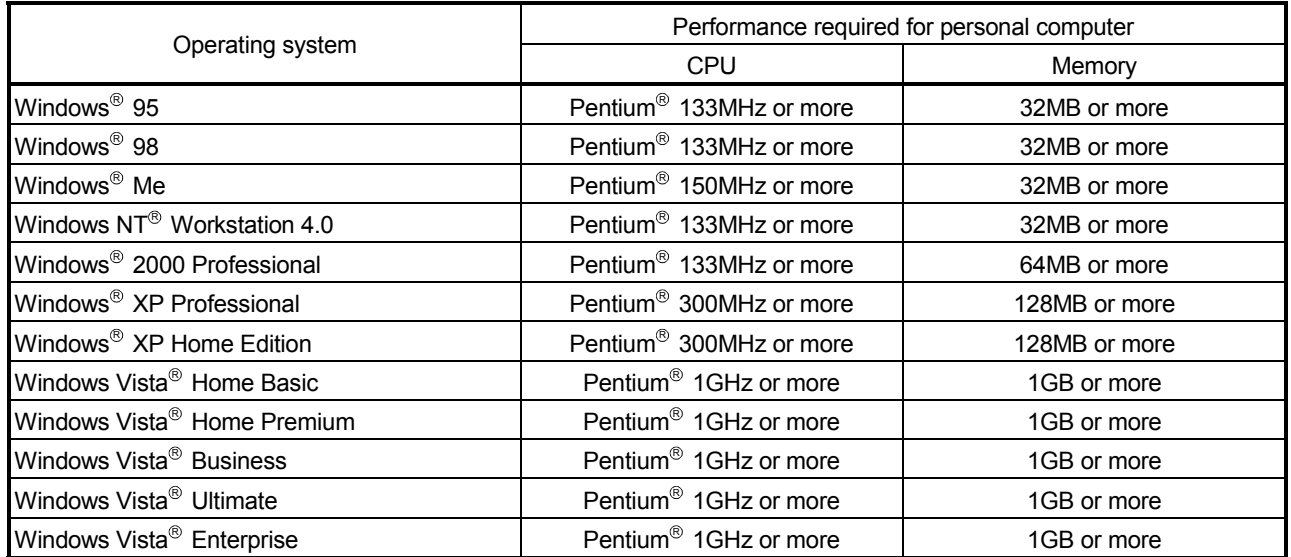
### POINT

• The functions shown below are not available for Windows<sup>®</sup> XP and Windows Vista $^\circledR$  .

If any of the following functions is attempted, this product may not operate normally.

Start of application in Windows<sup>®</sup> compatible mode

Fast user switching

Remote desktop

Large fonts (Details setting of Display Properties)

Also, 64-bit version Windows<sup>®</sup> XP and Windows Vista<sup>®</sup> are not supported.

.

• Use a USER authorization or higher in Windows Vista®

### 5.3 Utility Package Operation

### 5.3.1 Common utility package operations

(1) Control keys

Special keys that can be used for operation of the utility package and their applications are shown in the table below.

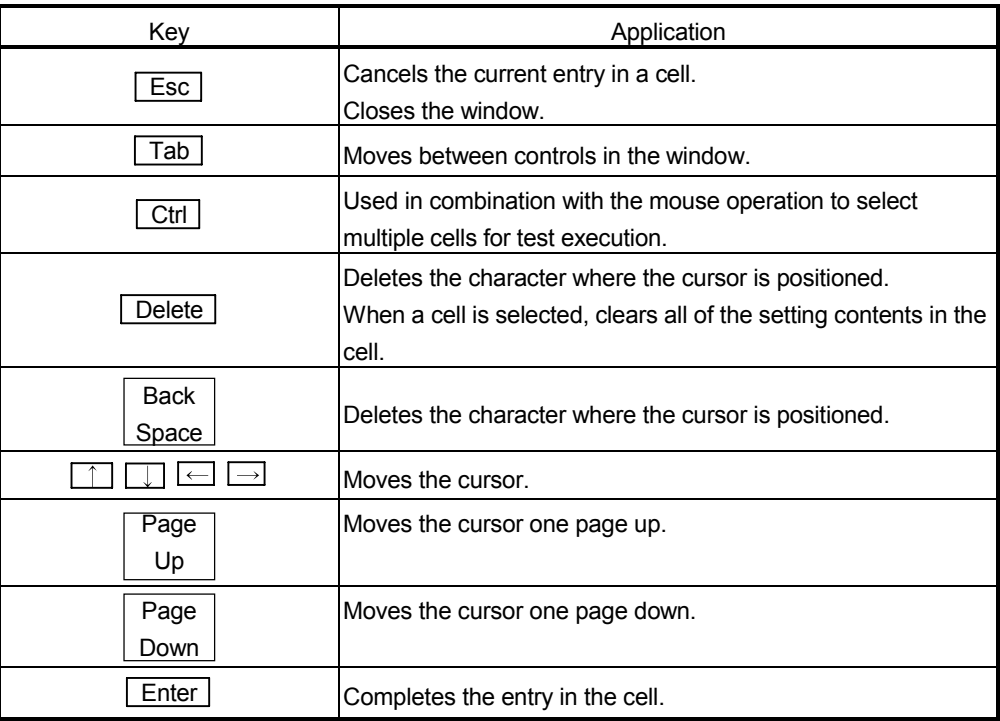

### (2) Operation Command Buttons

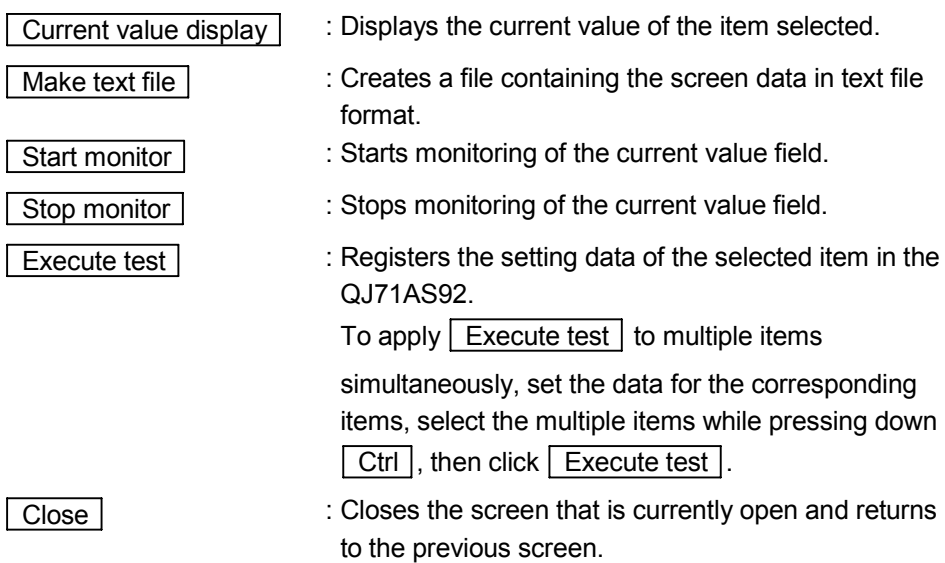

#### (3) Data created with the utility package

The following data or files that are created with the utility package can be also handled in GX Developer. Figure 5.1 shows respective data or files are handled in which operation.

#### <Intelligent function module parameters>

(a) This represents the data created in Auto refresh setting, and they are stored in an intelligent function module parameter file in a project created by GX Developer.

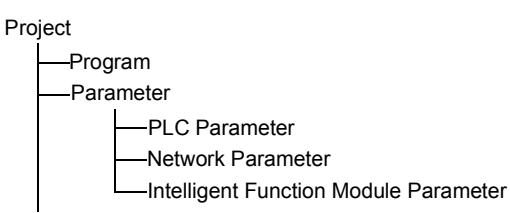

- (b) Steps 1) to 3) shown in Figure 5.1 are performed as follows:
	- 1) From GX Developer, select:
		- [Project]  $\rightarrow$  [Open project] / [Save]/ [Save as]
	- 2) On the intelligent function module selection screen of the utility, select: [Intelligent function module parameter]  $\rightarrow$  [Open parameters] / [Save parameters]
	- 3) From GX Developer, select:

 $[Online] \rightarrow [Read from PLC] / [Write to PLC] \rightarrow "Intelligent function$ module parameters"

Alternatively, from the intelligent function module selection screen of the utility, select:

 $[Online] \rightarrow [Read from PLC] / [Write to PLC]$ 

### <Text file>

(a) A text file can be created by clicking the  $\sqrt{\frac{M}{k}}$  ake text file button on the Auto refresh setting, or Monitor/Test screen. The text files can be utilized to create user documents.

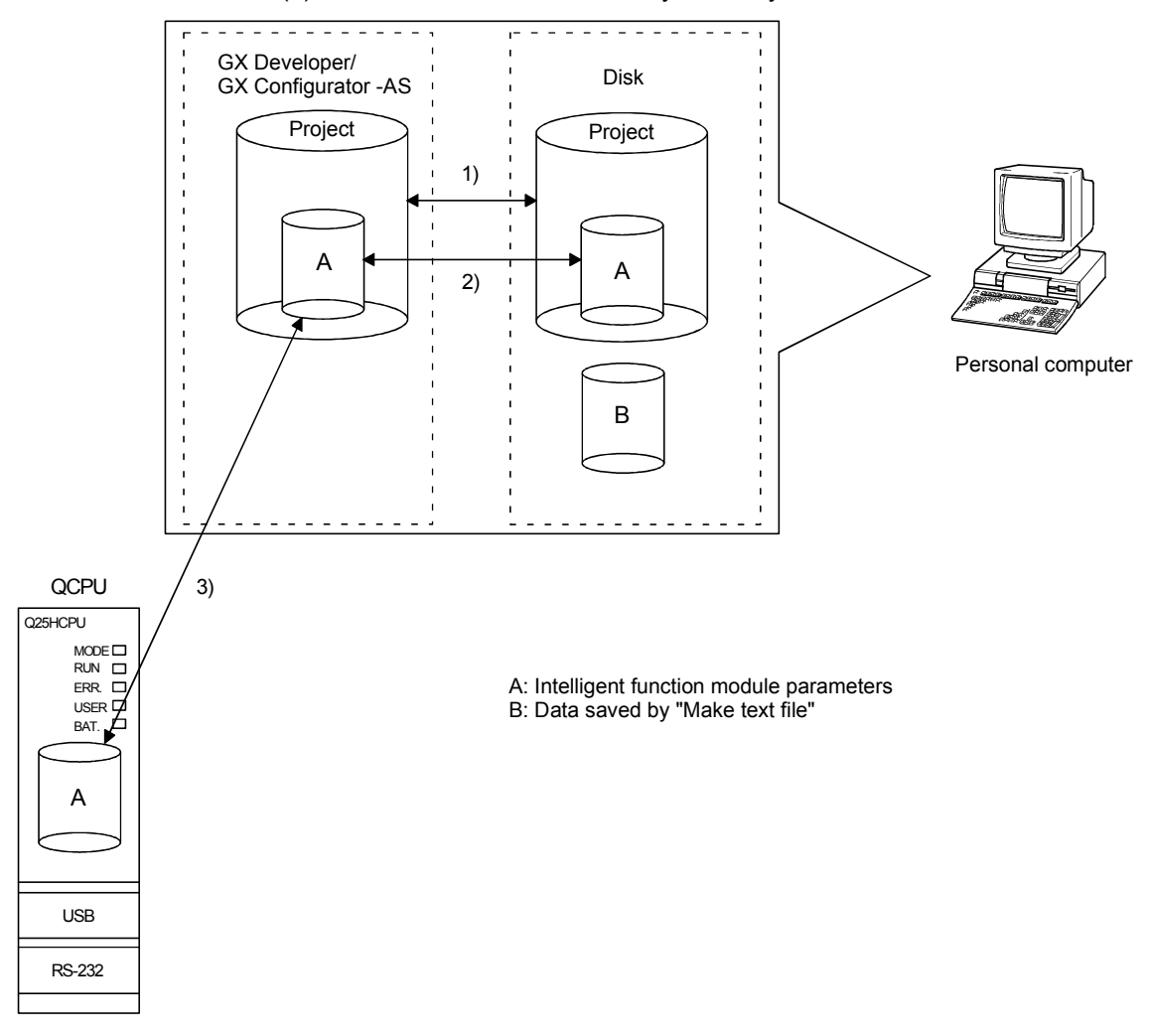

(b) Text files can be saved in any directory.

Figure 5.1 Correlation chart for data created with the utility package

#### 5.3.2 Operation overview

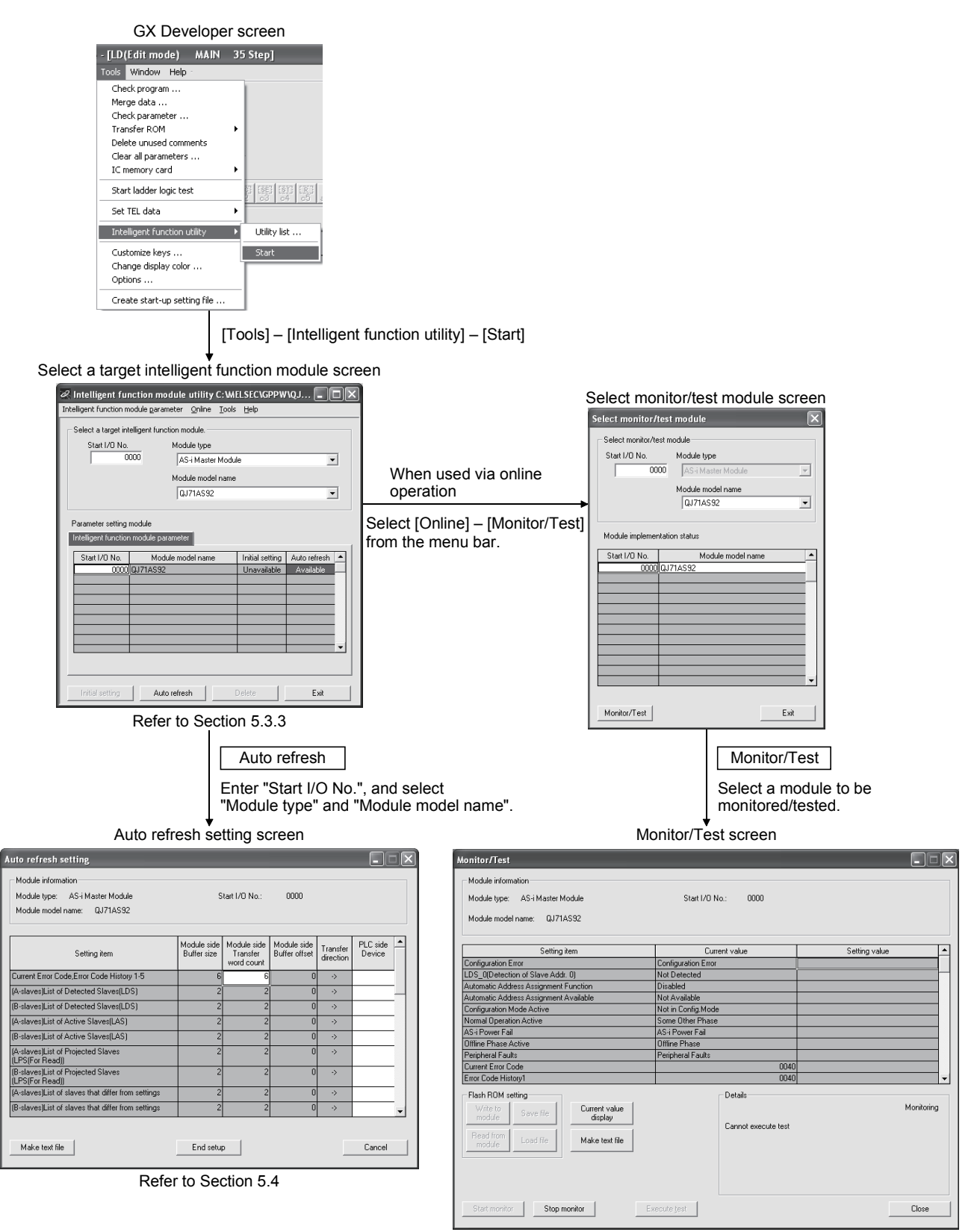

Refer to Section 5.5

### 5.3.3 Starting the Intelligent function module utility

### [Operating procedure]

Intelligent function module utility is started from GX Developer.

[Setting screen]

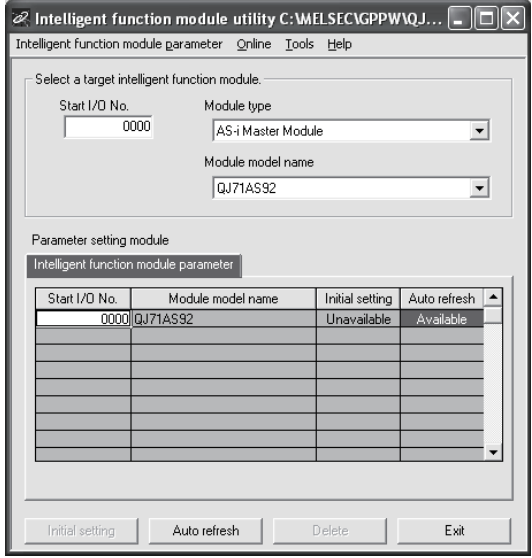

### [Explanation of items]

(1) Activation of other screens

Following screens can be displayed from the intelligent function module utility screen.

(a) Auto refresh setting screen

"Start I/O No. $*^{1}$ "  $\rightarrow$  "Module type"  $\rightarrow$  "Module model name" Auto refresh

- (b) Select monitor/test module screen  $[Online] \rightarrow [Monitor/Test]$ 1 Enter the start I/O No. in hexadecimal.
- (2) Command buttons

Cannot be selected.

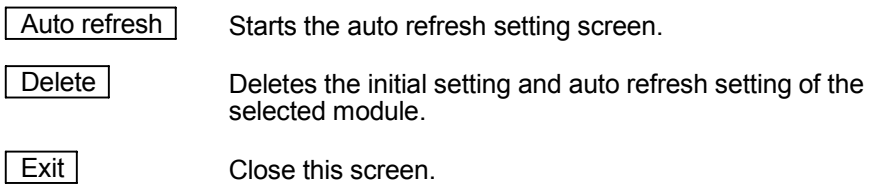

- (3) Menu bar
	- (a) File menu

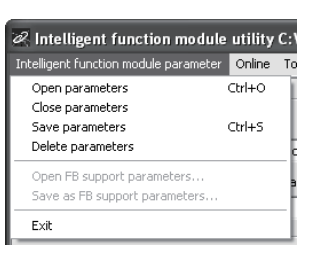

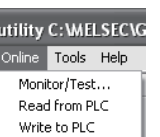

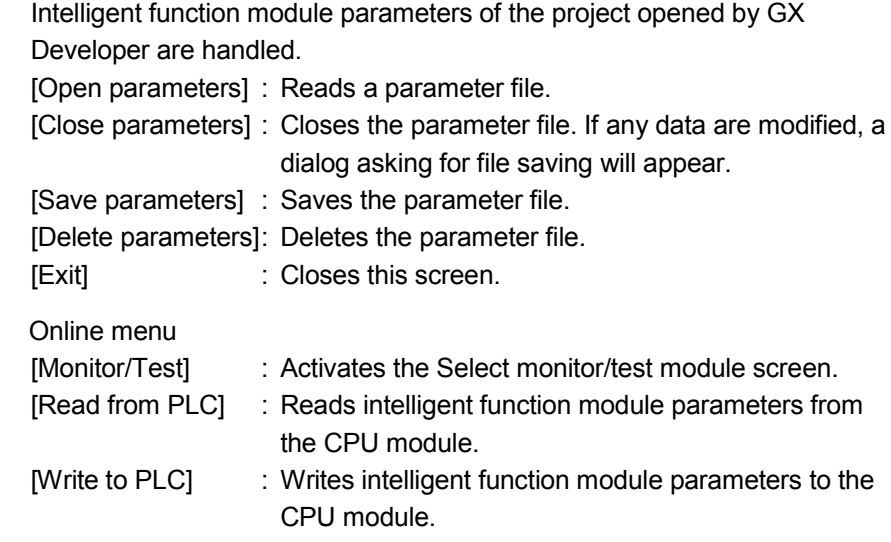

#### TIP

 $(b)$ 

- (1) Saving intelligent function module parameters in a file Since files cannot be saved using the GX Developer project saving operation, save the files using the "Select a target intelligent function module" screen shown above.
- (2) Reading/writing intelligent function module parameters from/to a programmable controller using GX Developer
	- (a) Intelligent function module parameters can be read from and written into a programmable controller after having been saved in a file.
	- (b) Set a target CPU module in GX Developer:  $[Online] \rightarrow [Transfer setup].$
- (3) Checking the required utility

While the start I/O is displayed on the Intelligent function module utility setting screen, "\*" may be displayed for the model name.

This means that the required utility has not been installed or the utility cannot be started from GX Developer.

Check the required utility, selecting [Tools] - [Intelligent function utility] - [Utility list...] in GX Developer.

### 5.4 Auto refresh setting

### [Purpose]

Configure the QJ71AS92's buffer memory for automatic refresh.

### [Operating procedure]

"Start I/O No. $*$ "  $\rightarrow$  "Module type"  $\rightarrow$  "Module model name"  $\rightarrow$  Auto refresh

Enter the start I/O No. in hexadecimal.

### [Setting screen]

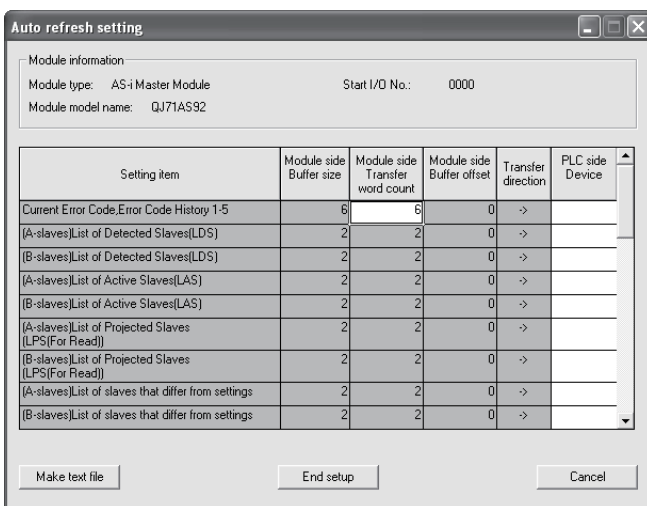

# [Explanation of items]

## $(1)$  Items

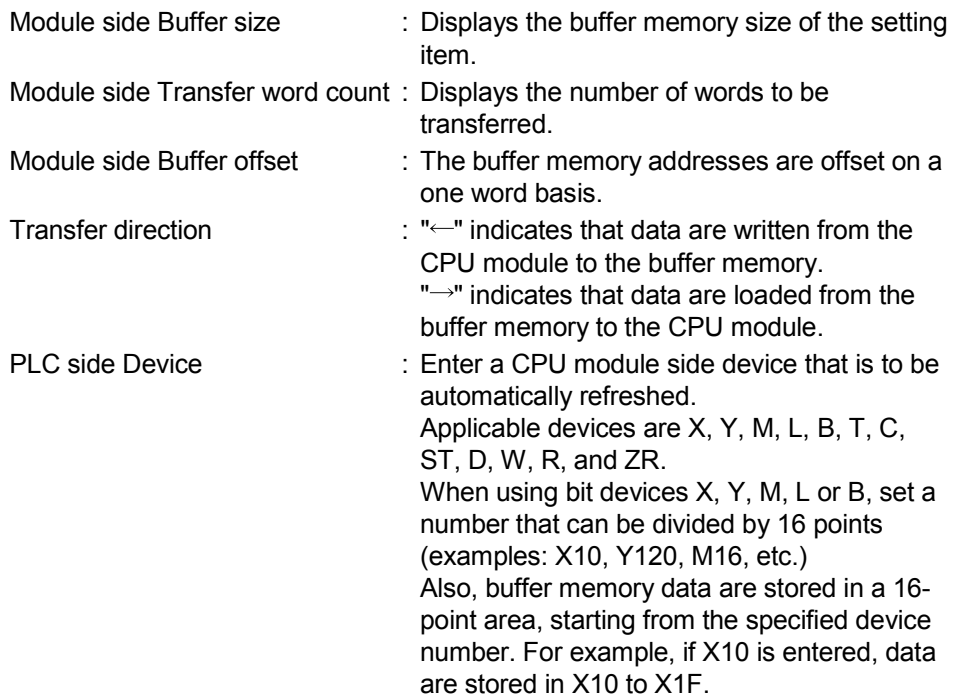

### (2) Command buttons

Make text file Creates a file containing the screen data in text file format.

End setup Saves the set data and ends the operation.

Cancel Cancels the setting and ends the operation.

### [Explanation of items]

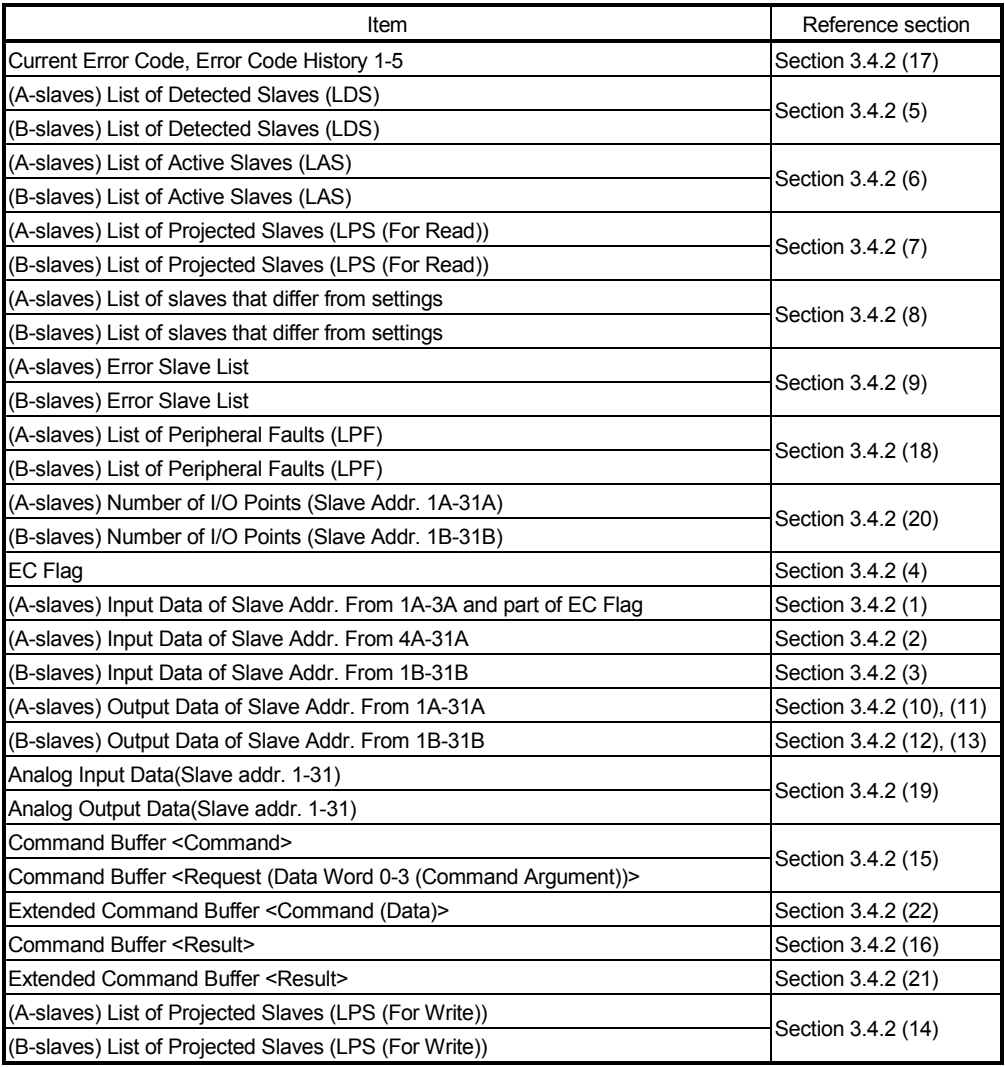

#### TIP

The auto refresh settings are stored an intelligent function module parameter file. After the auto refresh settings are written to the CPU module, they are validated by performing STOP  $\rightarrow$  RUN  $\rightarrow$  STOP  $\rightarrow$  RUN operations for the CPU module, turning the power OFF and then ON, or resetting the CPU module. The auto refresh settings cannot be changed from sequencer programs. However, processing equivalent to auto refresh can be added using the FROM/TO/MOV instruction in the sequence program.

### 5.5 Monitor/Test

#### [Purpose]

Used to monitor the EC flag, error code and error history and to perform configuration registration/EEPROM Storage operation.

#### [Operating procedure]

Select monitor/test module screen  $\rightarrow$  "Start I/O No. \*"  $\rightarrow$  "Module type"  $\rightarrow$ 

"Module model name"  $\rightarrow \sqrt{\frac{1}{2}}$  Monitor/Test

Enter the start I/O No. in hexadecimal.

The screen can also be started from System monitor of GX Developer Version 6 or later.

Refer to the GX Developer Operating Manual for details.

### [Setting screen]

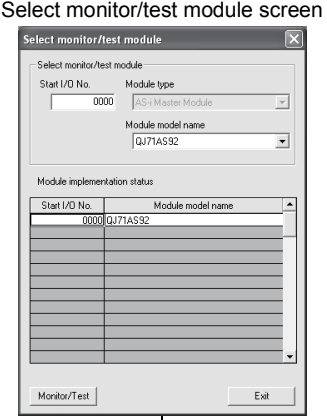

Monitor/Test screen

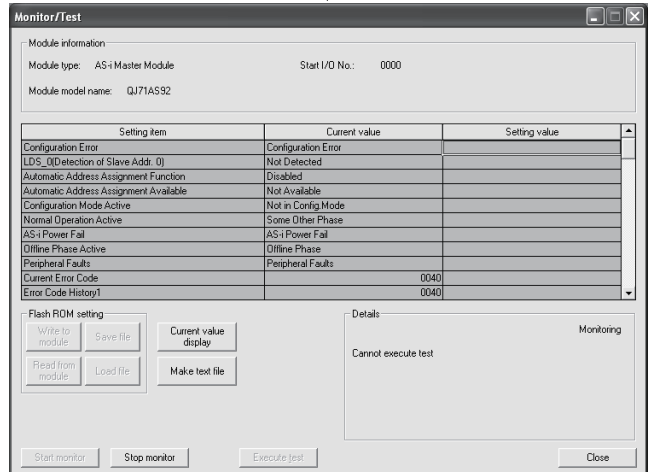

#### [Explanation of items]

#### (1) Items

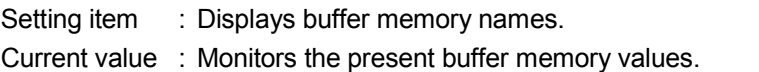

Setting value : Enter or select values to be written into the buffer memory for test operation.

# (2) Command buttons

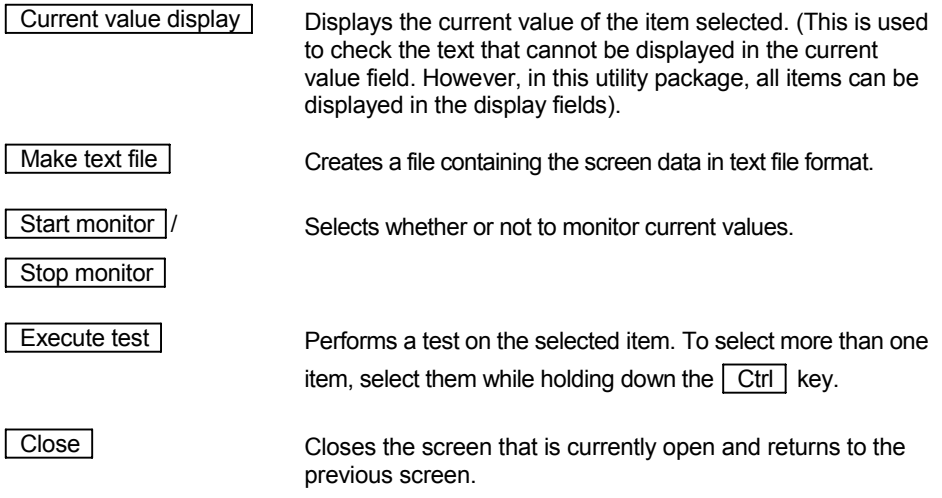

The following monitor/test selection menu is displayed.

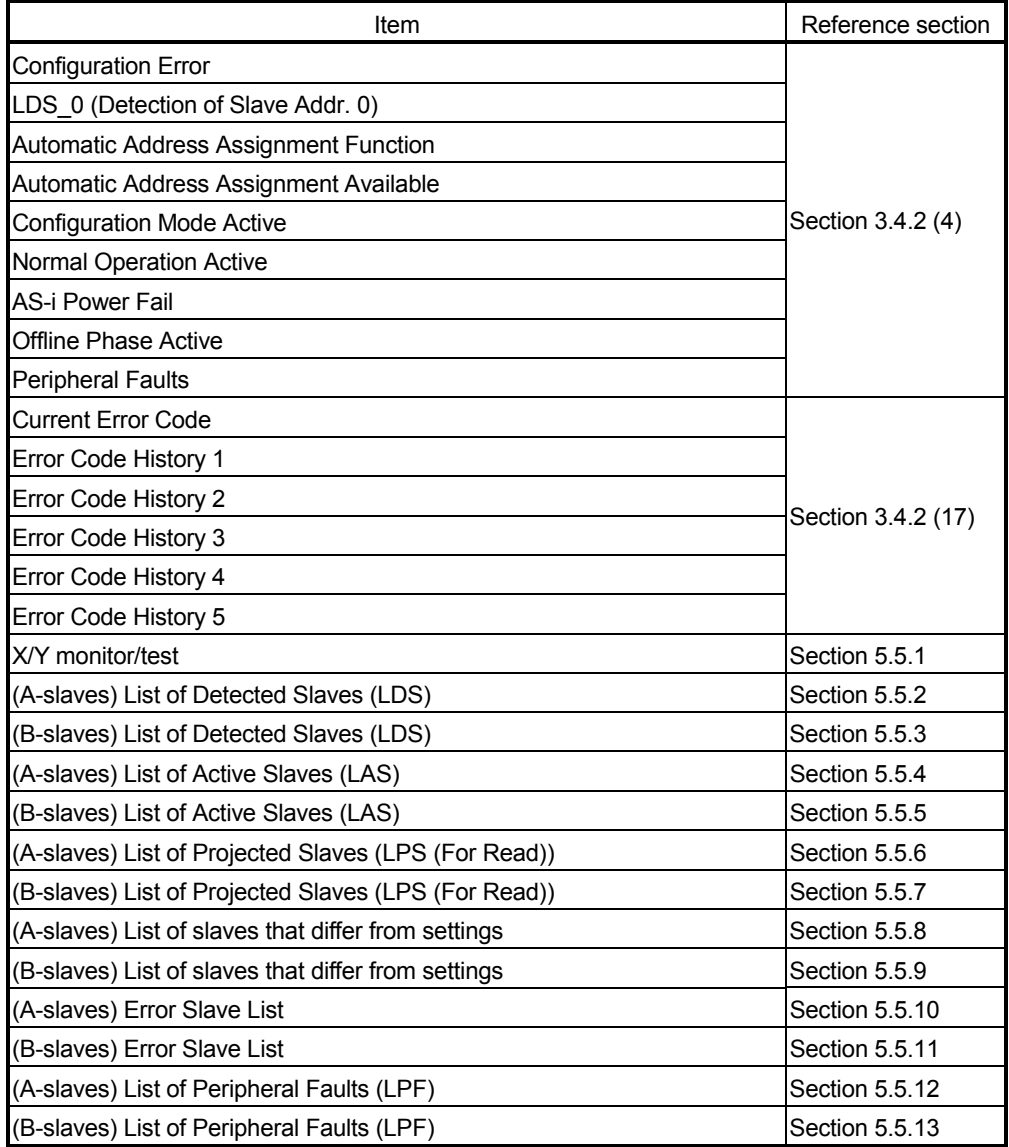

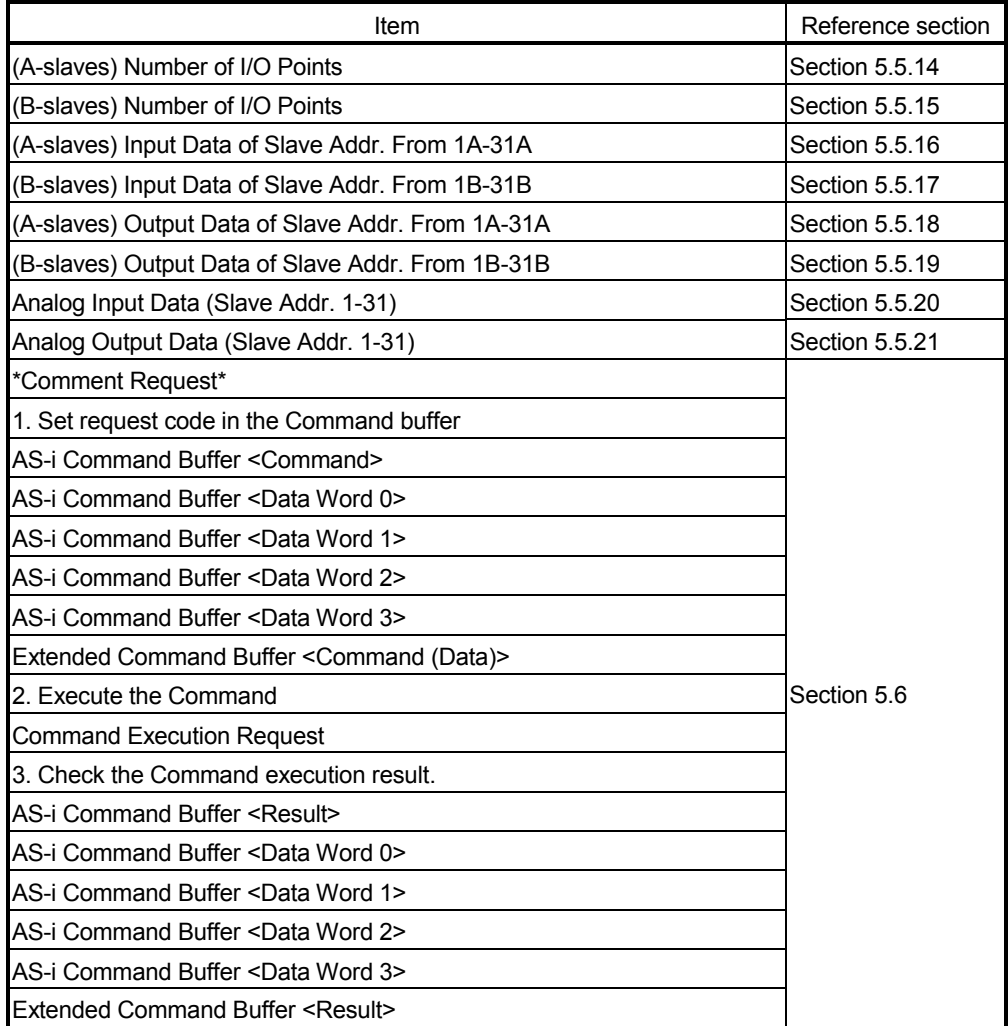

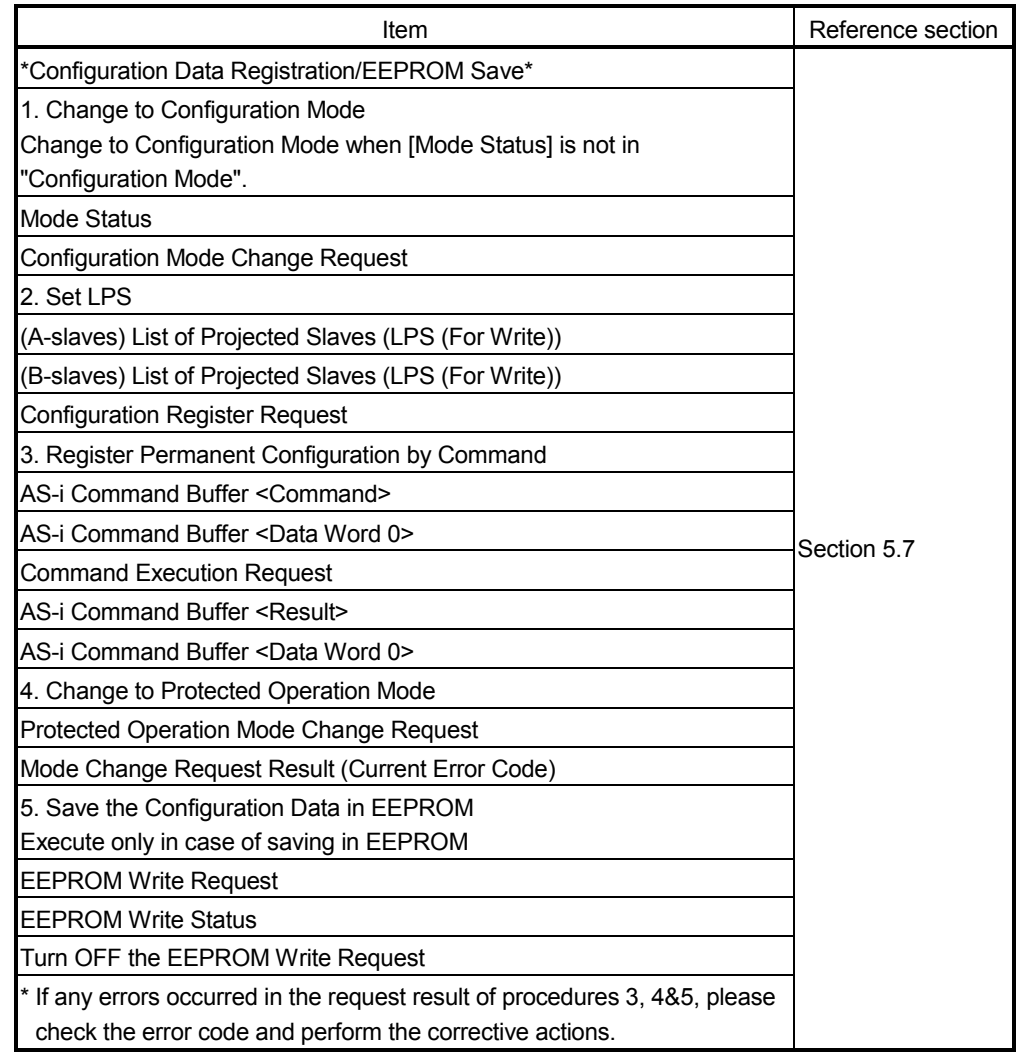

### 5.5.1 X/Y monitor/test

[Purpose]

Used to monitor the I/O signals or test the output signals.

### [Operating procedure]

Monitor/Test screen  $\rightarrow$   $\sqrt{\phantom{a}}$  X/Y Monitor/Test

# [Setting screen]

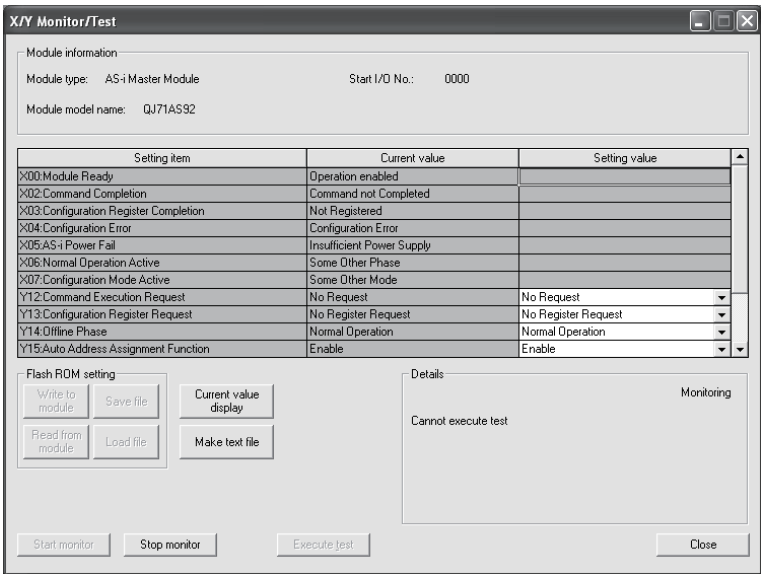

# [Monitor/Test items]

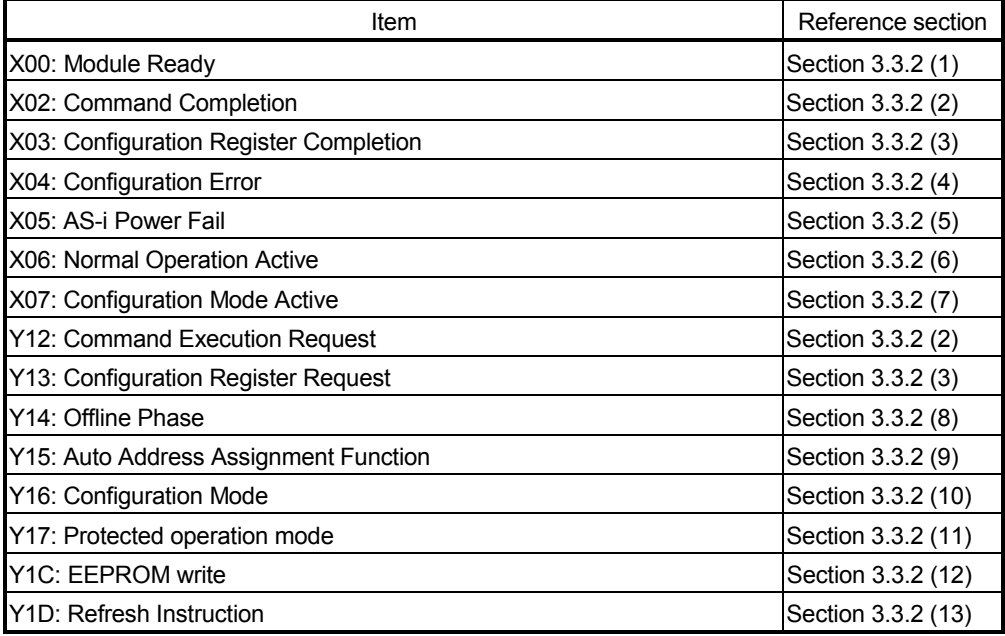

### 5.5.2 (A-slaves) List of Detected Slaves (LDS)

### [Purpose]

Used to monitor the detection status of each (A-slaves) slave number.

### [Operating procedure]

Monitor/Test screen  $\rightarrow$   $(A\text{-slaves})$  LDS

# [Setting screen]

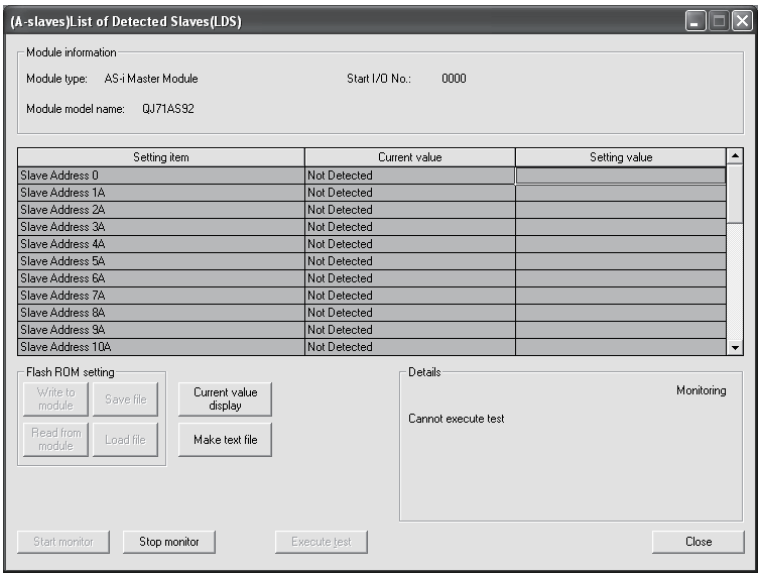

REMARK

Refer to Section 3.4.2 (5) for details of the setting items.

### 5.5.3 (B-slaves) List of Detected Slaves (LDS)

### [Purpose]

Used to monitor the detection status of each (B-slaves) slave number.

#### [Operating procedure]

Monitor/Test screen  $\rightarrow$  (B-slaves) LDS

# [Setting screen]

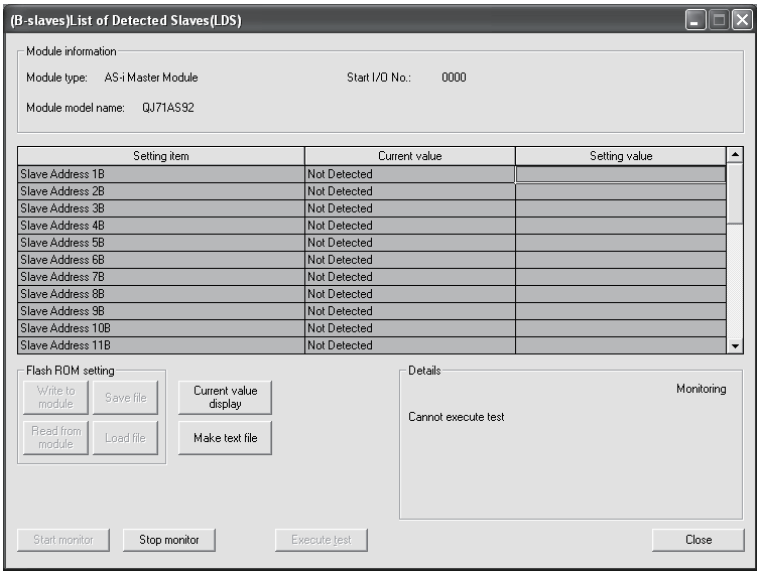

REMARK

Refer to Section 3.4.2 (5) for details of the setting items.

### 5.5.4 (A-slaves) List of Active Slaves (LAS)

### [Purpose]

Used to monitor the communication status of each (A-slaves) slave number.

### [Operating procedure]

Monitor/Test screen  $\rightarrow$  (A-slaves) LAS

### [Setting screen]

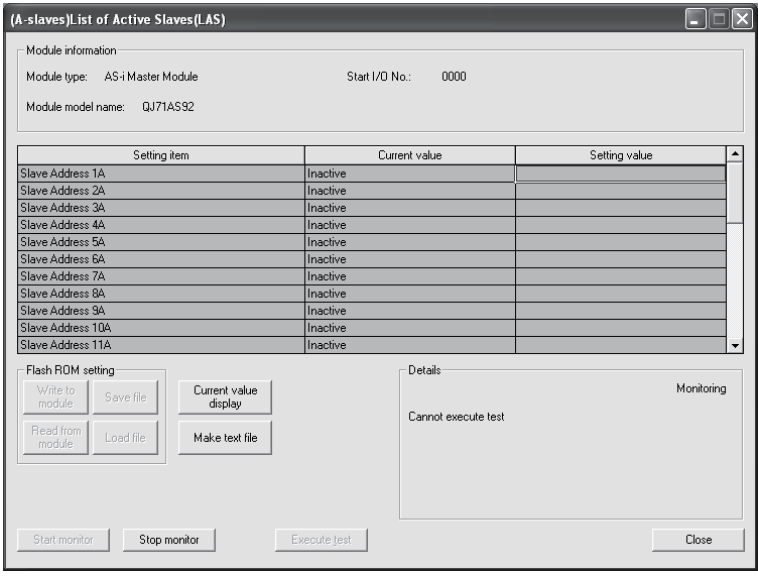

REMARK

Refer to Section 3.4.2 (6) for details of the setting items.

### 5.5.5 (B-slaves) List of Active Slaves (LAS)

### [Purpose]

Used to monitor the communication status of each (B-slaves) slave number.

### [Operating procedure]

Monitor/Test screen  $\rightarrow$  (B-slaves) LAS

# [Setting screen]

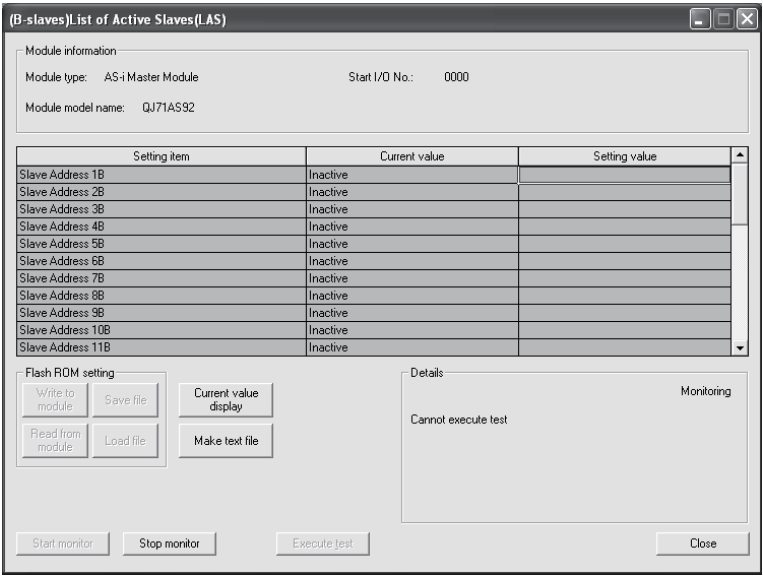

REMARK

Refer to Section 3.4.2 (6) for details of the setting items.

### 5.5.6 (A-slaves) List of Projected Slaves (LPS (For Read))

### [Purpose]

Used to monitor the parameter registration status of each (A-slaves) slave number.

### [Operating procedure]

Monitor/Test screen  $\rightarrow$  (A-slaves) LPS (For Read)

### [Setting screen]

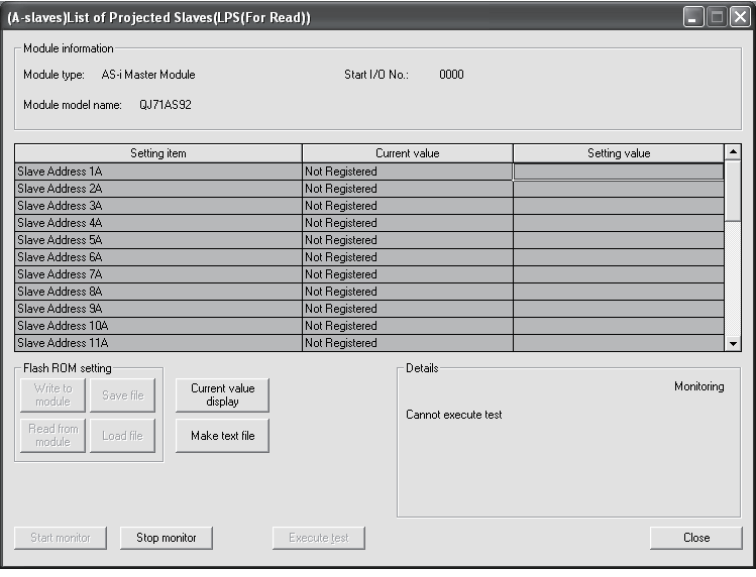

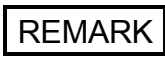

Refer to Section 3.4.2 (7) for details of the setting items.

### 5.5.7 (B-slaves) List of Projected Slaves (LPS (For Read))

### [Purpose]

Used to monitor the parameter registration status of each (B-slaves) slave number.

### [Operating procedure]

Monitor/Test screen  $\rightarrow$  (B-slaves) LPS (For Read)

### [Setting screen]

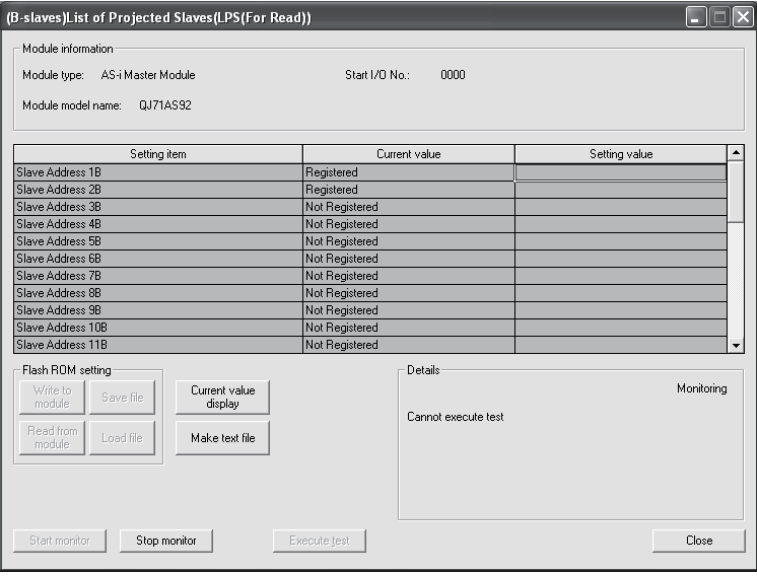

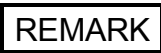

Refer to Section 3.4.2 (7) for details of the setting items.

# 5.5.8 (A-slaves) List of slaves that differ from settings

### [Purpose]

The result of EXCLUSIVE ORing the result of ORing the (A-slaves) detected slave list (LDS) and projected slave list (LPS) and the active slave list (LAS) is stored. The result of (detected slave list (LDS) | projected slave list (LPS)) ^ active slave list (LAS) is displayed.

#### [Operating procedure]

Monitor/Test screen  $\rightarrow$  (A-slaves) Slave List

### [Setting screen]

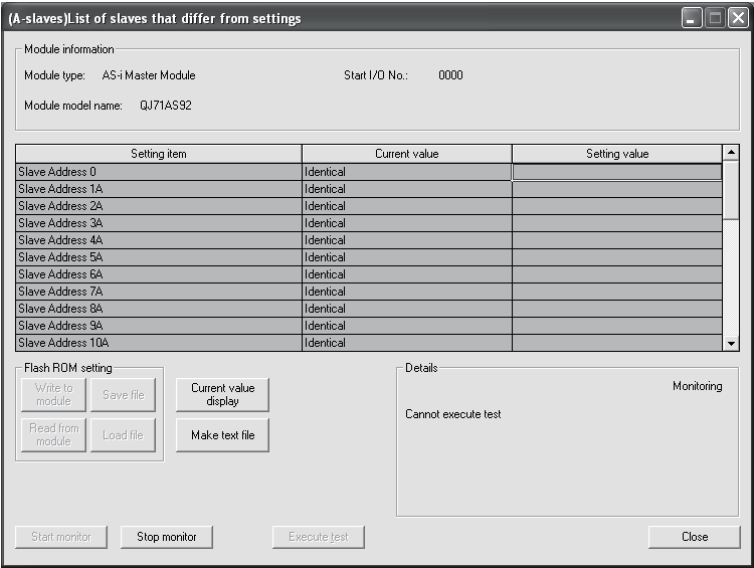

# REMARK

Refer to Section 3.4.2 (8) for details of the setting items.

# 5.5.9 (B-slaves) List of slaves that differ from settings

### [Purpose]

The result of EXCLUSIVE ORing the result of ORing the (B-slaves) detected slave list (LDS) and projected slave list (LPS) and the active slave list (LAS) is stored. The result of (detected slave list (LDS) | projected slave list (LPS)) ^ active slave list (LAS) is displayed.

#### [Operating procedure]

Monitor/Test screen  $\rightarrow$  (B-slaves) Slave List

### [Setting screen]

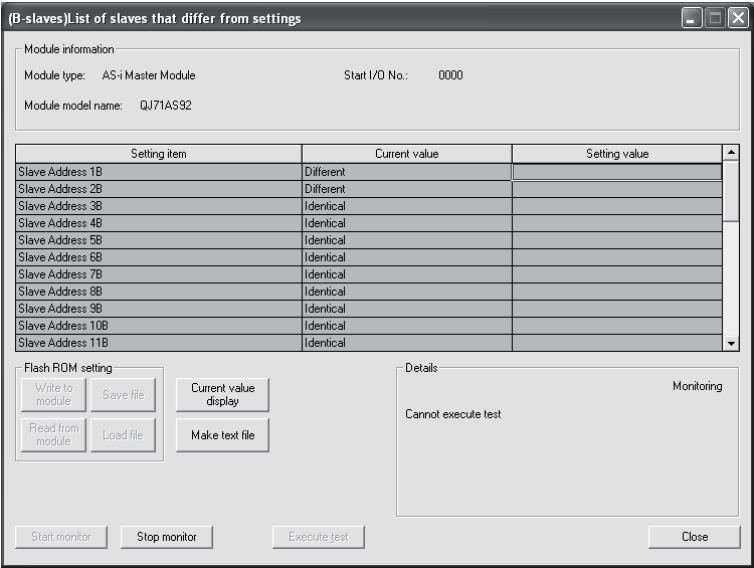

# REMARK

Refer to Section 3.4.2 (8) for details of the setting items.

### 5.5.10 (A-slaves) Error Slave List

### [Purpose]

Used to monitor whether each (A-slaves) slave number is active or inactive.

#### [Operating procedure]

Monitor/Test screen  $\rightarrow$   $(A$ -slaves) Error Slave List

# [Setting screen]

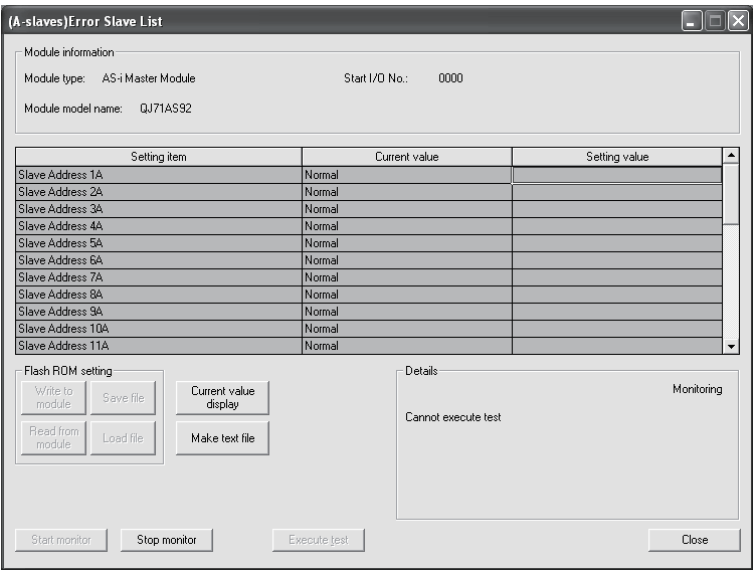

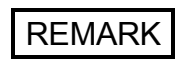

Refer to Section 3.4.2 (9) for details of the setting items.

### 5.5.11 (B-slaves) Error Slave List

### [Purpose]

Used to monitor whether each (B-slaves) slave number is active or inactive.

#### [Operating procedure]

Monitor/Test screen  $\rightarrow$  [(B-slaves) Error Slave List

# [Setting screen]

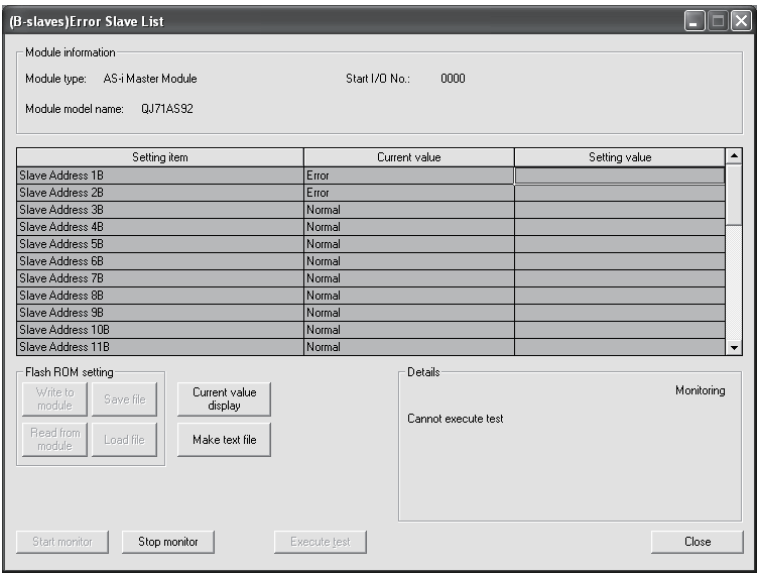

REMARK

Refer to Section 3.4.2 (9) for details of the setting items.

### 5.5.12 (A-slaves) List of Peripheral Faults (LPF)

### [Purpose]

Used to monitor the peripheral fault occurrence status of each (A-slaves) slave.

#### [Operating procedure]

Monitor/Test screen  $\rightarrow$   $(A\text{-slaves})$  LPF

### [Setting screen]

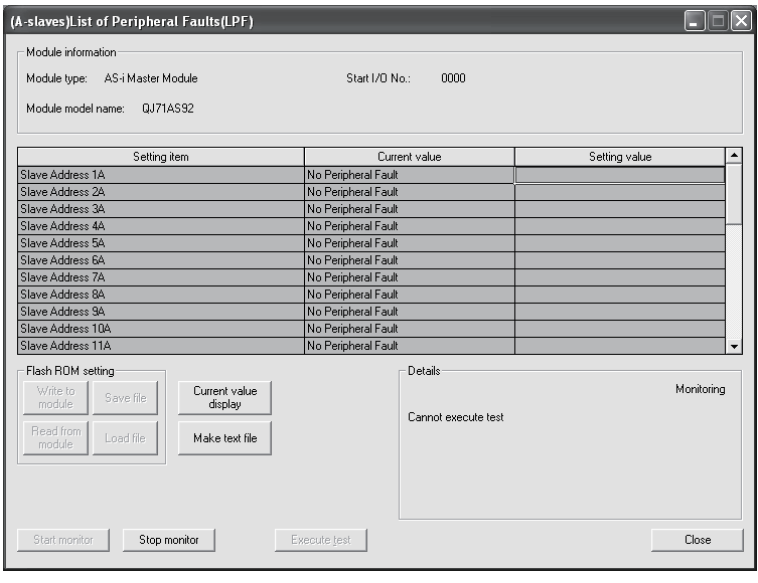

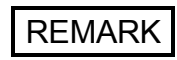

Refer to Section 3.4.2 (18) for details of the setting items.

### 5.5.13 (B-slaves) List of Peripheral Faults (LPF)

#### [Purpose]

Used to monitor the peripheral fault occurrence status of each (B-slaves) slave.

#### [Operating procedure]

Monitor/Test screen  $\rightarrow$  (B-slaves) LPF

### [Setting screen]

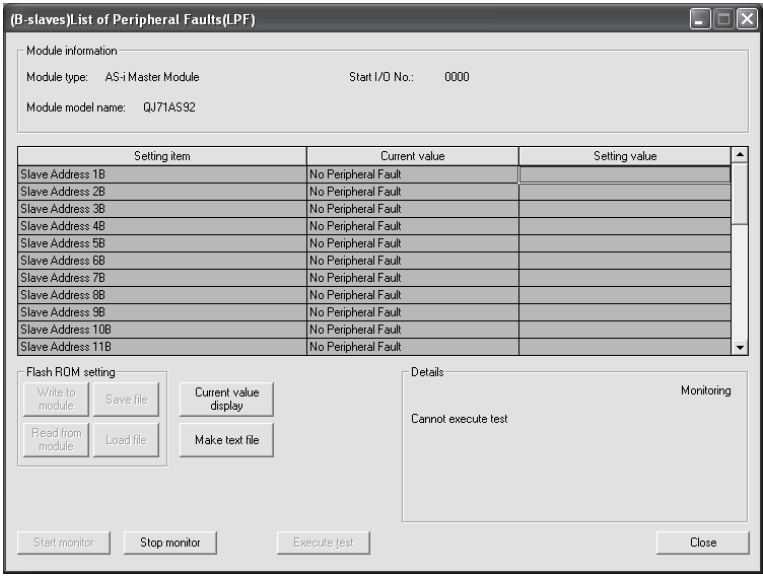

REMARK

Refer to Section 3.4.2 (18) for details of the setting items.

### 5.5.14 (A-slaves) Number of I/O Points

### [Purpose]

Used to monitor the I/O input and output points and analog input and output points of each (A-slaves) slave number.

### [Operating procedure]

Monitor/Test screen  $\rightarrow$  [(A-slaves) Number of I/O Points

### [Setting screen]

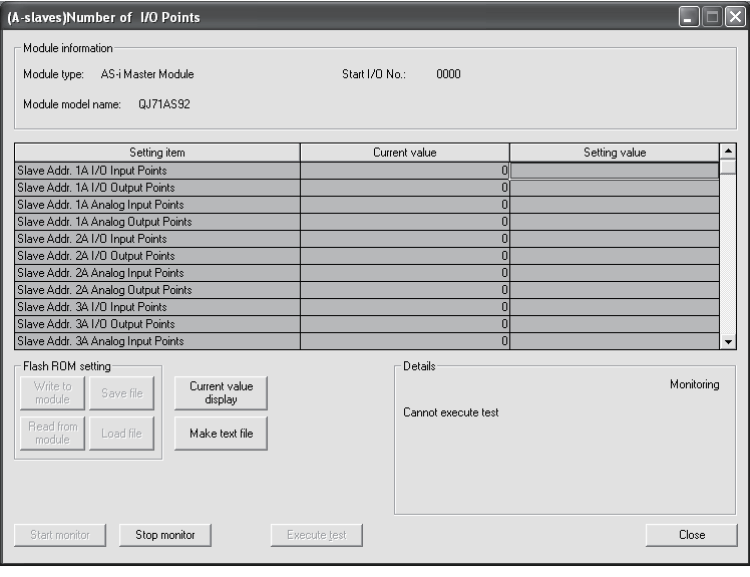

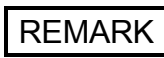

Refer to Section 3.4.2 (20) for details of the setting items.

### 5.5.15 (B-slaves) Number of I/O Points

### [Purpose]

Used to monitor the I/O input and output points and analog input and output points of each (B-slaves) slave number.

### [Operating procedure]

Monitor/Test screen  $\rightarrow$  [(B-slaves) Number of I/O Points]

### [Setting screen]

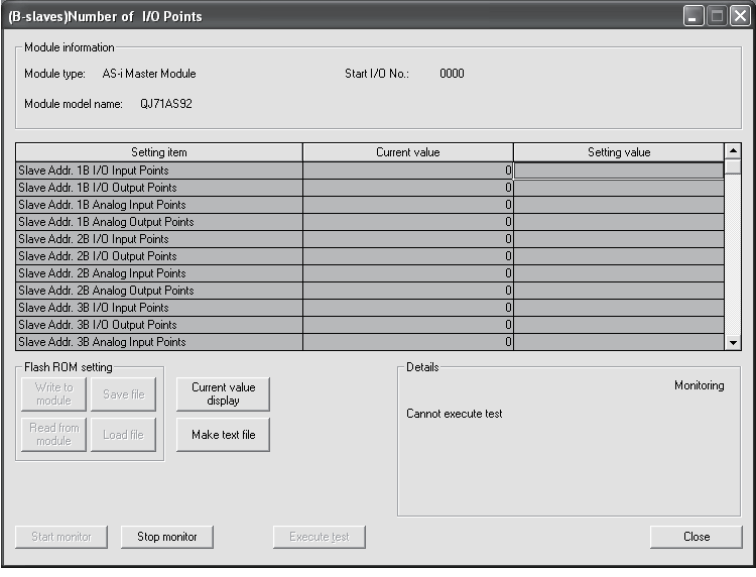

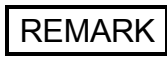

Refer to Section 3.4.2 (20) for details of the setting items.

### 5.5.16 (A-slaves) Input Data of Slave Addr. From 1A-31A

### [Purpose]

Used to monitor the input data from each (A-slaves) slave.

### [Operating procedure]

Monitor/Test screen  $\rightarrow$  (A-slaves) Slave Addr. 1-31

# [Setting screen]

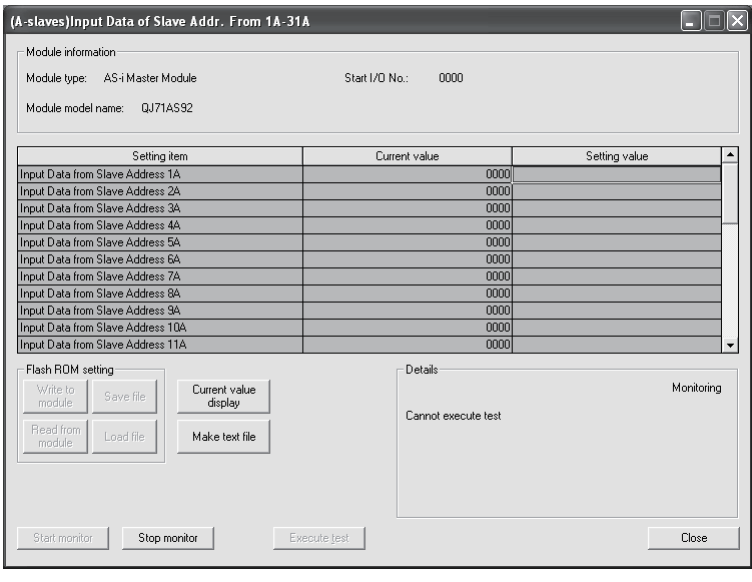

# REMARK

Refer to Section 3.4.2 (1), (2) for details of the setting items.

### 5.5.17 (B-slaves) Input Data of Slave Addr. From 1B-31B

### [Purpose]

Used to monitor the input data from each (B-slaves) slave.

### [Operating procedure]

Monitor/Test screen  $\rightarrow$  (B-slaves) Slave Addr. 1-31

# [Setting screen]

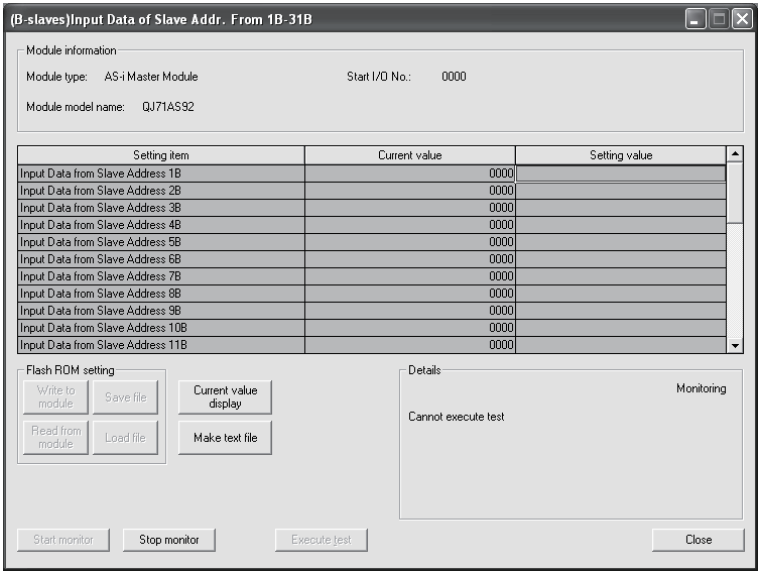

REMARK

Refer to Section 3.4.2 (3) for details of the setting items.

### 5.5.18 (A-slaves) Output Data of Slave Addr. From 1A-31A

#### [Purpose]

Used to monitor the output data to each (A-slaves) slave.

#### [Operating procedure]

Monitor/Test screen  $\rightarrow$  [(A-slaves) Slave Addr. 1-31

### [Setting screen]

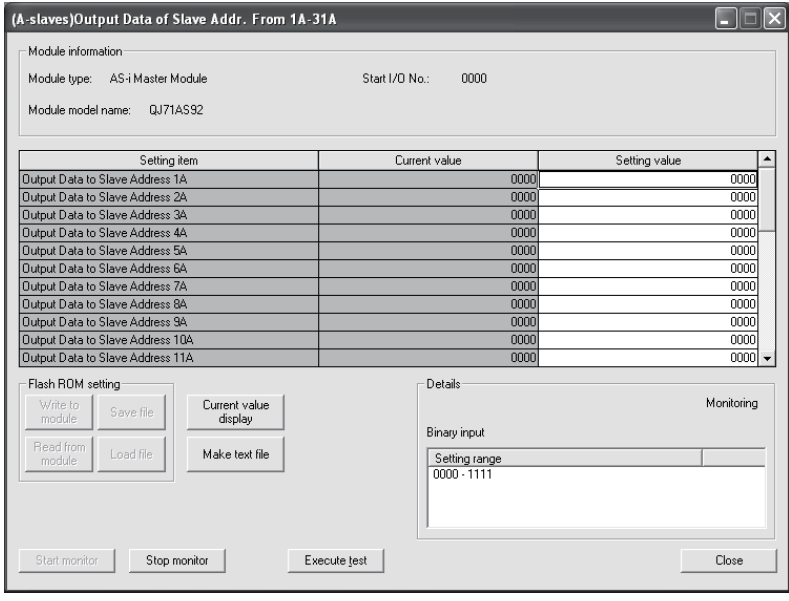

REMARK

Refer to Section 3.4.2 (10), (11) for details of the setting items.

### 5.5.19 (B-slaves) Output Data of Slave Addr. From 1B-31B

### [Purpose]

Used to monitor the output data to each (B-slaves) slave.

#### [Operating procedure]

Monitor/Test screen  $\rightarrow$  (B-slaves) Slave Addr. 1-31

# [Setting screen]

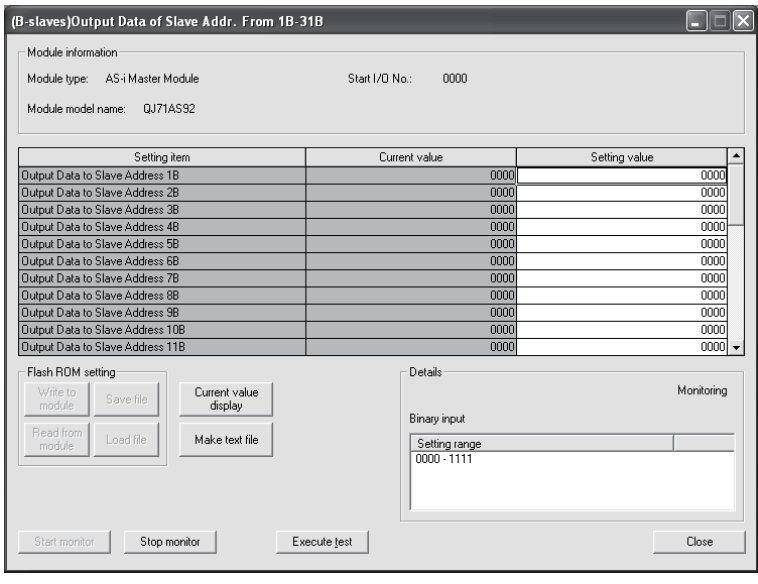

REMARK

Refer to Section 3.4.2 (12), (13) for details of the setting items.

### 5.5.20 Analog Input Data (Slave Addr. 1-31)

#### [Purpose]

Used to monitor the analog input data from channels 1 to 4 of each slave number.

#### [Operating procedure]

Monitor/Test screen  $\rightarrow$  Analog Input Data

### [Setting screen]

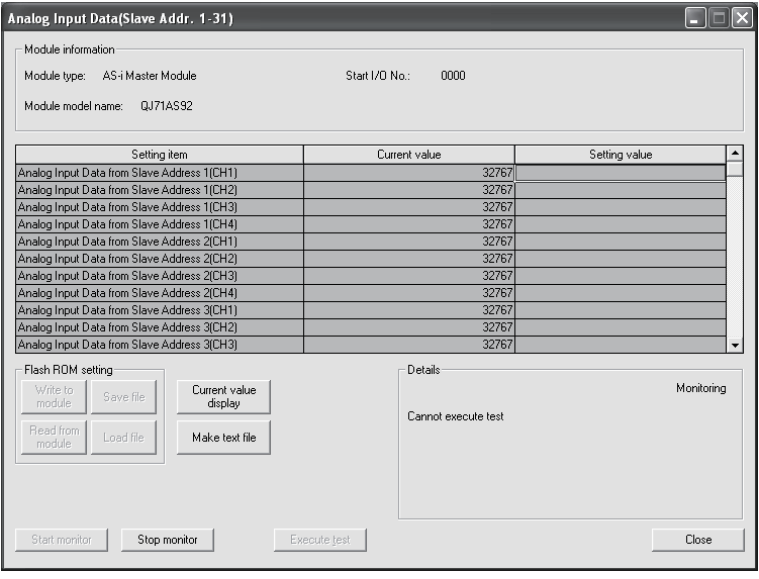

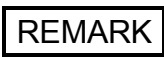

Refer to Section 3.4.2 (19) for details of the setting items.

### 5.5.21 Analog Output Data (Slave Addr. 1-31)

#### [Purpose]

Used to monitor the analog output data from channels 1 to 4 of each slave number.

#### [Operating procedure]

Monitor/Test screen  $\rightarrow$  Analog Output Data

### [Setting screen]

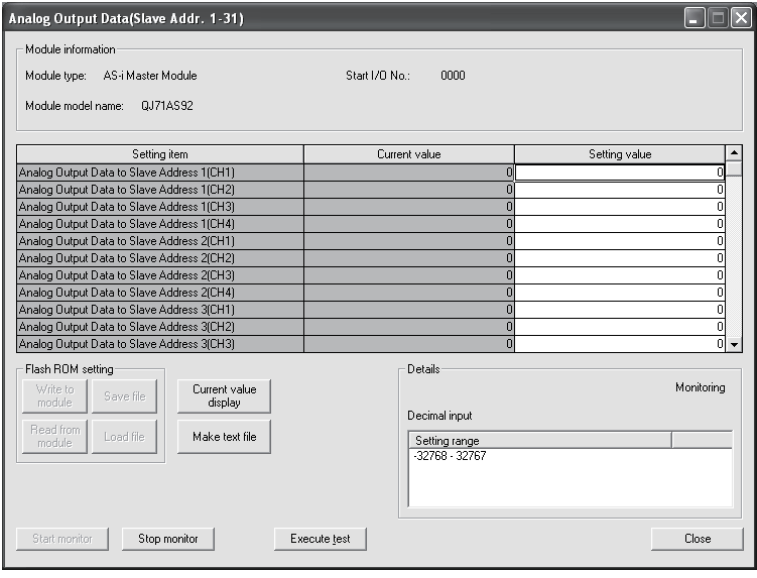

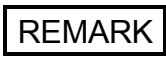

Refer to Section 3.4.2 (19) for details of the setting items.

### [Purpose]

Used to request a command from the QJ71AS92.

### [Operating procedure]

Monitor/Test screen  $\rightarrow$  Ext. Command <Command (Data)>

### [Setting screen]

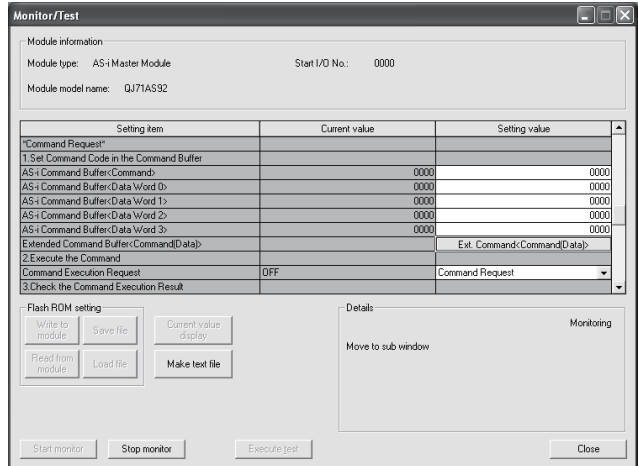

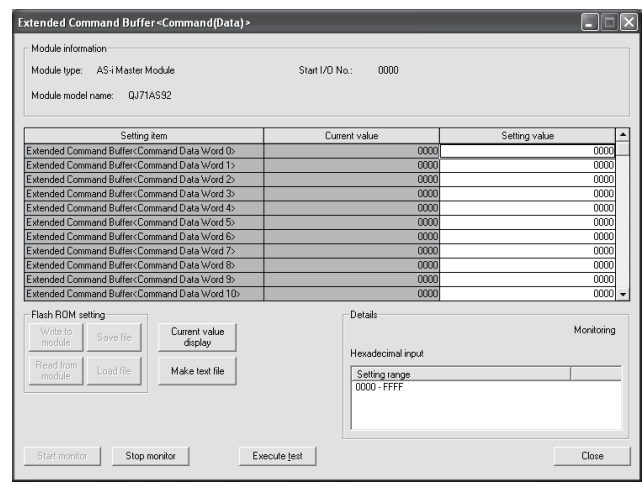

### [Operation procedure]

(1) Set the request code to the command buffer

Set the request code in the setting value field of "AS-i Command Buffer <Command>".\*1 Also make settings in the data words 0 to 3 according to the request code.

Perform a selection test to write the set values to the buffer.

- \*1 For the slave parameter write command, open the "Extended Command Buffer <Command (Data)>" sub screen and set the data to be written.
- (2) Execute the command

Choose "Command Request" in the setting value field of "Command Request" and perform a selection test to execute the command. Command execution is completed on completion of the selection test.

### [Purpose]

Used to display the result in response to the command request.

### [Operating procedure]

Monitor/Test screen  $\rightarrow$  Ext. Command <Result>

### [Setting screen]

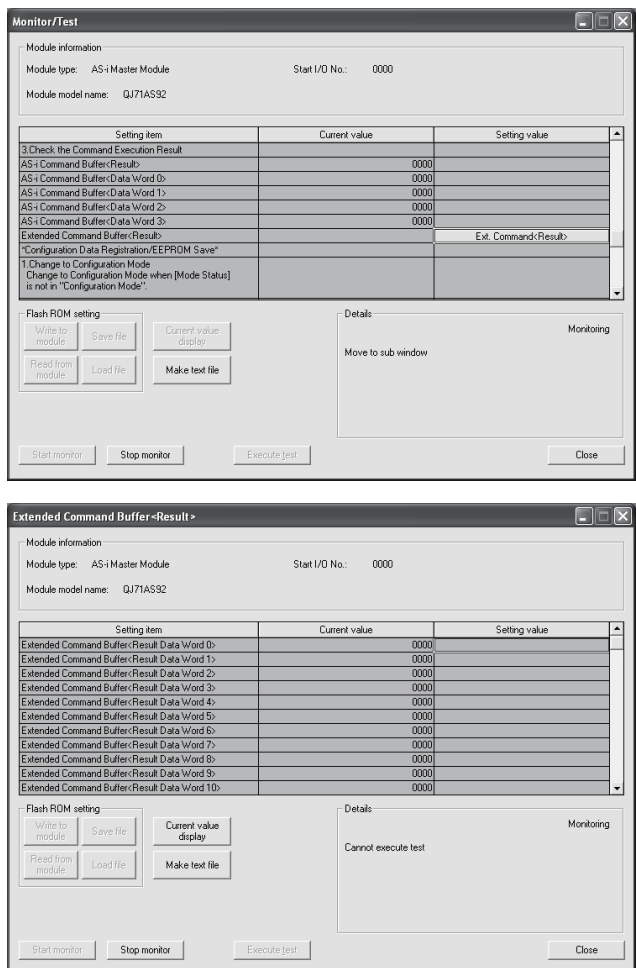

[Operation procedure]

(1) Check the command execution result.

Check the execution result in the setting value fields of AS-i Command Buffer <Result> and <Data Word 0 to 3>.\*1

\*1 For the slave parameter read command, open the "Extended Command Buffer <Command (Data)>" sub screen and check the read data.
#### 5.7 Configuration Data Registration/EEPROM Storage

#### [Purpose]

Used to register the configuration and Storage the data onto the EEPROM.

#### [Operating procedure]

Monitor/Test screen  $\rightarrow$  Configuration Data Registration/EEPROM Storage

#### [Setting screen]

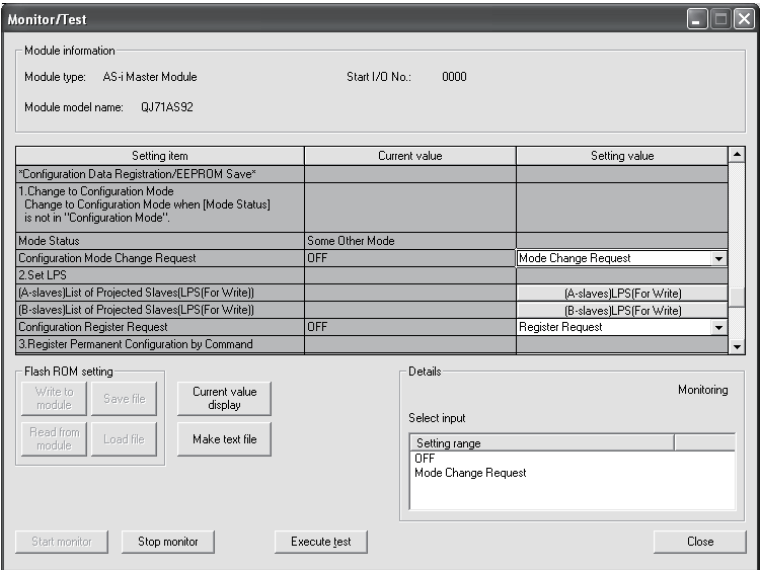

#### [Operation procedure]

(1) Switch to the configuration mode.

Choose "Mode Change Request" in the setting value field of "Configuration Mode Change Request" and execute a selection test to switch to the configuration mode.

(2) Set the LPS.

Open the "(A-slaves) List of Projected Slaves (LPS (For Write))" or "(B-slaves) List of Projected Slaves (LPS (For Write))" sub screen and make settings. (Refer to Section 3.4.2 (14).)

Choose "Register Request " in the setting value field of "Configuration Register Request" and execute a selection test.

(3) Register the permanent configuration using the commands The minimum configuration to execute the commands for registering the permanent configuration is provided. (Since the data word to be used is only 0, there are no data word 1 to 3 items.) <Used request codes> 201H: For batch-registration of whole configuration, 141H to 17FH: For partial registration.

Check the command execution result in "AS-i Command Buffer <Result>". If any error is found, take corrective action in accordance with the error code. Refer to "Section 3.5.1 Command Buffer <Request> List" for command details.

 $5 - 41$  5 - 41

- (4) Switch to the protected operation mode. Perform operation to return from the configuration mode selected in (1) to the protected operation mode. Choose "Mode Change Request" in the setting value field of "Protected Operation Mode Change Request" and execute a selection test to return to the protected operation mode. Check the mode change request result in "Mode Change Request Result (Current Error Code)". If any error is found, take corrective action in accordance with the error code.
- (5) Storage the configuration data onto the EEPROM.
	- 1) Choose "Write Request" in the setting value field of "Turn OFF the EEPROM Write Request" and execute a selection test to make a EEPROM write request.
	- 2) Confirm that EEPROM write is complete. Making a write request changes the indication in the setting value field of "EEPROM Write Request " as indicated below. At normal completion: "Not yet written"  $\rightarrow$  "Writing"  $\rightarrow$  "Write completed" \*<sup>1</sup> At abnormal completion: "Not yet written"  $\rightarrow$  "Writing"  $\rightarrow$  "Write Failed"  $*^1$

\*1 If the write time is short, "Writing" does not appear.

If "Write Failed" has occurred, scroll the screen, check the error codes in "Current Error Code" and "Error Code History 1-5", and take corrective action according to the error codes.

3) Choose "OFF" in the setting value field of "Turn OFF the EEPROM Write Request" and execute a selection test to turn OFF the EEPROM write request.

#### 5.7.1 Setting the Configuration Data (LPS)

#### [Purpose]

Used to make the following setting when performing configuration registration and Storage onto EEPROM.

- (A-slaves) List of Projected Slaves (LPS (For Write))
- (B-slaves) List of Projected Slaves (LPS (For Write))

#### [Operating procedure]

Monitor/Test screen  $\rightarrow$   $\boxed{(A$-slaves) LPS (For Write) }$  /

(B-slaves) LPS (For Write)

#### [Setting screen]

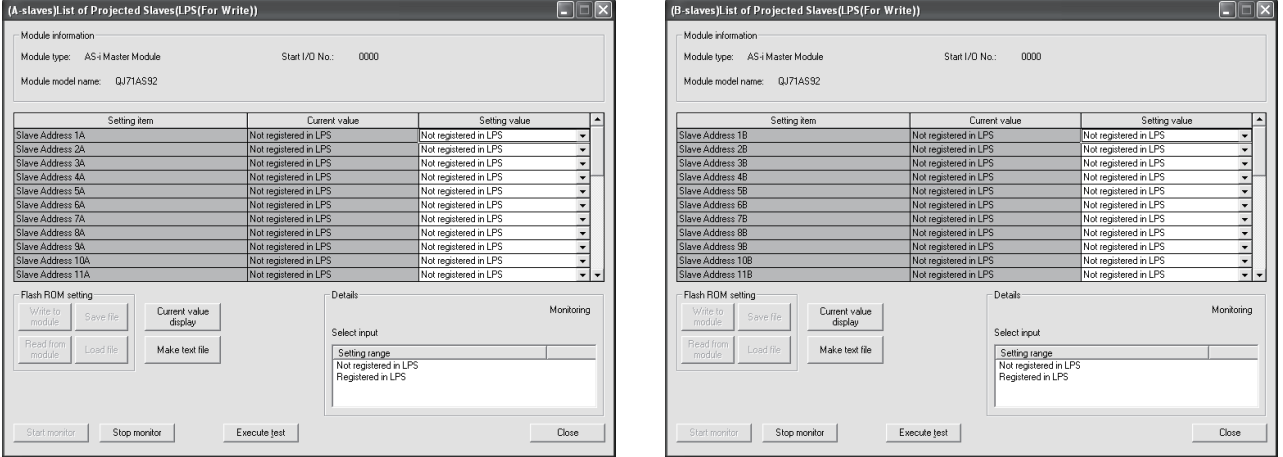

#### [Operation procedure]

- (1) Set the (A-slaves) List of Protected Slaves (LPS (for write)). Set/monitor the slave numbers you want to register in the (A-slaves) LPS.
- (2) Set the (B-slaves) List of Protected Slaves (LPS (for write)). Set/monitor the slave numbers you want to register in the (B-slaves) LPS.

### REMARK

Refer to Section 3.4.2 (14) for details of the setting items.

### 6 TRANSMISSION DELAY TIME

This chapter describes the transmission delay times of the QJ71AS92.

#### 6.1 AS-i cycle time

- (1) AS-i Ver. 2.04-compatible I/O slaves AS-i cycle time =  $171 \mu s$  x (number of communicating slaves + 2)
- (2) AS-i Ver. 2.11-compatible I/O slaves
	- (a) Cycle time for the slaves that use the same address in group A and B AS-i cycle time =  ${171}$ us x (number of communicating slaves + 2) x 2
	- (b) Cycle time for the slaves that use different addresses in group A and B is the same as described in (1).
- (3) Analog slaves

```
AS-i cycle time = \{171\mu s \times (number of communicating slaves + 2)\} \times 7 \times (number)of channels)
```
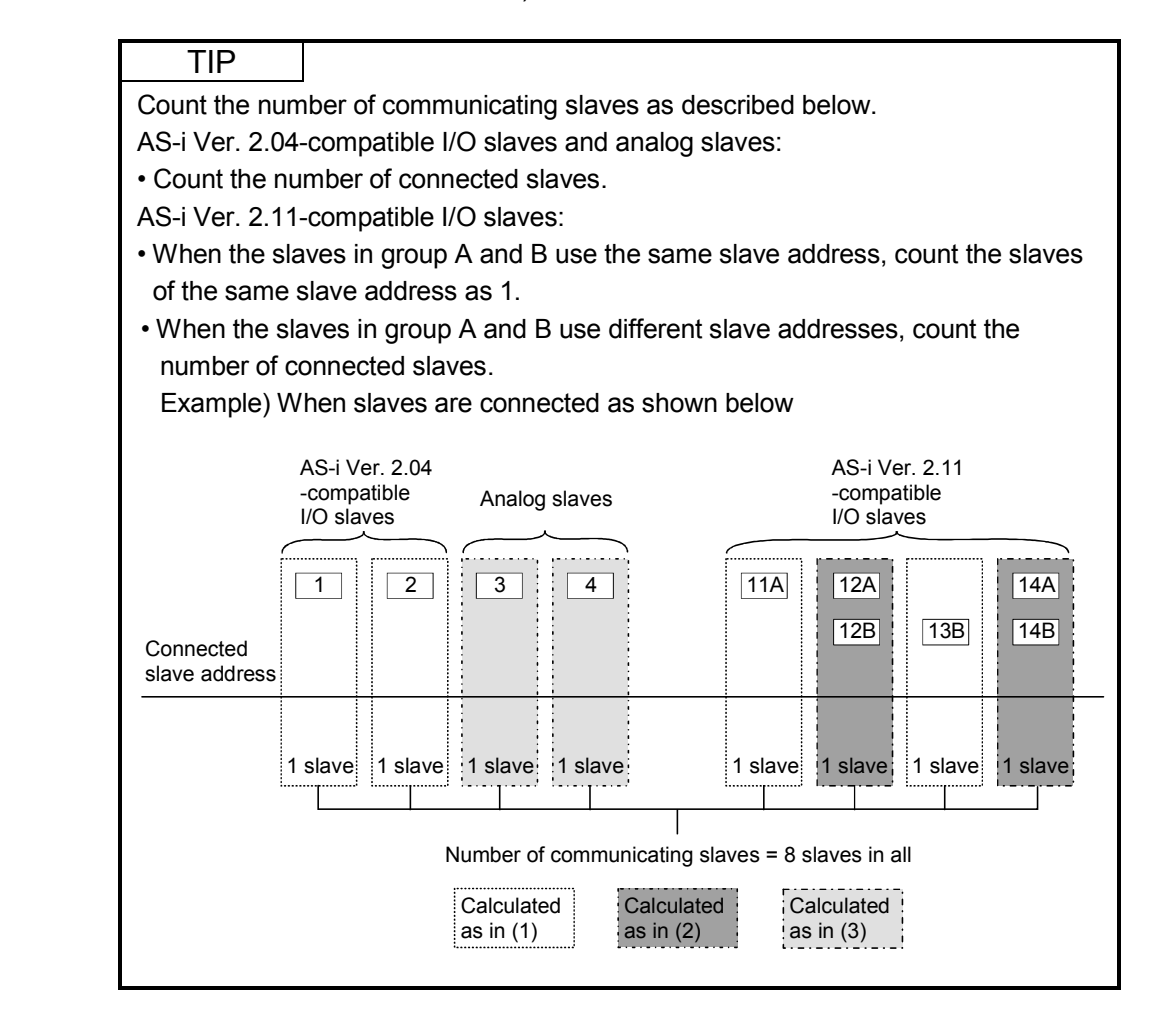

#### 6.2 Input Transmission Delay

(1) When importing the input signal by using the FROM/MOV instruction or the auto refresh setting of the utility package

Normal value = (AS-i cycle time  $x 1$ ) + (sequence scan  $x 0.5$ ) + slave input delay Maximum value = (AS-i cycle time  $x 2$ ) + (sequence scan  $x 1$ ) + slave input delay

#### 6.3 Output Transmission Delay

(1) When sending the output signal by using the TO/MOV instruction

Normal value =  $(AS-i cycle time x 1) + slave output delay$ 

Maximum value =  $(AS-i cycle time x 2) + slave output delay$ 

(2) When using the auto refresh setting of the utility package

Normal value = (AS-i cycle time  $x 1$ ) + (sequence scan  $x 0.5$ ) + slave output delay

```
Maximum value = 
(AS-i cycle time x 2) + (sequence scan x 1) + slave output delay \overline{6}
```
### 7 PROGRAMMING

When applying the following program examples to the actual system, make sure to examine the applicability and confirm that it will not cause system control problems.

#### 7.1 I/O Slave

This section explains the programs for I/O data communication between the QJ71AS92 and I/O slaves.

The system configuration example in (1) shows how the programs perform when the utility package is used and when it is not used.

#### (1) System Configuration

The QJ71AS92 is mounted on slot 0 of the main base unit.

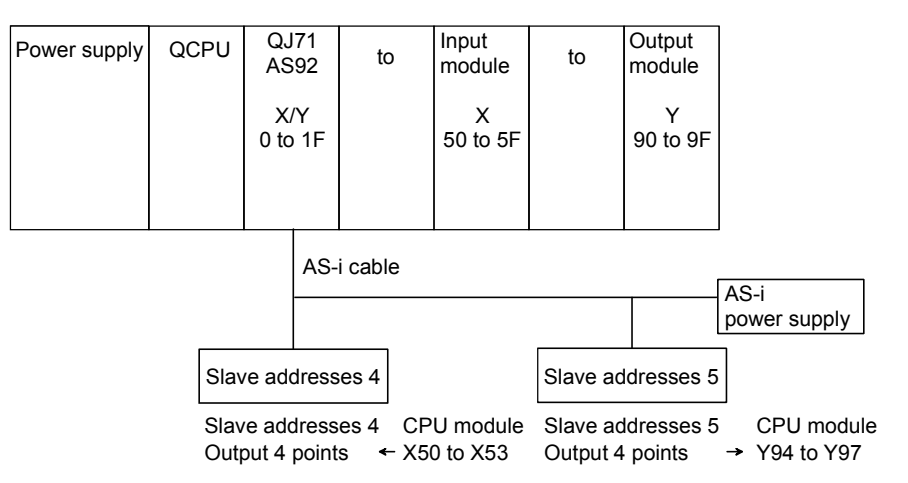

#### (2) Operations

The following operations are performed in the above system.

- (a) The inputs X50 to X53 of the CPU module are output to the output data to the slave address 4.
- (b) The input data from the slave address 5 is output to the outputs Y94 to Y97 of the CPU module.

#### REMARK

If a configuration error occurs, I/O control is executed for the slaves are ready for communication.

#### 7.1.1 Program example when utility package is used

- (1) Operation of utility package
	- (a) Auto refresh setting (Refer to Section 5.4)

Set the (A-slaves) active slave list, the input data from (A-slaves) slave address 4A to 31A, and the output data to (A-slaves) slave address 4A to 31A.

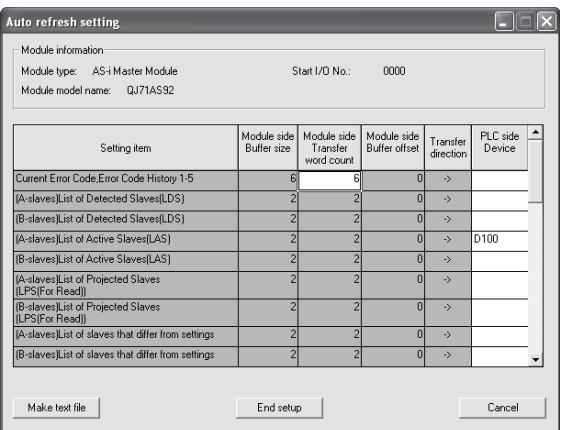

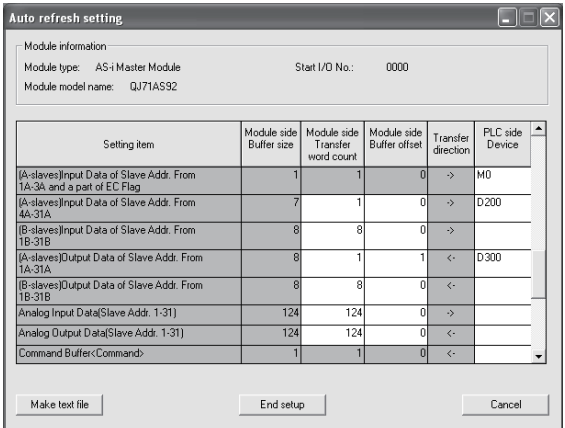

#### (a)-1

• The (A-slaves) List of Active Slave (LAS) is transferred to D100 and D101 of the CPU module.

#### (a)-2

- The input data from (A-slaves) slave address 4A - 7A are transferred to D200 of the CPU module.
- D300 of the CPU module is transferred to the output data to (A-slaves) slave address 4A - 7A.

(To transfer the output data to the slave address 5, one word of the module side buffer memory addresses are offset by module side buffer offset.)

(b) Write of intelligent function module parameters (Refer to section 5.3.3) Write the intelligent function module parameters to the CPU module. Perform this operation on the "Select a target intelligent function module" screen.

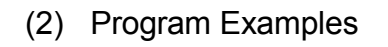

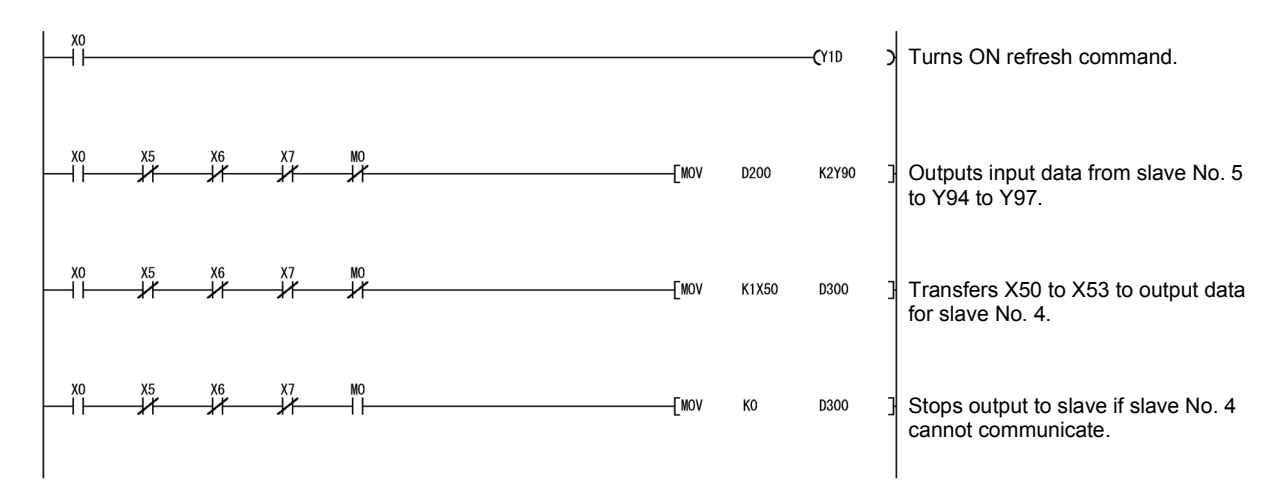

#### Explanation of devices

- X0 : Module ready (ON when normal)
- X5 : AS-i power failure (OFF when normal)
- X6 : Normal operation active (OFF when in normal operation)
- X7 : Configuration mode active (OFF except when in configuration mode)
- D200 : Input data from slave address 4 to 7 (Input data from slave address 4 is in bits 0 to 3)
- D300 : Output data to slave address 4 to 7 (Output data to slave address 5 is in bits 4 to 7)
- M0 : Configuration error flag

### 7.1.2 Program example when utility package is not used

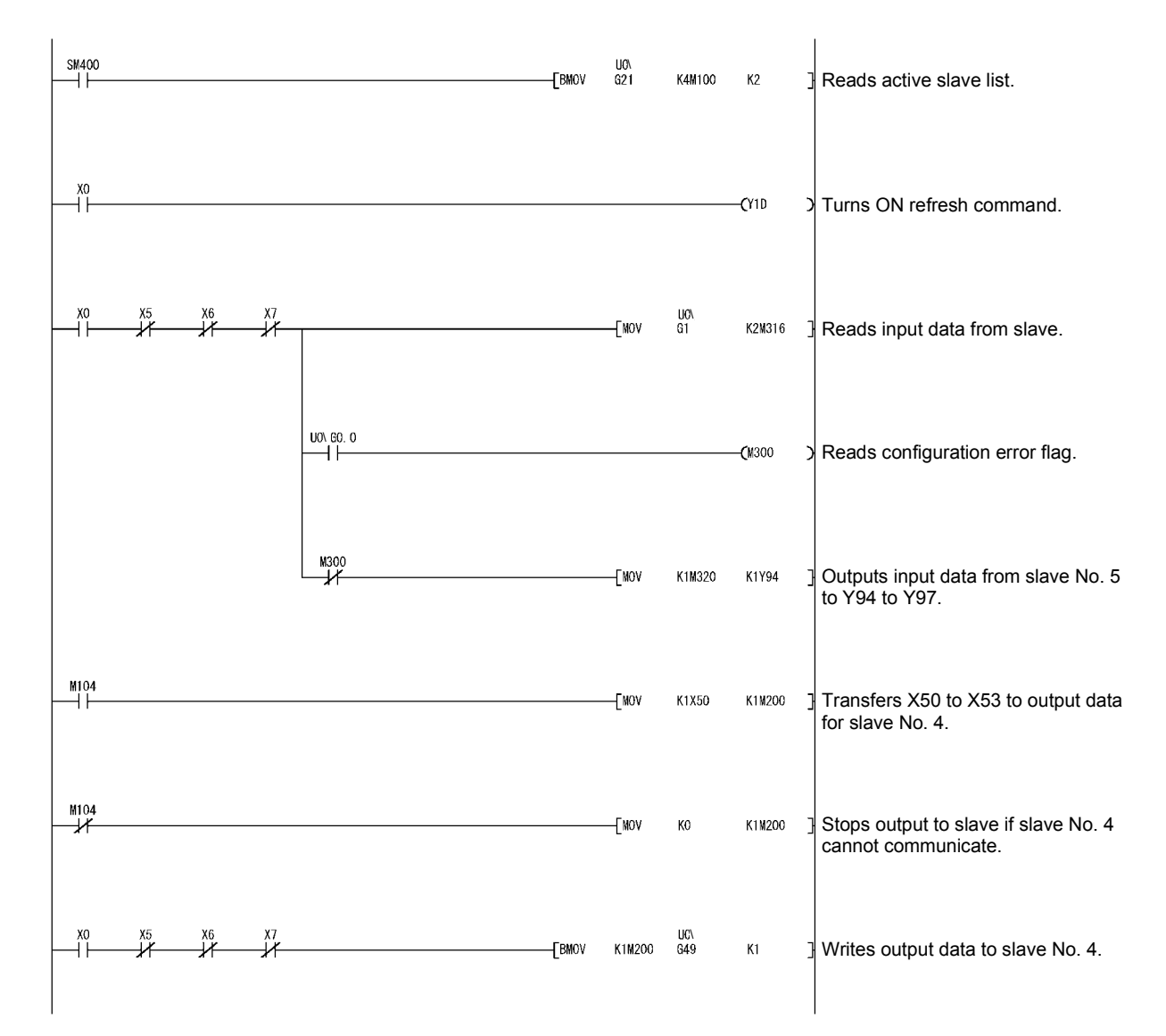

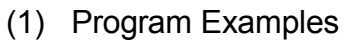

#### Explanation of devices

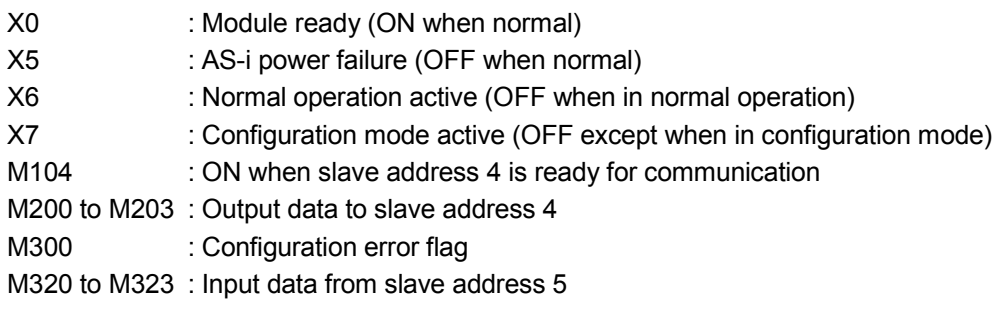

#### 7.2 Analog Slave

This section explains the programs for I/O data communication between the QJ71AS92 and I/O slaves.

The system configuration example in (1) shows how the programs perform when the utility package is used and when it is not used.

#### (1) System Configuration

The QJ71AS92 is mounted on slot 0 of the main base unit.

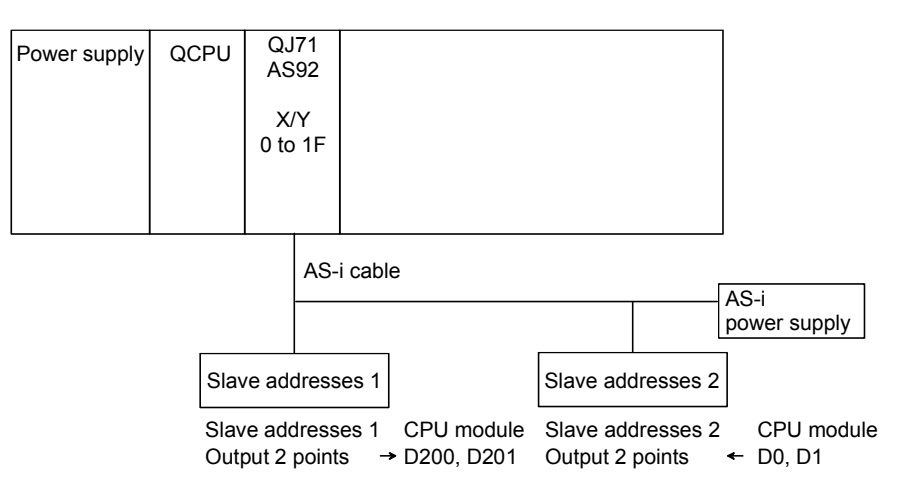

#### (2) Operations

The following operations are performed in the above system.

- (a) D400 and D401 of the CPU module are output to the analog output data to the slave address 2.
- (b) The analog input data from the slave address 1 is stored into D200 and D201 of the CPU module.

### REMARK

If a configuration error occurs, I/O control is executed for the slaves that are ready for communication.

#### 7.2.1 Program example when utility package is used

- (1) Operation of utility package
	- (a) Auto refresh setting (Refer to Section 5.4) Set the (A-slaves) active slave list, the number of (A-slaves) I/O channels, the analog input data, and the analog output data.

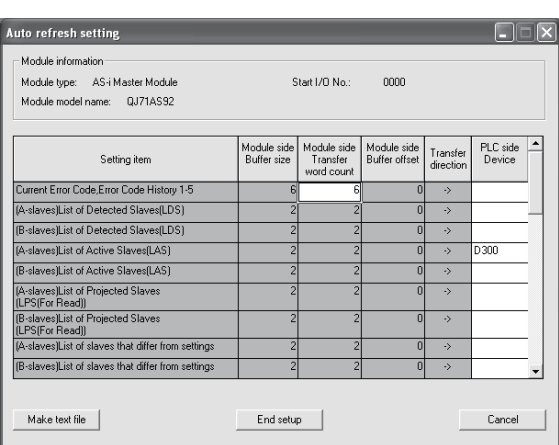

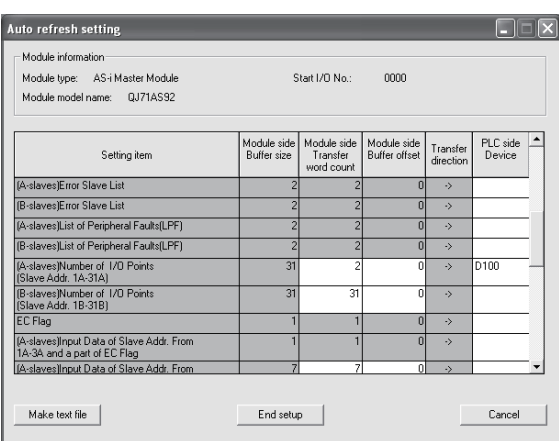

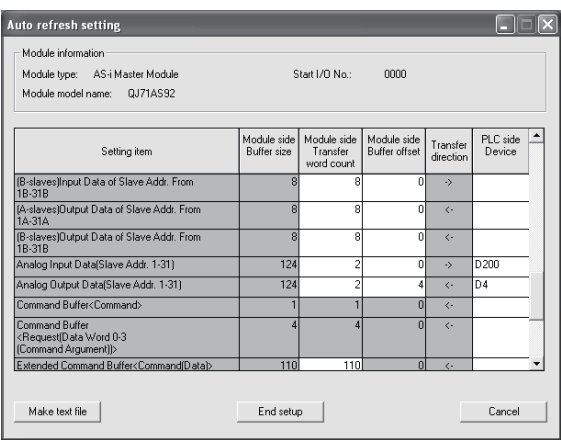

#### (a)-1

• The (A-slaves) List of Active Slaves (LAS) is transferred to D300 and D301 of the CPU module.

#### (a)-2

• The number of (A-slaves) I/O points is transferred to D100 and D101 of the CPU module.

#### (a)-3

- The analog input data is transferred to D200 and D201 of the CPU module.
- D4 and D5 of the CPU module are transferred to the analog output data.

(To transfer the analog output data to the slave address 2, four words of the module side buffer memory addresses are offset by module side buffer offset.)

(b) Write of intelligent function module parameters (Refer to Section 5.3.3) Write the intelligent function module parameters to the CPU module. Perform this operation on the "Select a target intelligent function module" screen.

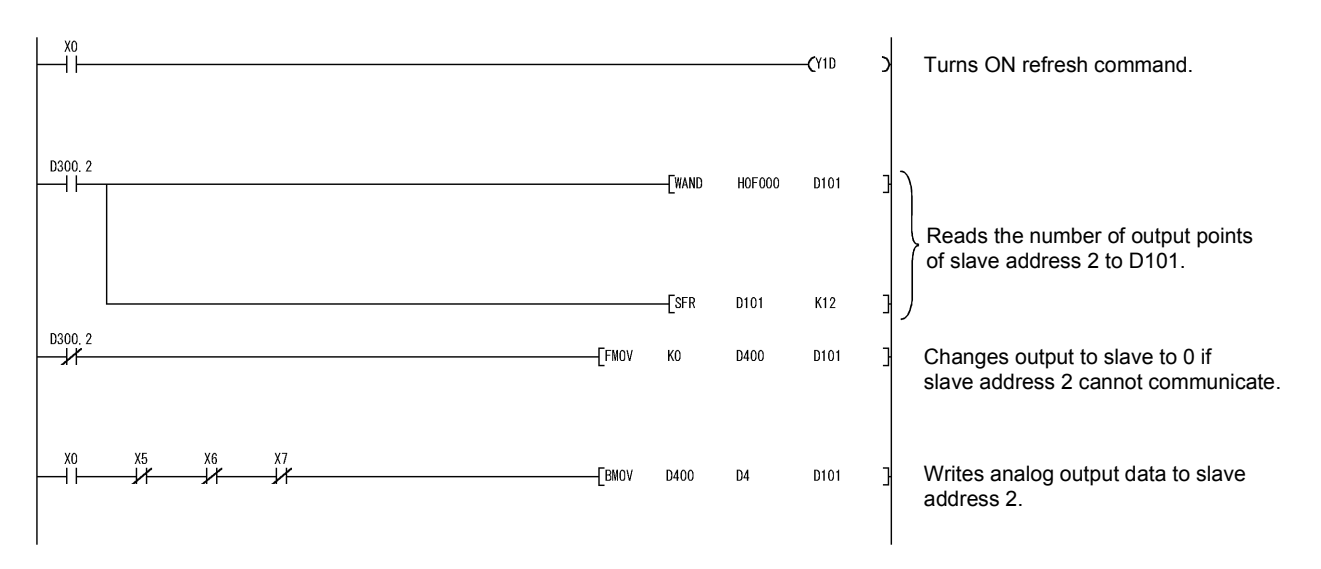

### (2) Program Examples

#### Explanation of devices

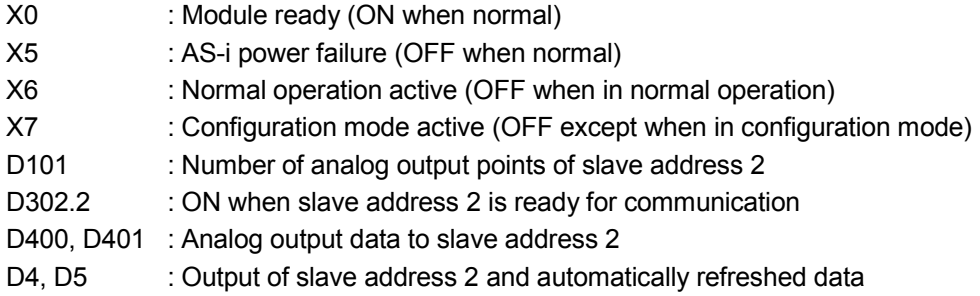

### 7.2.2 Program example when utility package is not used

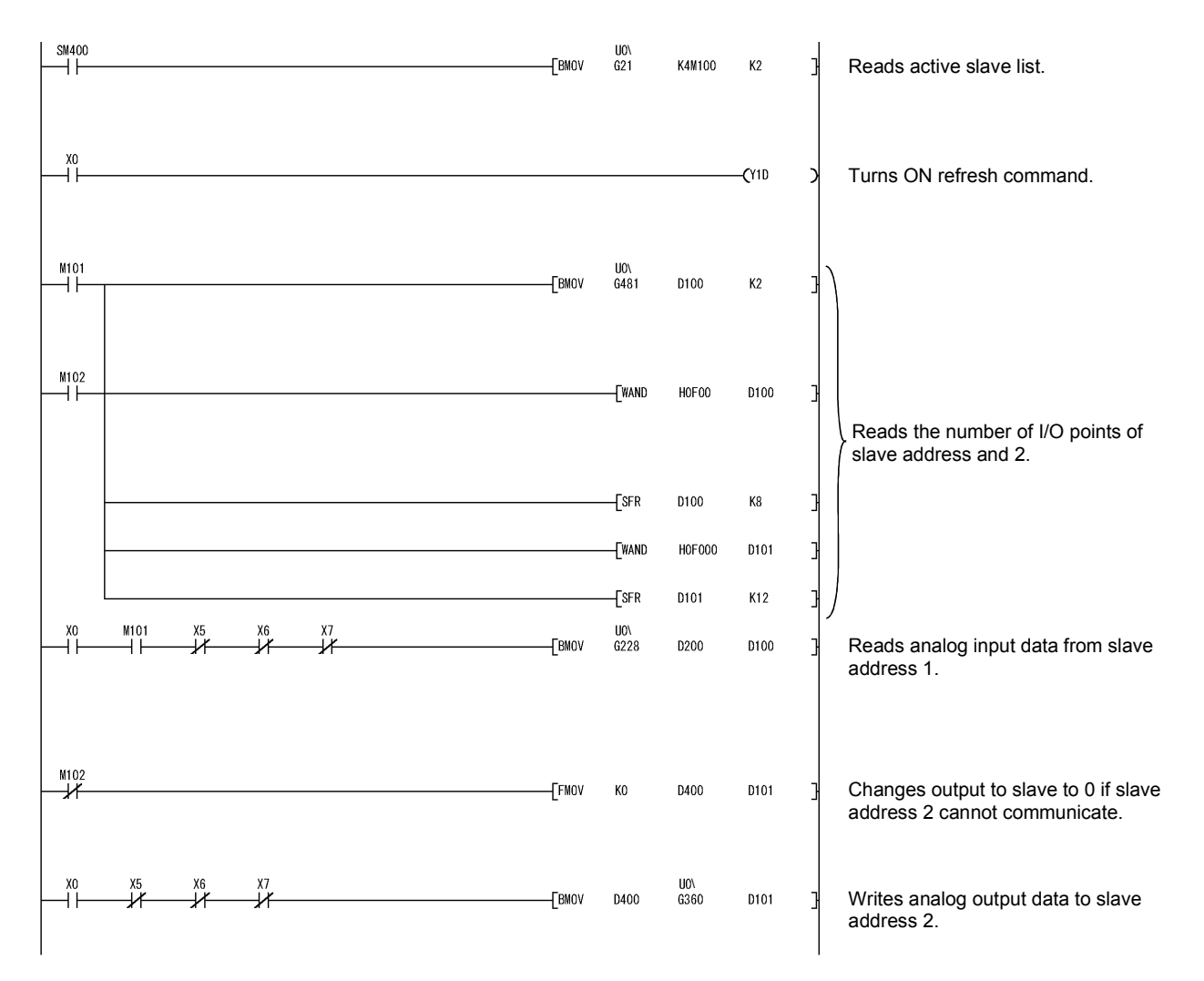

(1) Program Examples

#### Explanation of devices

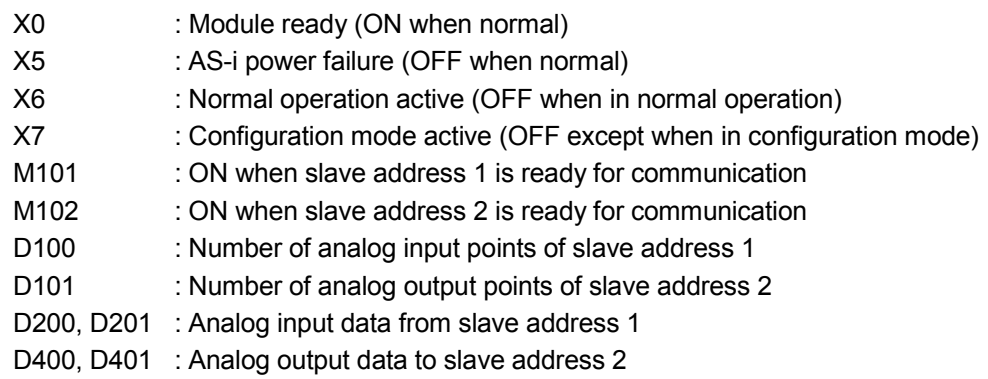

### 8 TROUBLESHOOTING

The chapter describes the troubleshooting methods to be taken when a fault occurs in the QJ71AS92.

#### 8.1 Checking Items at Error Occurrence

First check the QJ71AS92 as follows.

- (1) Check "RUN" and "U ASI" LED.
	- If "RUN" LED of QJ71AS92 is off, check whether the power supply is supplied to programmable controller.
	- If "U ASI" LED is off, check the current rating of AS-i power supply, wiring.
- (2) Check "ERR." LED.
	- If the "ERR." LED of the QJ71AS92 is on, check the slave status and wiring.
	- Check the error code at the buffer memory address C0<sub>H</sub> and take corrective action.

See Section 8.3 for the error codes.

- (3) Check the external power supply for slave. If this power supply capacity is not enough or miss-wiring is, the slave will not normally operate.
- (4) Check the total number of slaves.
	- The total number of slaves should be calculated according to the expression in Section 3.1.
	- Check for overlapping slave addresses.
- (5) Check whether slaves are configured as intended.
	- Check whether the slave are correctly connected.
	- Check the slave list that differs from the settings (buffer memory addresses: 1DH to 20H) and reexamine the corresponding slave.
- (6) Check total extension distance
	- The total extension distance must not exceed 100m. However, when the repeater is used, it is possible to extend the distance by 100m per repeater. A maximum of two repeaters can be used in series.

#### 8.2 Error Checking

Check the following items, if QJ71AS92 does not seem to operate normally.

#### 8.2.1 LED check

Check LED statuses of the QJ71AS92 as follows.

#### (1) Check the status of the "RUN" LED status

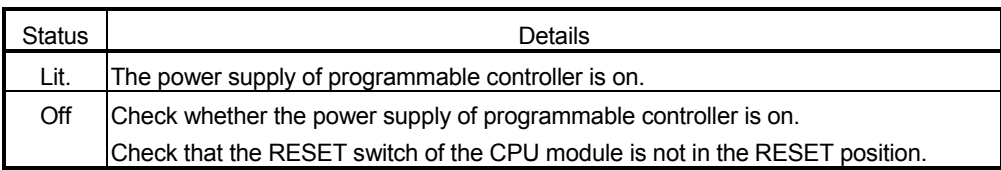

#### (2) Check the status of the "U ASI" LED.

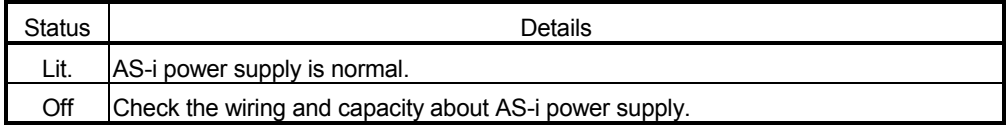

#### (3) Check the status of the "ERR." LED.

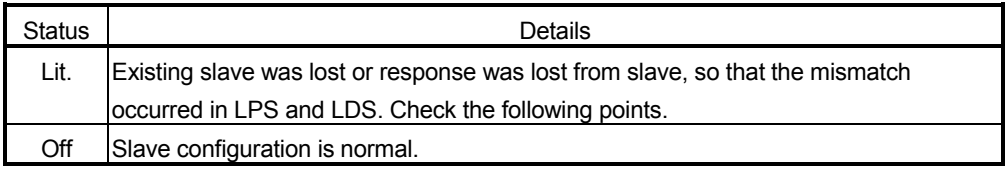

- Check the error code (buffer memory address: C0H or "CODE" LED situated at the front panel of the QJ71AS92) and the slave list that differs from the settings(buffer memory addresses: 1DH to 20H), and reexamine the corresponding slave.
- Check the slave status. See the slave manual for the method to check the status. If the slave is damaged, change that slave.
- Check the slave wiring. If the wiring is broken, replace the cable.
- Check whether the new slave is the same product that as the slave that has failed. If the slave is a different product, replace it with the same product. To use the different product, register the slave again.
- Check the slave address of the slave. If the same slave address is already used, all the slaves of that slave address cannot be recognized. Change the slave address into an unused slave address.
- Check that the AS-i power supply located behind the repeater has not failed. Refer to the AS-i power supply manual for the checking method. Replace the AS-i power supply if it has failed.
- Check that the repeater has not failed. See the repeater manual for the checking method. Change the repeater if it has failed.

#### TIP

If there are two slaves that have the same I/O and ID codes and the same slave address, both slaves will operate with the same slave address or both will become faulty.

#### 8.3 Error Code List

When an error is detected, the QJ71AS92 turns the ERR. LED on and displays the status on the CODE LED with any of the following numbers. At error occurrence, the error code is also stored into "Error Code, Error History" (buffer memory addresses C0H to C5H: Un\G192 to Un\G197) of the buffer memory.

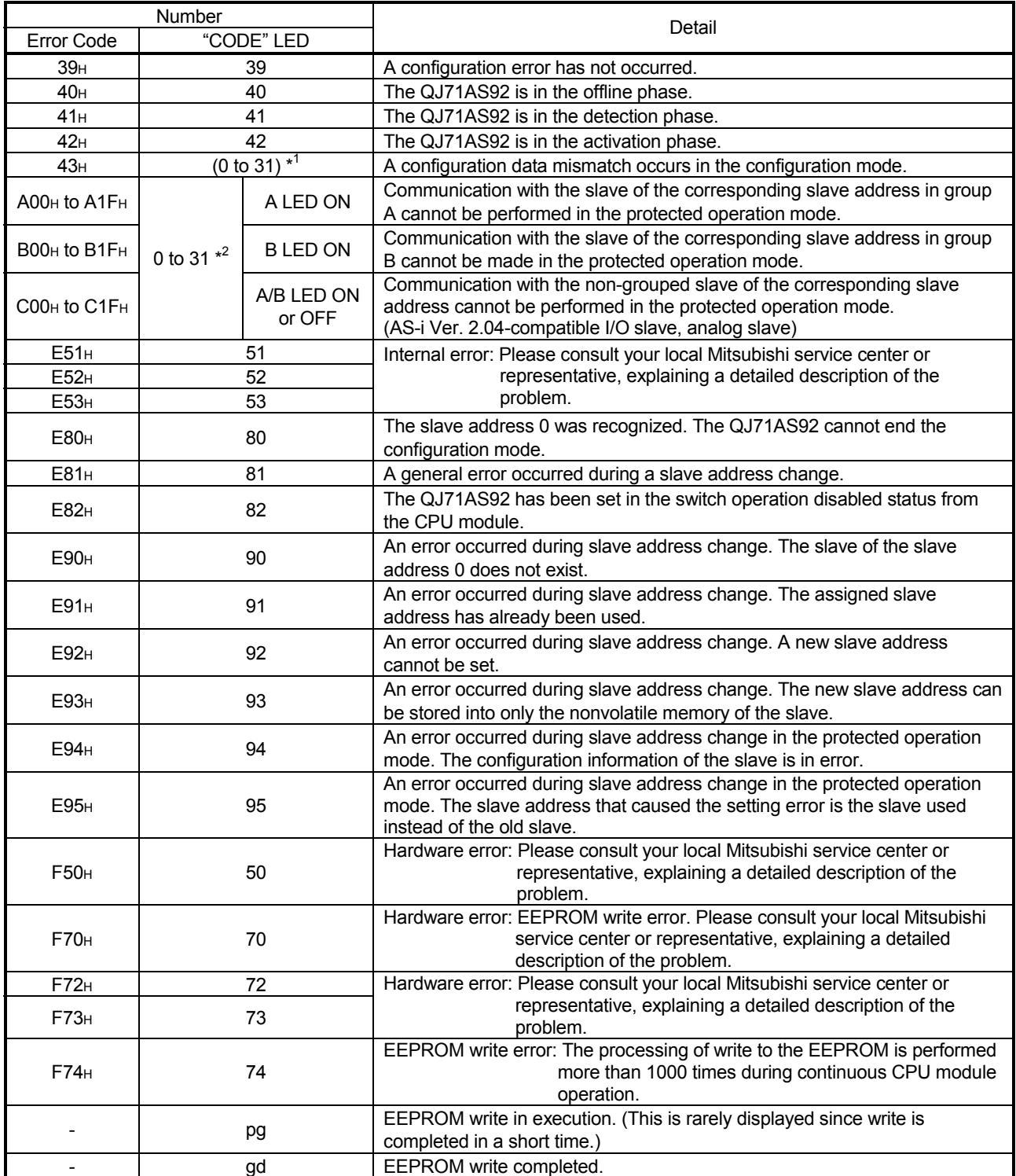

\*1: Any of No. 0 to 31 is displayed.

\*2: Slave address detected in the configuration mode. The error code is not stored.

#### 8.4 Checking the QJ71AS92 status using GX Developer system monitor

By selecting the detailed information of the QJ71AS92 in the system monitor of GX Developer, the error code and LED ON/OFF statuses can be checked.

#### (1) When using GX Developer Version 8

(a) Setting procedure

[Diagnostics]  $\rightarrow$  [System monitor] "Select module" "Module Detailed Information"  $\rightarrow$  "H/W information"

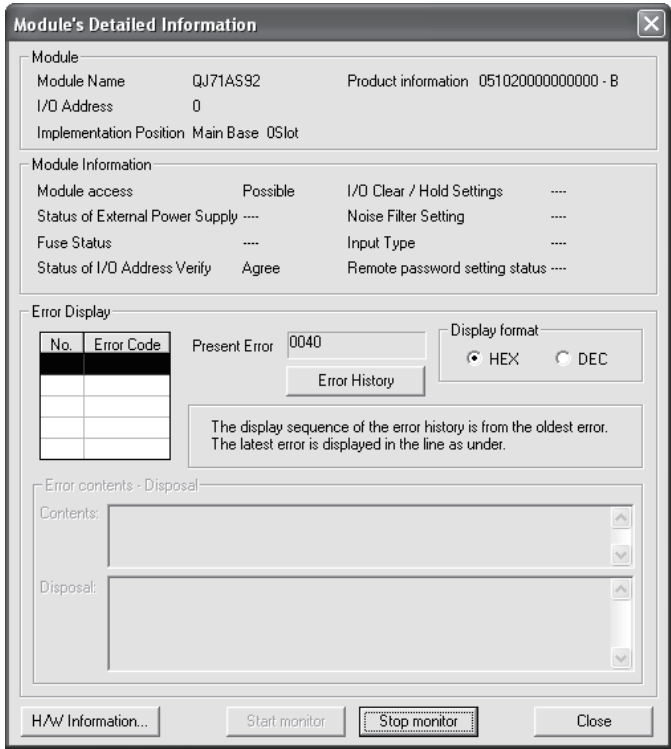

### (b) Product information

Function version is displayed as follows:

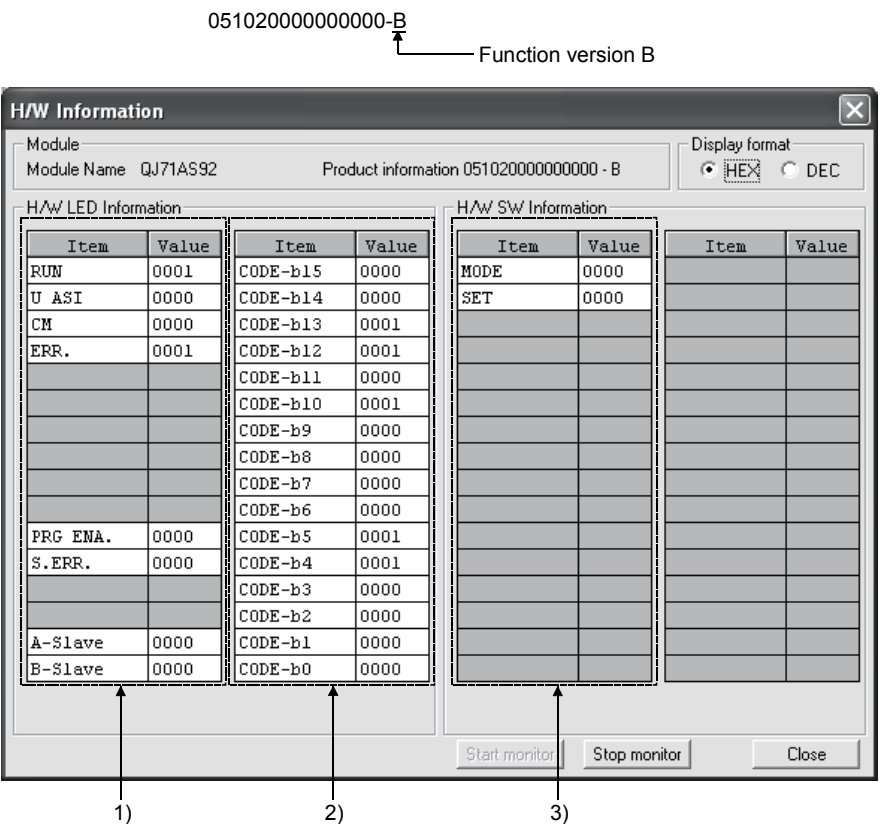

#### 1) H/W LED Information (Left side)

The followings are displayed as H/W LED information.

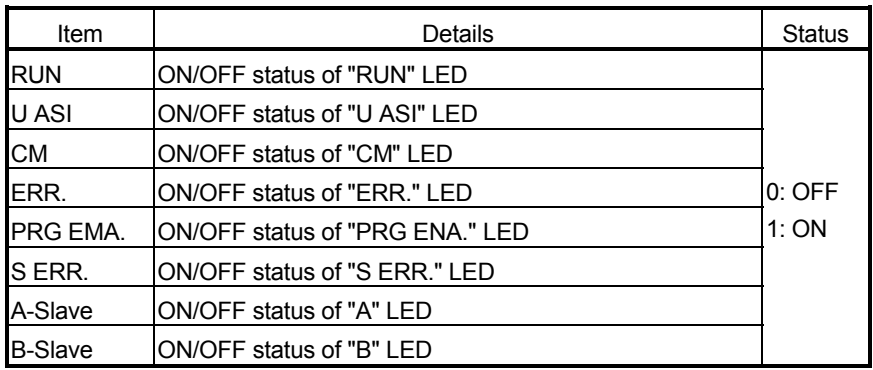

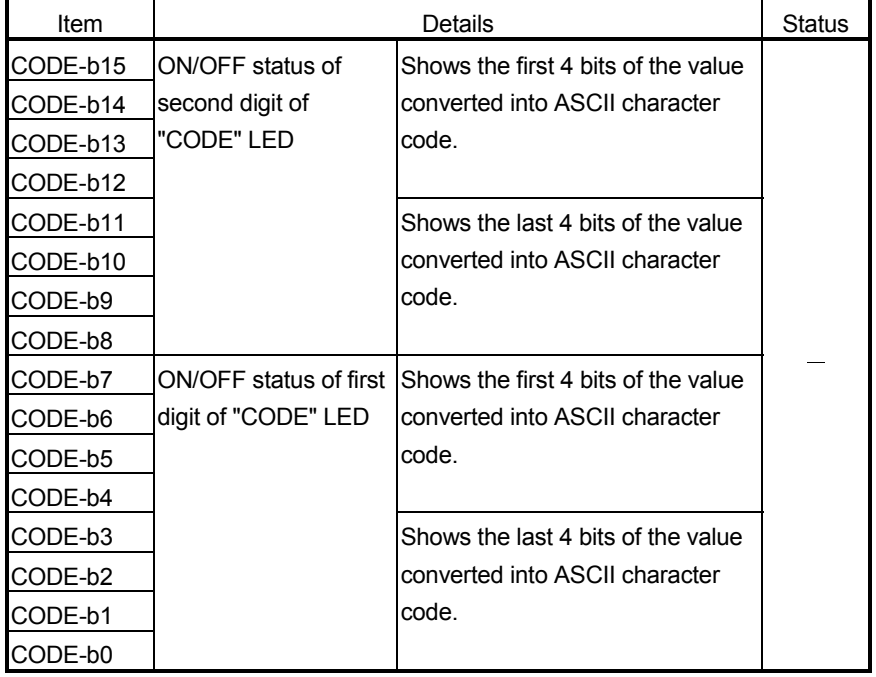

#### 2) H/W LED Information (Right side)

Display Example:

When [40] appears on the "CODE" LED:

Second digit =  $[4]$  = 34H (ASCII character code) = 0011 0100 (bit indication) First digit =  $[0]$  = 30 $H$  (ASCII character code) = 0011 0000 (bit indication) They are displayed as follows.

CODE-b15 to b0 =  $[40]$  =  $(34)$   $(30)$  = 0011 0100 0011 0000

#### 3) H/W SW Information (Left side)

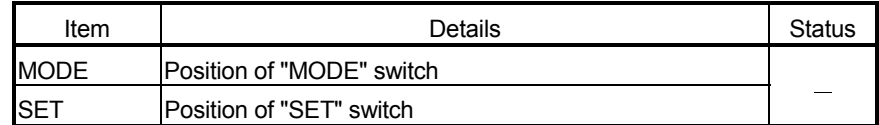

### APPENDIX

Appendix 1 External Dimensions

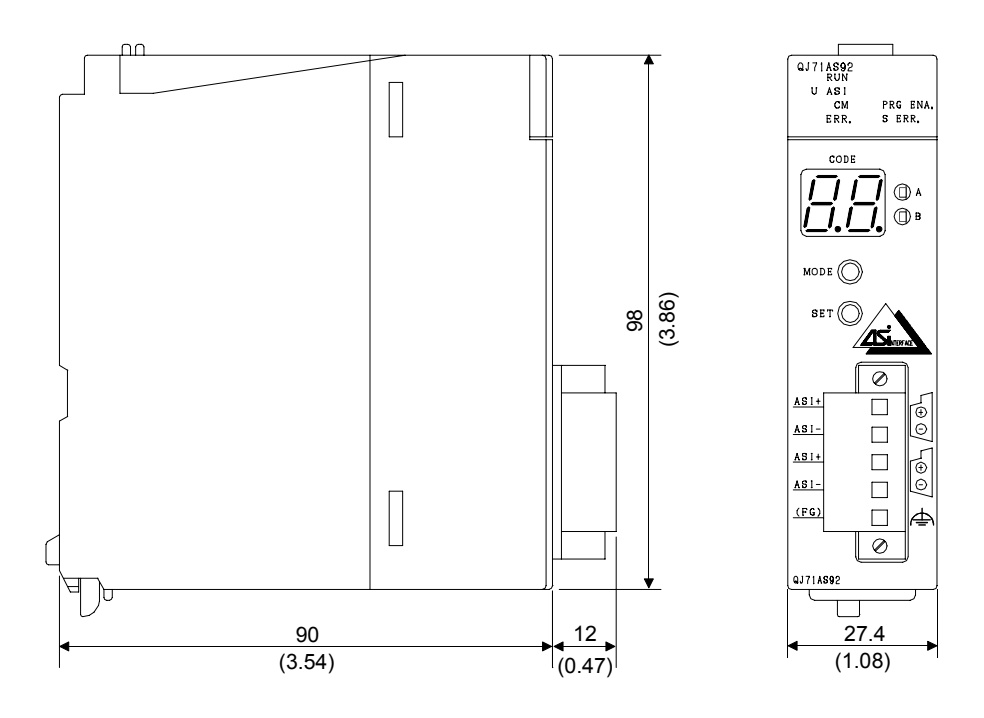

Unit: mm (in.)

App.

### Appendix 2. AS-i Protocol Implementation Conformance Statement (PICS)

List of implemented functions:

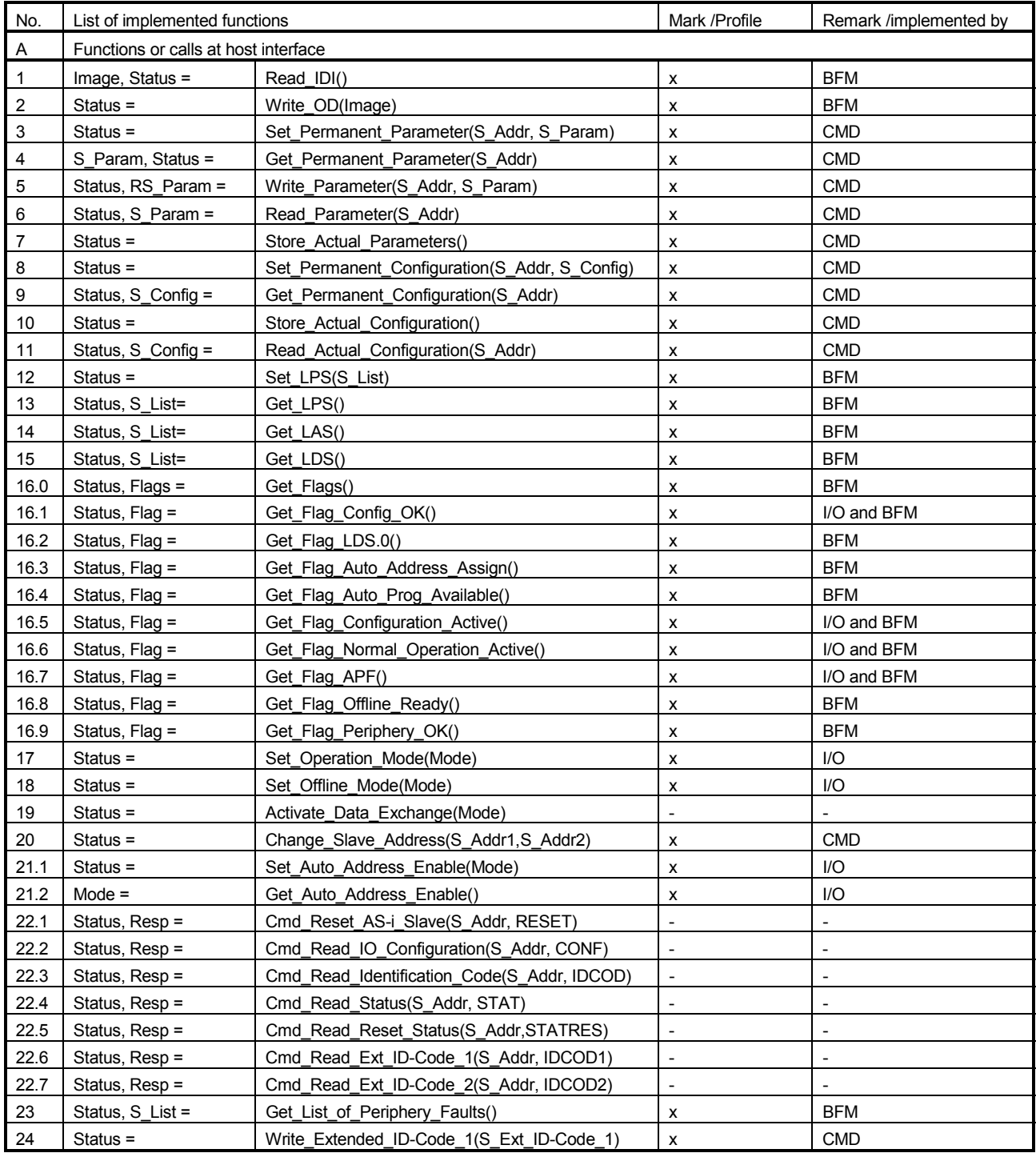

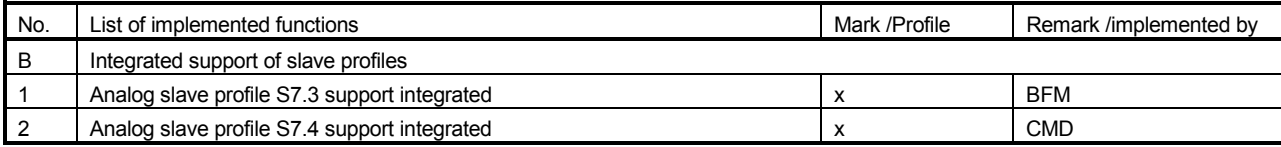

Key to the symbols for column 3:

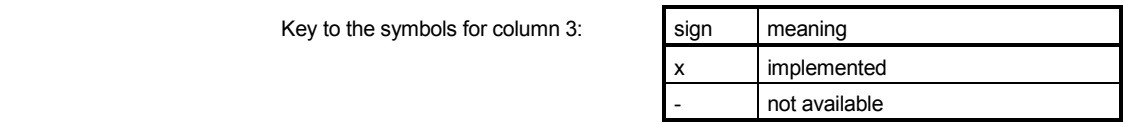

Key to the symbols for column 4:

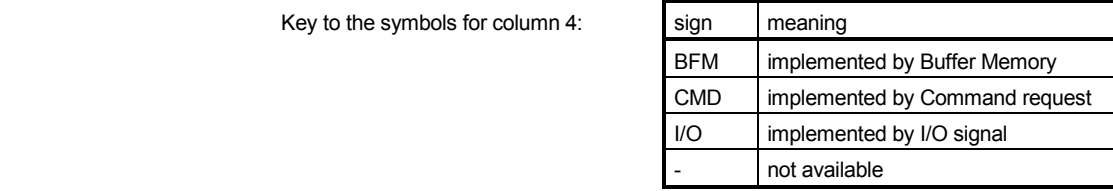

### Appendix 3 Differences between QJ71AS92 and A1SJ71AS92

(1) The following table indicates the differences in specifications between the QJ71AS92 and A1SJ71AS92.

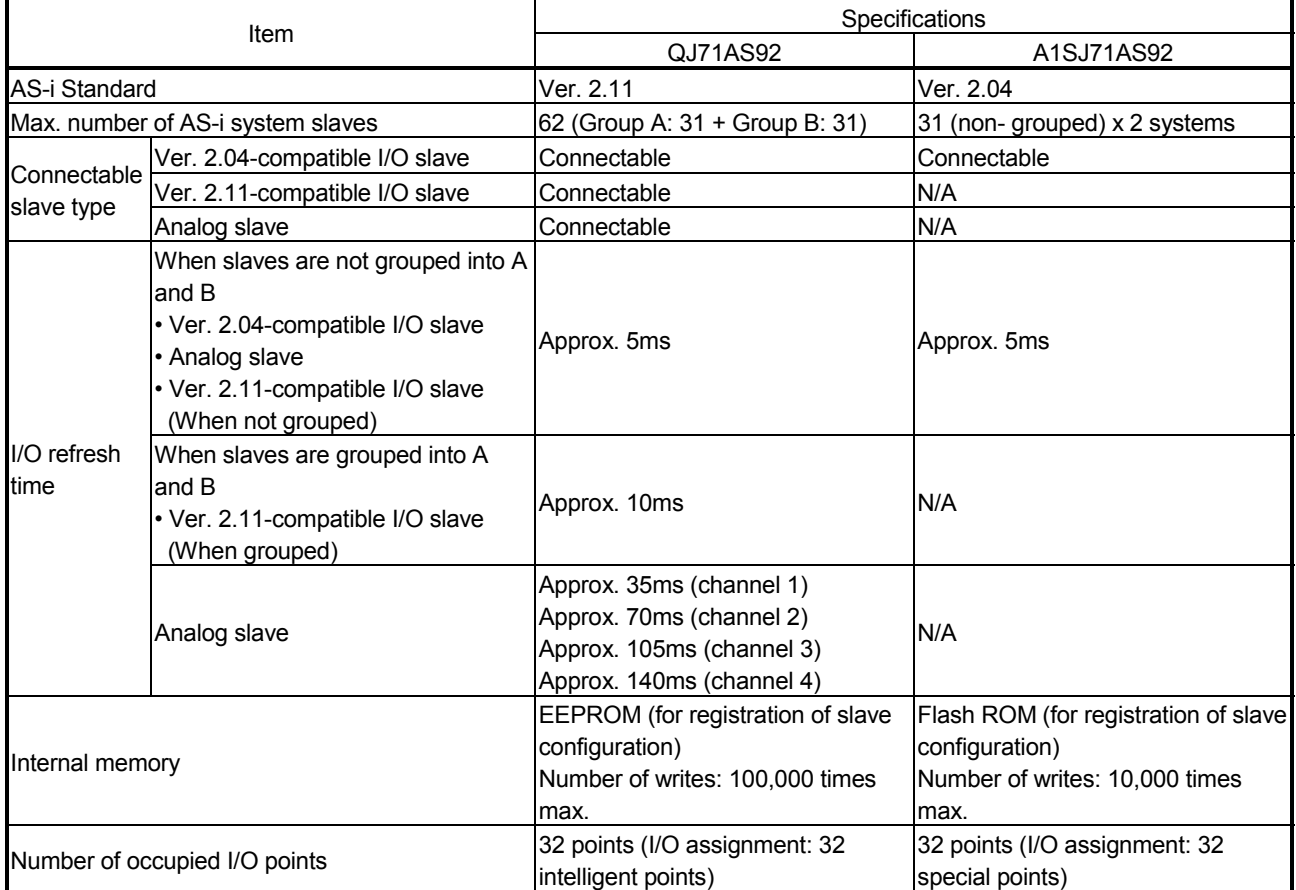

#### (2) Precautions for diverting the system

The following table indicates the precautions for diverting the A1SJ71AS92 system.

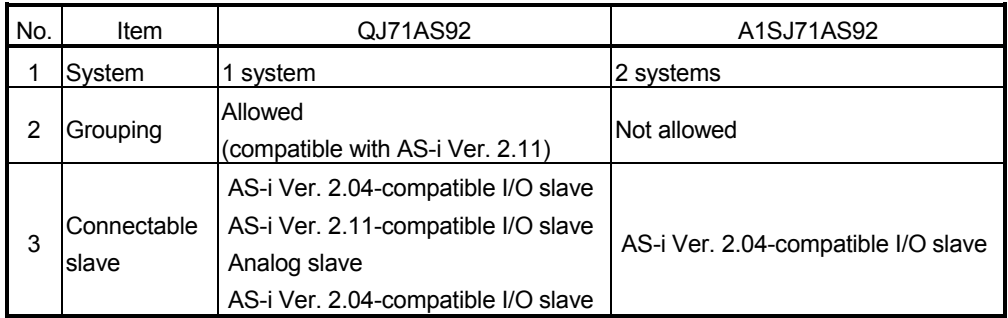

Example: When two systems are controlled by the A1SJ71AS92

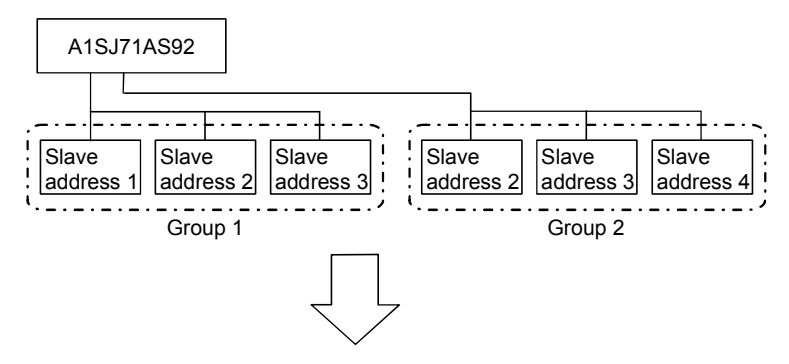

The A1SJ71AS92 system can be diverted to the QJ71AS92 system in any of the following three methods.

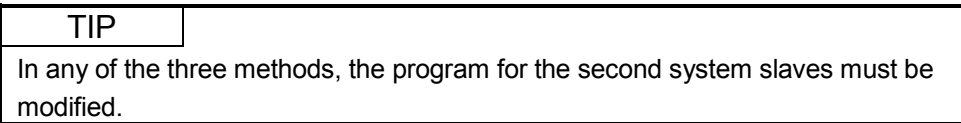

1) Change the slave addresses of the second system into the slave addresses not used in the first system, and connect the second system to the first system.

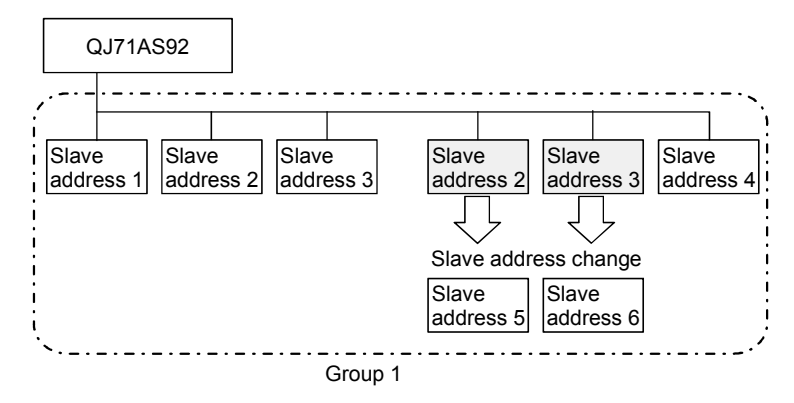

2) Change the slaves whose slave addresses overlap in the first and second systems into the AS-i Ver. 2.11-compatible slaves. Then split the slaves into two groups (A and B) and assign different slave addresses to group A and B, and connect the second system to the first system

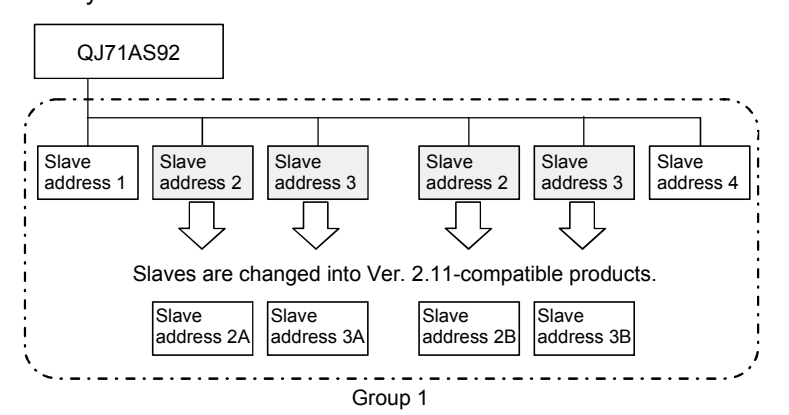

3) Prepare two QJ71AS92 modules. Then connect the slaves of the first and second systems to the respective modules.

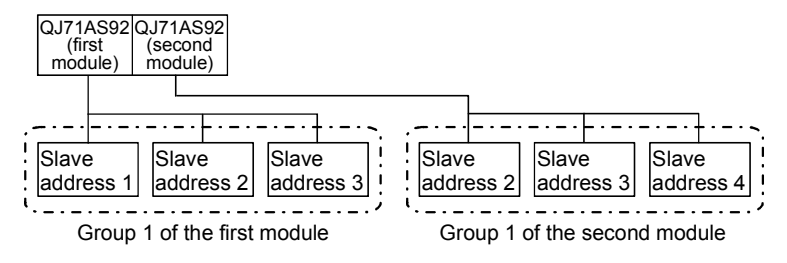

(3) Precautions for program utilization

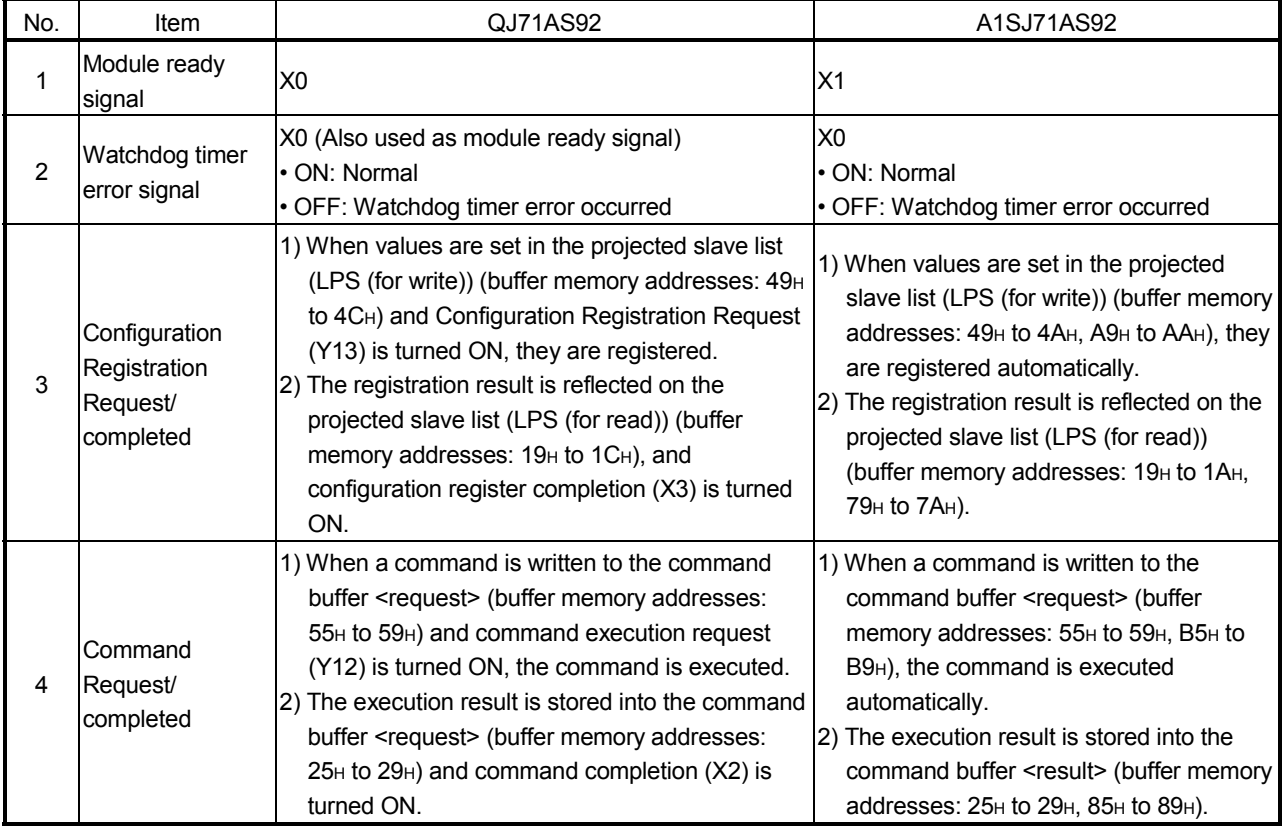

# MEMO

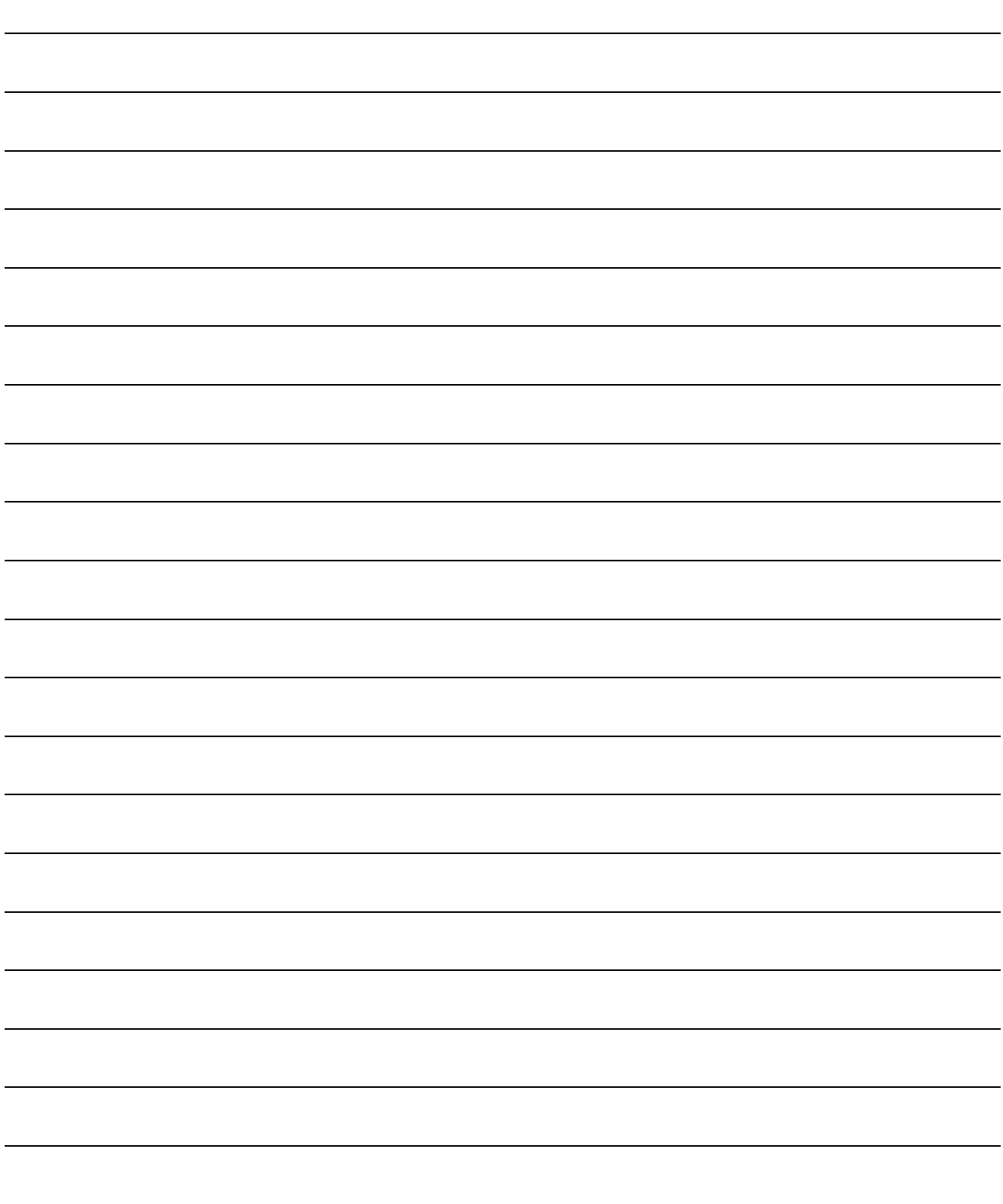

### **INDEX**

#### $[{\mathsf A}]$

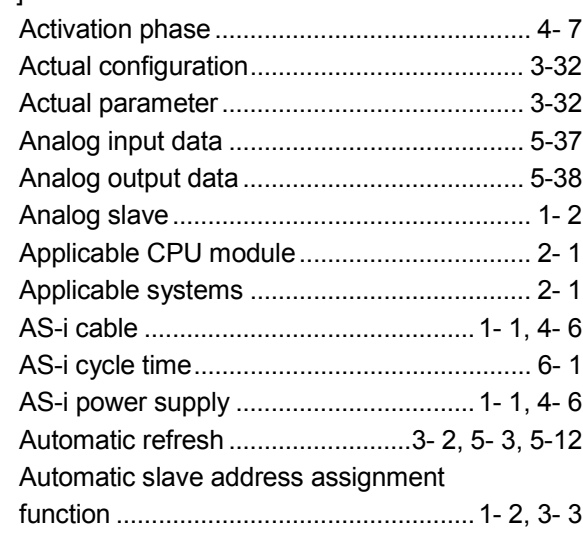

### $[{\mathsf B}]$

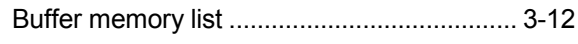

### $[{\rm C}]$

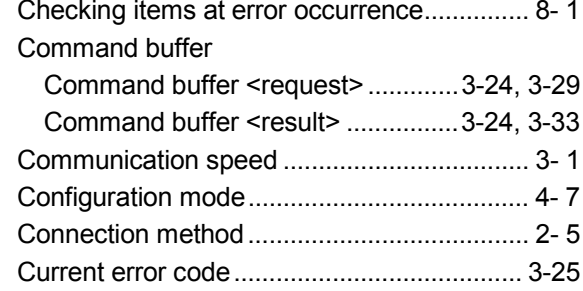

### $[{\mathsf{D}}] % \centering \includegraphics[width=0.9\textwidth]{images/Traj_2.pdf} \caption{The figure shows the number of parameters of the estimators in the right, and the number of parameters of the right, respectively.} \label{fig:Traj_2.pdf}$

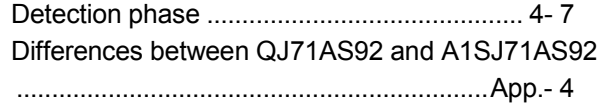

### $[{\mathsf E}]$

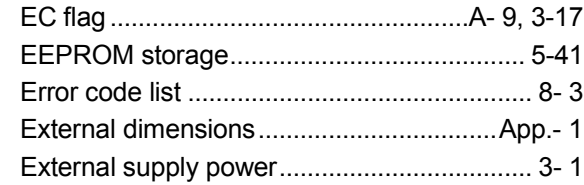

## $[{\mathsf F}]$

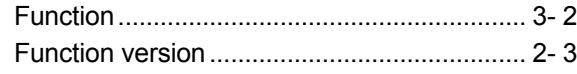

# $[] \centering \includegraphics[width=0.47\textwidth]{images/TrDiM1.png} \caption{The 3D (blue) and 4D (blue) are shown in the left panel.} \label{TrDiM1}$

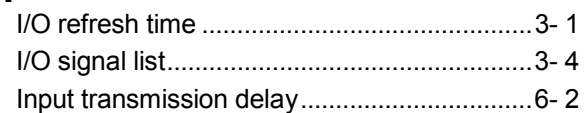

### 

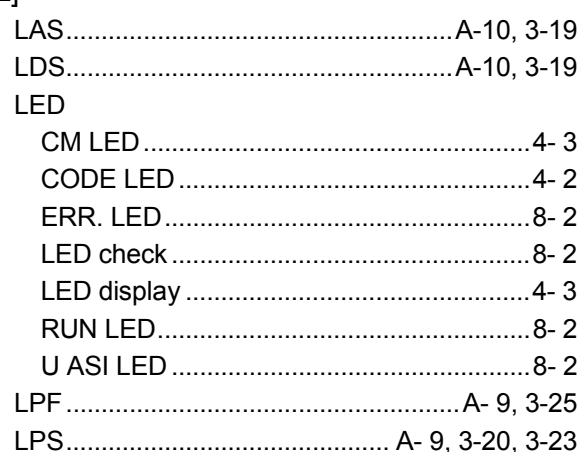

### $[{\sf M}]$

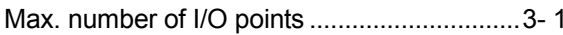

### $[{\sf N}]$

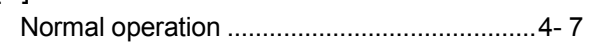

### $[O]$

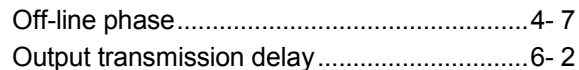

### $[{\mathsf P}]$

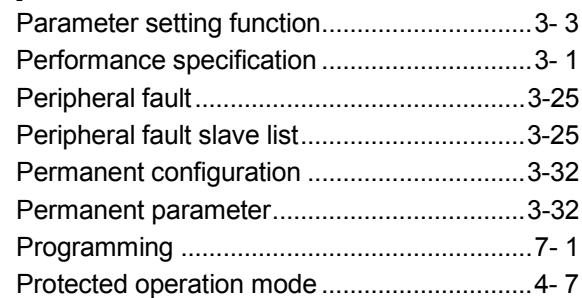

## $[S]$

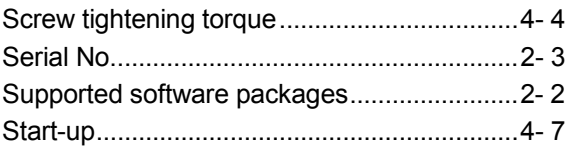

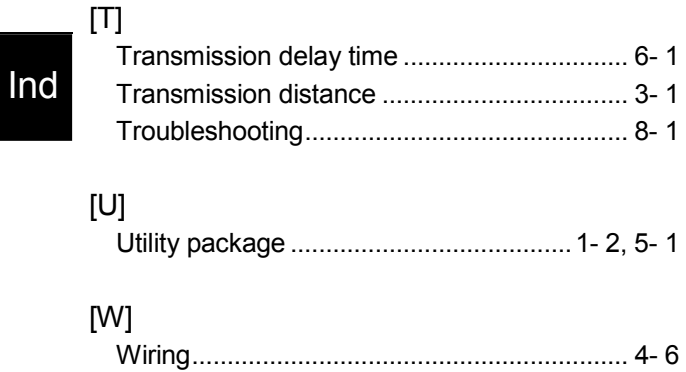

### WARRANTY

Please confirm the following product warranty details before using this product.

#### 1. Gratis Warranty Term and Gratis Warranty Range

If any faults or defects (hereinafter "Failure") found to be the responsibility of Mitsubishi occurs during use of the product within the gratis warranty term, the product shall be repaired at no cost via the sales representative or Mitsubishi Service Company.

However, if repairs are required onsite at domestic or overseas location, expenses to send an engineer will be solely at the customer's discretion. Mitsubishi shall not be held responsible for any re-commissioning, maintenance, or testing onsite that involves replacement of the failed module.

#### [Gratis Warranty Term]

The gratis warranty term of the product shall be for one year after the date of purchase or delivery to a designated place.

Note that after manufacture and shipment from Mitsubishi, the maximum distribution period shall be six (6) months, and the longest gratis warranty term after manufacturing shall be eighteen (18) months. The gratis warranty term of repair parts shall not exceed the gratis warranty term before repairs.

#### [Gratis Warranty Range]

- (1) The range shall be limited to normal use within the usage state, usage methods and usage environment, etc., which follow the conditions and precautions, etc., given in the instruction manual, user's manual and caution labels on the product.
- (2) Even within the gratis warranty term, repairs shall be charged for in the following cases.
	- 1. Failure occurring from inappropriate storage or handling, carelessness or negligence by the user. Failure caused by the user's hardware or software design.
	- 2. Failure caused by unapproved modifications, etc., to the product by the user.
	- 3. When the Mitsubishi product is assembled into a user's device, Failure that could have been avoided if functions or structures, judged as necessary in the legal safety measures the user's device is subject to or as necessary by industry standards, had been provided.
	- 4. Failure that could have been avoided if consumable parts (battery, backlight, fuse, etc.) designated in the instruction manual had been correctly serviced or replaced.
	- 5. Failure caused by external irresistible forces such as fires or abnormal voltages, and Failure caused by force majeure such as earthquakes, lightning, wind and water damage.
	- 6. Failure caused by reasons unpredictable by scientific technology standards at time of shipment from Mitsubishi.
	- 7. Any other failure found not to be the responsibility of Mitsubishi or that admitted not to be so by the user.

#### 2. Onerous repair term after discontinuation of production

- (1) Mitsubishi shall accept onerous product repairs for seven (7) years after production of the product is discontinued. Discontinuation of production shall be notified with Mitsubishi Technical Bulletins, etc.
- (2) Product supply (including repair parts) is not available after production is discontinued.

#### 3. Overseas service

Overseas, repairs shall be accepted by Mitsubishi's local overseas FA Center. Note that the repair conditions at each FA Center may differ.

#### 4. Exclusion of loss in opportunity and secondary loss from warranty liability

Regardless of the gratis warranty term, Mitsubishi shall not be liable for compensation of damages caused by any cause found not to be the responsibility of Mitsubishi, loss in opportunity, lost profits incurred to the user by Failures of Mitsubishi products, special damages and secondary damages whether foreseeable or not , compensation for accidents, and compensation for damages to products other than Mitsubishi products, replacement by the user, maintenance of on-site equipment, start-up test run and other tasks.

#### 5. Changes in product specifications

The specifications given in the catalogs, manuals or technical documents are subject to change without prior notice.

#### 6. Product application

- (1) In using the Mitsubishi MELSEC programmable controller, the usage conditions shall be that the application will not lead to a major accident even if any problem or fault should occur in the programmable controller device, and that backup and fail-safe functions are systematically provided outside of the device for any problem or fault.
- (2) The Mitsubishi programmable controller has been designed and manufactured for applications in general industries, etc. Thus, applications in which the public could be affected such as in nuclear power plants and other power plants operated by respective power companies, and applications in which a special quality assurance system is required, such as for Railway companies or Public service purposes shall be excluded from the programmable controller applications.

In addition, applications in which human life or property that could be greatly affected, such as in aircraft, medical applications, incineration and fuel devices, manned transportation, equipment for recreation and amusement, and safety devices, shall also be excluded from the programmable controller range of applications.

However, in certain cases, some applications may be possible, providing the user consults their local Mitsubishi representative outlining the special requirements of the project, and providing that all parties concerned agree to the special circumstances, solely at the users discretion.

Microsoft, Windows, Windows NT, and Windows Vista are registered trademarks of Microsoft Corporation in the United States and other countries.

Pentium and Celeron are trademarks of Intel Corporation in the United States and other countries.

Ethernet is a registered trademark of Xerox Corporation in the United States.

Other company names and product names used in this document are trademarks or registered trademarks of respective companies.

SPREAD

Copyright (c) 1996 FarPoint Technologies, Inc.

SH(NA)-080291E-G(0805)MEE MODEL: QJ71AS92-U-S-E MODEL CODE: 13JR53

# **MITSUBISHI ELECTRIC CORPORATION**

HEAD OFFICE : TOKYO BUILDING, 2-7-3 MARUNOUCHI, CHIYODA-KU, TOKYO 100-8310, JAPAN NAGOYA WORKS : 1-14 , YADA-MINAMI 5-CHOME , HIGASHI-KU, NAGOYA , JAPAN

When exported from Japan, this manual does not require application to the Ministry of Economy, Trade and Industry for service transaction permission.

Specifications subject to change without notice.